# **Chapter 13 User microposts**

In the course of developing the core sample application, we've now encountered four resources—users, sessions, account activations, and password resets—but only the first of these is backed by an Active Record model with a table in the database. The time has finally come to add a second such resource: user *microposts*, which are short messages associated with a particular user.<sup>1</sup> We first saw microposts in larval form in [Chapter 2](#page--1-0), and in this chapter we will make a full-strength version of the sketch from [Section 2.3](#page--1-1) by constructing the Micropost data model, associating it with the User model using the **has many** and **belongs** to methods, and then making the forms and partials needed to manipulate and display the results (including, in [Section 13.4](#page-71-0), uploaded images). In [Chapter 14,](#page--1-0) we'll complete our tiny Twitter clone by adding the notion of *following* users in order to receive a *feed* of their microposts.

# **13.1 A Micropost model**

We begin the Microposts resource by creating a Micropost model, which captures the essential characteristics of microposts. What follows builds on the work from [Section 2.3;](#page--1-1) as with the model in that section, our new Micropost model will include data validations and an association with the User model. Un-

<sup>&</sup>lt;sup>1</sup>The name is motivated by the common description of Twitter as a *[microblog](https://en.wikipedia.org/wiki/Microblogging)*; since blogs have posts, microblogs should have *microposts*, which can be thought of as the generic equivalent of "tweets".

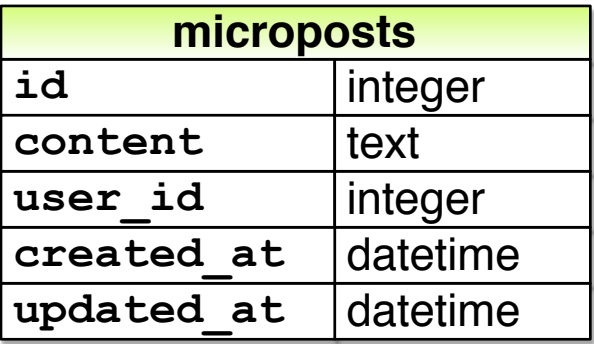

<span id="page-1-0"></span>Figure 13.1: The Micropost data model.

like that model, the present Micropost model will be fully tested, and will also have a default *ordering* and automatic *destruction* if its parent user is destroyed.

If you're using Git for version control, I suggest making a topic branch at this time:

**\$** git checkout -b user-microposts

### <span id="page-1-1"></span>**13.1.1 The basic model**

The Micropost model needs only two attributes: a **content** attribute to hold the micropost's content and a **user id** to associate a micropost with a particular user. The result is a Micropost model with the structure shown in [Figure 13.1.](#page-1-0)

It's worth noting that the model in [Figure 13.1](#page-1-0) uses the **text** data type for micropost content (instead of **string**), which is capable of storing an arbitrary amount of text. Even though the content will be restricted to fewer than 140 characters [\(Section 13.1.2](#page-4-0)) and hence would fit inside the 255-character **string** type, using **text** better expresses the nature of microposts, which are more naturally thought of as blocks of text. Indeed, in [Section 13.3.2](#page-39-0) we'll use a text *area* instead of a text field for submitting microposts. In addition, using **text** gives us greater flexibility should we wish to increase the length limit at a future date (as part of internationalization, for example). Finally, using the **text** type results in [no performance difference](https://www.postgresql.org/docs/9.1/static/datatype-character.html) in production,<sup>2</sup> so it costs us nothing to use it here.

As with the case of the User model [\(Listing 6.1\)](#page--1-2), we generate the Micropost model using **generate model** ([Listing 13.1\)](#page-2-0).

<span id="page-2-0"></span>**Listing 13.1:** Generating the Micropost model.

**\$** rails generate model Micropost content:text user:references

This migration leads to the creation of the Micropost model shown in [List](#page-2-1)[ing 13.2](#page-2-1). In addition to inheriting from **ApplicationRecord** as usual ([Sec](#page--1-3)[tion 6.1.2\)](#page--1-3), the generated model includes a line indicating that a micropost **belongs\_to** a user, which is included as a result of the **user:references** argument in [Listing 13.1](#page-2-0). We'll explore the implications of this line in [Sec](#page-7-0)[tion 13.1.3.](#page-7-0)

<span id="page-2-1"></span>**Listing 13.2:** The generated Micropost model. *app/models/micropost.rb* **class Micropost** < ApplicationRecord belongs\_to :user **end**

The **generate** command in [Listing 13.1](#page-2-0) also produces a migration to create a **microposts** table in the database [\(Listing 13.3](#page-3-0)); compare it to the analogous migration for the **users** table from [Listing 6.2.](#page--1-4) The biggest difference is the use of **references**, which automatically adds a **user\_id** column (along with an index and a foreign key reference) $3$  for use in the user/micropost association. As with the User model, the Micropost model migration automatically includes

<sup>2</sup>www.postgresql.org/docs/9.1/static/datatype-character.html

 $3$ The foreign key reference is a database-level constraint indicating that the user id in the microposts table refers to the id column in the users table. This detail will never be important in this tutorial, and the foreign key constraint isn't even supported by all databases. (It's supported by PostgreSQL, which we use in production, but not by the development SQLite database adapter.) We'll learn more about foreign keys in [Section 14.1.2](#page--1-5).

the **t.timestamps** line, which (as mentioned in [Section 6.1.1](#page--1-6)) adds the magic **created\_at** and **updated\_at** columns shown in [Figure 13.1](#page-1-0). (We'll put the **created at** column to work starting in [Section 13.1.4](#page-12-0).)

```
Listing 13.3: The Micropost migration with added index.
db/migrate/[timestamp]_create_microposts.rb
class CreateMicroposts < ActiveRecord::Migration[6.0]
 def change
   create_table :microposts do |t|
    t.text :content
    t.references :user, foreign_key: true
    t.timestamps
   end
   add index : microposts, [:user id, :created at]
 end
end
```
Because we expect to retrieve all the microposts associated with a given user id in reverse order of creation, [Listing 13.3](#page-3-0) adds an index ([Box 6.2](#page--1-7)) on the **user\_ id** and **created\_at** columns:

add index :microposts, [:user id, :created at]

By including both the **user\_id** and **created\_at** columns as an array, we arrange for Rails to create a *multiple key index*, which means that Active Record uses *both* keys at the same time.

With the migration in [Listing 13.3](#page-3-0), we can update the database as usual:

\$ rails db:migrate

### **Exercises**

Solutions to the exercises are available to all Rails Tutorial purchasers [here.](https://www.learnenough.com/solutions/ruby_on_rails_tutorial_6th_edition)

To see other people's answers and to record your own, subscribe to the [Rails](https://www.learnenough.com/ruby-on-rails-6th-edition#course_and_downloads) [Tutorial course](https://www.learnenough.com/ruby-on-rails-6th-edition#course_and_downloads) or to the [Learn Enough All Access Bundle.](https://www.learnenough.com/all-access)

- 1. Using **Micropost.new** in the console, instantiate a new Micropost object called **micropost** with content "Lorem ipsum" and user id equal to the id of the first user in the database. What are the values of the magic columns **created\_at** and **updated\_at**?
- 2. What is **micropost.user** for the micropost in the previous exercise? What about **micropost.user.name**?
- 3. Save the micropost to the database. What are the values of the magic columns now?

# <span id="page-4-0"></span>**13.1.2 Micropost validations**

Now that we've created the basic model, we'll add some validations to enforce the desired design constraints. One of the necessary aspects of the Micropost model is the presence of a user id to indicate which user made the micropost. The idiomatically correct way to do this is to use Active Record *associations*, which we'll implement in [Section 13.1.3](#page-7-0), but for now we'll work with the **Micropost** model directly.

The initial micropost tests parallel those for the User model ([Listing 6.7](#page--1-8)). In the **setup** step, we create a new micropost while associating it with a valid user from the fixtures, and then check that the result is valid. Because every micropost should have a user id, we'll add a test for a **user id** presence validation. Putting these elements together yields the test in [Listing 13.4.](#page-4-1)

```
Listing 13.4: Tests for the validity of a new micropost. GREEN
test/models/micropost_test.rb
```

```
require 'test_helper'
class MicropostTest < ActiveSupport::TestCase
  def setup
    \texttt{Quser} = \texttt{users}(\texttt{:michael})# This code is not idiomatically correct.
    @micropost = Micropost.new(content: "Lorem ipsum", user_id: @user.id)
  end
```

```
test "should be valid" do
  assert @micropost.valid?
 end
 test "user id should be present" do
   @micropost.user_id = nil
   assert not @micropost.valid?
 end
end
```
As indicated by the comment in the **setup** method, the code to create the micropost is not idiomatically correct, which we'll fix in [Section 13.1.3.](#page-7-0)

As with the original User model test [\(Listing 6.5](#page--1-9)), the first test in [Listing 13.4](#page-4-1) is just a reality check, but the second is a test of the presence of the user id, for which we'll add the presence validation shown in [Listing 13.5.](#page-5-0)

```
Listing 13.5: A validation for the micropost's user id. GREEN
app/models/micropost.rb
class Micropost < ActiveRecord::Base
 belongs_to :user
 validates :user_id, presence: true
```
By the way, as of Rails 5 the tests in [Listing 13.4](#page-4-1) actually pass without the validation in [Listing 13.5](#page-5-0), but only when using the idiomatically incorrect line highlighted in [Listing 13.4.](#page-4-1) The user id presence validation is necessary after switching to the idiomatically correct code in [Listing 13.12](#page-10-0), so we include it here for convenience.

With the code in [Listing 13.5](#page-5-0) the tests should (still) be GREEN:

#### **Listing 13.6: GREEN**

```
$ rails test:models
```
Next, we'll add validations for the micropost's **content** attribute (following the example from [Section 2.3.2\)](#page--1-10). As with the **user\_id**, the **content** attribute must be present, and it is further constrained to be no longer than 140 characters (which is what puts the *micro* in micropost).

**end**

### *13.1.* A MICROPOST MODEL 709

As with the User model validations [\(Section 6.2](#page--1-11)), we'll add the micropost content validations using test-driven development. The resulting tests generally follow the examples from the User model validation tests, as shown in [Listing 13.7](#page-6-0).

```
Listing 13.7: Tests for the Micropost model validations. RED
test/models/micropost_test.rb
require 'test_helper'
class MicropostTest < ActiveSupport::TestCase
  def setup
   \elluser = users(:michael)
    @micropost = Micropost.new(content: "Lorem ipsum", user_id: @user.id)
  end
 test "should be valid" do
   assert @micropost.valid?
 end
 test "user id should be present" do
   @micropost.user_id = nil
   assert_not @micropost.valid?
  end
  test "content should be present" do
   @micropost.content = " "
   assert not @micropost.valid?
 end
 test "content should be at most 140 characters" do
   @micropost.content = "a" * 141
   assert not @micropost.valid?
 end
end
```
As in [Section 6.2,](#page--1-11) the code in [Listing 13.7](#page-6-0) uses string multiplication to test the micropost length validation:

```
$ rails console
>> "a" * 10
=> "aaaaaaaaaa"
>> "a" * 141
=> "aaaaaaaaaaaaaaaaaaaaaaaaaaaaaaaaaaaaaaaaaaaaaaaaaaaaaaaaaaaaaaaaaaaaaaa
aaaaaaaaaaaaaaaaaaaaaaaaaaaaaaaaaaaaaaaaaaaaaaaaaaaaaaaaaaaaaaaaaaaaaa"
```
The corresponding application code is virtually identical to the **name** validation for users ([Listing 6.16\)](#page--1-12), as shown in [Listing 13.8.](#page-7-1)

<span id="page-7-1"></span>**Listing 13.8:** The Micropost model validations. GREEN *app/models/micropost.rb* **class Micropost** < ApplicationRecord belongs\_to :user validates :user\_id, presence: **true** validates :content, presence: **true**, length: { maximum: 140 }

At this point, the full test suite should be GREEN:

**Listing 13.9: GREEN** 

\$ rails test

### **Exercises**

Solutions to the exercises are available to all Rails Tutorial purchasers [here.](https://www.learnenough.com/solutions/ruby_on_rails_tutorial_6th_edition)

To see other people's answers and to record your own, subscribe to the [Rails](https://www.learnenough.com/ruby-on-rails-6th-edition#course_and_downloads) [Tutorial course](https://www.learnenough.com/ruby-on-rails-6th-edition#course_and_downloads) or to the [Learn Enough All Access Bundle.](https://www.learnenough.com/all-access)

- 1. At the console, instantiate a micropost with no user id and blank content. Is it valid? What are the full error messages?
- 2. At the console, instantiate a second micropost with no user id and content that's too long. Is it valid? What are the full error messages?

### <span id="page-7-0"></span>**13.1.3 User/Micropost associations**

When constructing data models for web applications, it is essential to be able to make *associations* between individual models. In the present case, each micropost is associated with one user, and each user is associated with (potentially) many microposts—a relationship seen briefly in [Section 2.3.3](#page--1-13) and shown

**end**

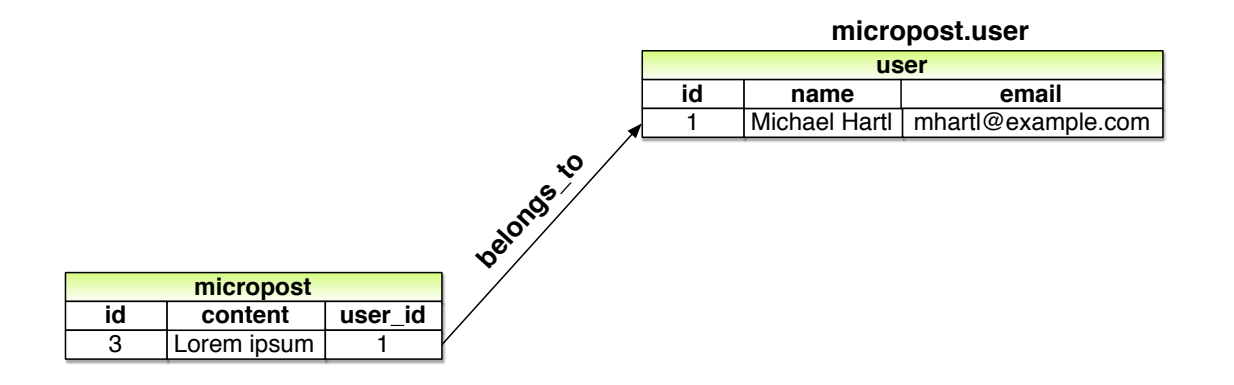

<span id="page-8-0"></span>Figure 13.2: The **belongs** to relationship between a micropost and its associated user.

schematically in [Figure 13.2](#page-8-0) and [Figure 13.3](#page-9-0). As part of implementing these associations, we'll write tests for the Micropost model and add a couple of tests to the User model.

Using the **belongs\_to**/**has\_many** association defined in this section, Rails constructs the methods shown in [Table 13.1.](#page-10-1) Note from [Table 13.1](#page-10-1) that instead of

```
Micropost.create
Micropost.create!
Micropost.new
```
we have

```
user.microposts.create
user.microposts.create!
user.microposts.build
```
These latter methods constitute the idiomatically correct way to make a micropost, namely, *through* its association with a user. When a new micropost is made in this way, its **user** id is automatically set to the right value. In particular, we can replace the code

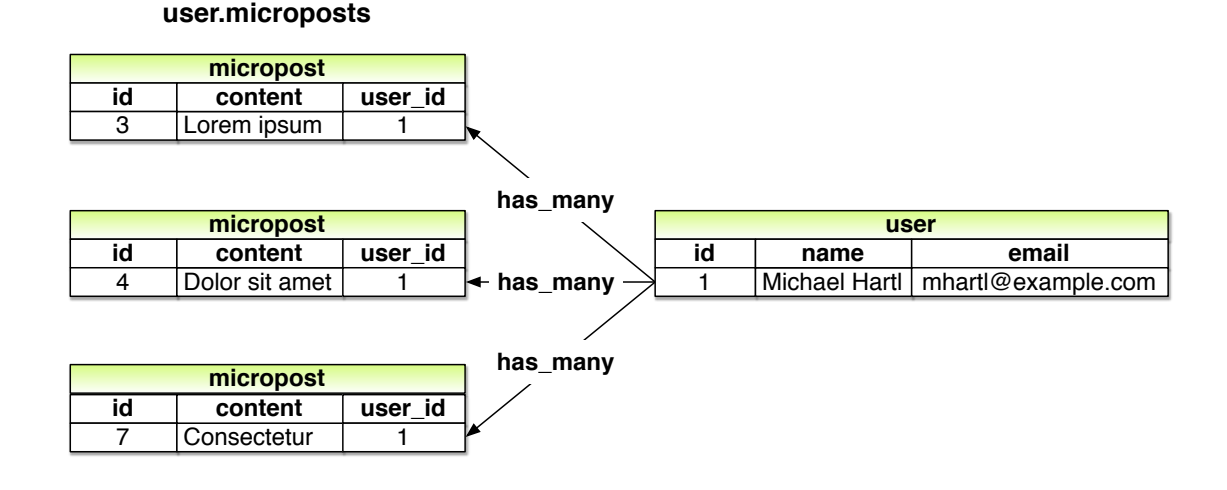

<span id="page-9-0"></span>Figure 13.3: The **has many** relationship between a user and its microposts.

```
\texttt{Quser} = \texttt{users}(\texttt{:michael})# This code is not idiomatically correct.
@micropost = Micropost.new(content: "Lorem ipsum", user_id: @user.id)
```
from [Listing 13.4](#page-4-1) with this:

```
@user = users(:michael)
@micropost = @user.microposts.build(content: "Lorem ipsum")
```
(As with **new**, **build** returns an object in memory but doesn't modify the database.) Once we define the proper associations, the resulting **@micropost** variable will automatically have a **user\_id** attribute equal to its associated user's id.

<span id="page-9-1"></span>To get code like **@user.microposts.build** to work, we need to update the User and Micropost models with code to associate them. The first of these was included automatically by the migration in [Listing 13.3](#page-3-0) via **belongs** to **:user**, as shown in [Listing 13.10](#page-9-1). The second half of the association, **has\_ many :microposts**, needs to be added by hand, as shown in ([Listing 13.11\)](#page-10-2).

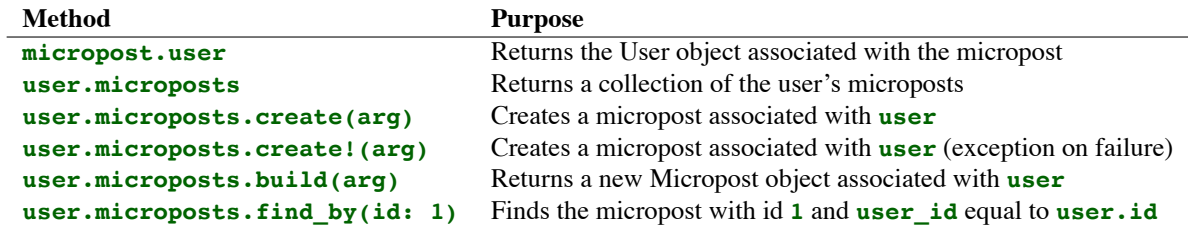

<span id="page-10-1"></span>Table 13.1: A summary of user/micropost association methods.

```
Listing 13.10: A micropost belongs to a user. GREEN
app/models/micropost.rb
class Micropost < ApplicationRecord
 belongs to :user
 validates :user_id, presence: true
 validates :content, presence: true, length: { maximum: 140 }
end
```
<span id="page-10-2"></span>**Listing 13.11:** A user has many microposts. GREEN

*app/models/user.rb*

```
class User < ApplicationRecord
 has_many :microposts
  .
  .
  .
end
```
With the association thus made, we can update the **setup** method in [List](#page-4-1)[ing 13.4](#page-4-1) with the idiomatically correct way to build a new micropost, as shown in [Listing 13.12](#page-10-0).

<span id="page-10-0"></span>**Listing 13.12:** Using idiomatically correct code to build a micropost. GREEN *test/models/micropost\_test.rb*

require 'test\_helper'

```
class MicropostTest < ActiveSupport::TestCase
```

```
def setup
    \texttt{Quser} = \texttt{users}(\texttt{:michael})@micropost = @user.microposts.build(content: "Lorem ipsum")
  end
  test "should be valid" do
    assert @micropost.valid?
  end
  test "user id should be present" do
    @micropost.user_id = nil
    assert not @micropost.valid?
  end
  .
  .
  .
end
```
Of course, after this minor refactoring the test suite should still be green:

### **Listing 13.13: GREEN**

\$ rails test

### **Exercises**

Solutions to the exercises are available to all Rails Tutorial purchasers [here.](https://www.learnenough.com/solutions/ruby_on_rails_tutorial_6th_edition)

To see other people's answers and to record your own, subscribe to the [Rails](https://www.learnenough.com/ruby-on-rails-6th-edition#course_and_downloads) [Tutorial course](https://www.learnenough.com/ruby-on-rails-6th-edition#course_and_downloads) or to the [Learn Enough All Access Bundle.](https://www.learnenough.com/all-access)

- 1. Set **user** to the first user in the database. What happens when you execute the command **micropost = user.microposts.create(content: "Lorem ipsum")**?
- 2. The previous exercise should have created a micropost in the database. Confirm this by running **user.microposts.find(micropost.id)**. What if you write **micropost** instead of **micropost.id**?
- 3. What is the value of **user == micropost.user**? How about **user. microposts.first == micropost**?

# <span id="page-12-0"></span>**13.1.4 Micropost refinements**

In this section, we'll add a couple of refinements to the user/micropost association. In particular, we'll arrange for a user's microposts to be retrieved in a specific *order*, and we'll also make microposts *dependent* on users so that they will be automatically destroyed if their associated user is destroyed.

# **Default scope**

By default, the **user.microposts** method makes no guarantees about the order of the posts, but (following the convention of blogs and Twitter) we want the microposts to come out in reverse order of when they were created so that the most recent post is first.<sup>4</sup> We'll arrange for this to happen using a *default scope*.

This is exactly the sort of feature that could easily lead to a spurious passing test (i.e., a test that would pass even if the application code were wrong), so we'll proceed using test-driven development to be sure we're testing the right thing. In particular, let's write a test to verify that the first micropost in the database is the same as a fixture micropost we'll call **most\_recent**, as shown in [Listing 13.14](#page-12-1).

```
Listing 13.14: Testing the micropost order. RED
test/models/micropost_test.rb
require 'test_helper'
class MicropostTest < ActiveSupport::TestCase
  .
  .
  .
 test "order should be most recent first" do
   assert equal microposts(:most recent), Micropost.first
 end
end
```
[Listing 13.14](#page-12-1) relies on having some micropost fixtures, which we can define in analogy with the user fixtures, last seen in [Listing 11.5](#page--1-14). In addition to the

<sup>&</sup>lt;sup>4</sup>We briefly encountered a similar issue in [Section 10.5](#page--1-15) in the context of the users index.

**content** attribute defined in [Section 13.1.1,](#page-1-1) we also need define the associated **user**. Conveniently, Rails includes a way to build associations in fixtures, like this:

```
orange:
 content: "I just ate an orange!"
  created at: <%= 10.minutes.ago %>
  user: michael
```
By identifying the **user** as **michael**, we tell Rails to associate this micropost with the corresponding user in the users fixture:

```
michael:
  name: Michael Example
  email: michael@example.com
  .
  .
  .
```
The full micropost fixtures appear in [Listing 13.15](#page-13-0).

```
Listing 13.15: Micropost fixtures.
test/fixtures/microposts.yml
orange:
 content: "I just ate an orange!"
 created at: <%= 10.minutes.ago %>
 user: michael
tau manifesto:
  content: "Check out the @tauday site by @mhartl: https://tauday.com"
 created at: <%= 3.years.ago %>
 user: michael
cat video:
  content: "Sad cats are sad: https://youtu.be/PKffm2uI4dk"
  created at: <%= 2.hours.ago %>
 user: michael
most_recent:
 content: "Writing a short test"
 created at: <%= Time.zone.now %>
 user: michael
```
Note that [Listing 13.15](#page-13-0) explicitly sets the **created\_at** column using embedded Ruby. Because it's a "magic" column automatically updated by Rails, setting **created at** by hand isn't ordinarily possible, but it is possible in fixtures.<sup>5</sup>

With the code in [Listing 13.14](#page-12-1) and [Listing 13.15](#page-13-0), the test suite should be red:

### **Listing 13.16: RED**

```
$ rails test test/models/micropost_test.rb
```
We'll get the test to pass using a Rails method called **default** scope, which among other things can be used to set the default order in which elements are retrieved from the database. To enforce a particular order, we'll include the **order** argument in **default** scope, which lets us order by the created at column as follows:

```
order(:created_at)
```
Unfortunately, this orders the results in *ascending* order from smallest to biggest, which means that the oldest microposts come out first. To pull them out in reverse order, we can push down one level deeper and include a string with some raw SQL:

order('created\_at DESC')

Here **DESC** is SQL for "descending", i.e., in descending order from newest to oldest.<sup>6</sup> In older versions of Rails, using this raw SQL used to be the only option to get the desired behavior, but as of Rails 4.0 we can use a more natural pure-Ruby syntax as well:

<sup>&</sup>lt;sup>5</sup>In practice this might not be necessary, and in fact on many systems the fixtures are created in the order in which they appear in the file. In this case, the final fixture in the file is created last (and hence is most recent), but it would be foolish to rely on this behavior, which is brittle and probably system-dependent.

<sup>6</sup>SQL is case-insensitive, but it is conventional to write SQL keywords (such as **DESC**) in all-caps.

order(created\_at: :desc)

<span id="page-15-0"></span>Adding this in a default scope for the Micropost model gives [Listing 13.17](#page-15-0).

```
Listing 13.17: Ordering the microposts with default_scope. GREEN
app/models/micropost.rb
class Micropost < ApplicationRecord
 belongs_to :user
 default_scope -> { order(created_at: :desc) }
 validates :user_id, presence: true
 validates :content, presence: true, length: { maximum: 140 }
end
```
[Listing 13.17](#page-15-0) introduces the "stabby lambda" syntax for an object called a *Proc* (procedure) or *lambda*, which is an *anonymous function* (a function created without a name). The stabby lambda **->** takes in a block [\(Section 4.3.2](#page--1-16)) and returns a Proc, which can then be evaluated with the **call** method. We can see how it works at the console:

```
>> -> { puts "foo" }
=> #<Proc:0x007fab938d0108@(irb):1 (lambda)>
>> -> { puts "foo" }.call
foo
\Rightarrow nil
```
(This is a somewhat advanced Ruby topic, so don't worry if it doesn't make sense right away.)

With the code in [Listing 13.17,](#page-15-0) the tests should be GREEN:

```
Listing 13.18: GREEN
```

```
$ rails test
```
### **Dependent: destroy**

Apart from proper ordering, there is a second refinement we'd like to add to microposts. Recall from [Section 10.4](#page--1-17) that site administrators have the power to *destroy* users. It stands to reason that, if a user is destroyed, the user's microposts should be destroyed as well.

We can arrange for this behavior by passing an option to the **has many** association method, as shown in [Listing 13.19](#page-16-0).

<span id="page-16-0"></span>**Listing 13.19:** Ensuring that a user's microposts are destroyed along with the user.

```
app/models/user.rb
class User < ApplicationRecord
 has many : microposts, dependent: : destroy
  .
  .
  .
end
```
Here the option **dependent:** : **destroy** arranges for the dependent microposts to be destroyed when the user itself is destroyed. This prevents userless microposts from being stranded in the database when admins choose to remove users from the system.

We can verify that [Listing 13.19](#page-16-0) is working with a test for the User model. All we need to do is save the user (so it gets an id) and create an associated micropost. Then we check that destroying the user reduces the micropost count by 1. The result appears in [Listing 13.20](#page-16-1). (Compare to the integration test for "delete" links in [Listing 10.62](#page--1-18).)

```
Listing 13.20: A test of dependent: : destroy. GREEN
test/models/user_test.rb
require 'test_helper'
class UserTest < ActiveSupport::TestCase
 def setup
```

```
@user = User.new(name: "Example User", email: "user@example.com",
                    password: "foobar", password_confirmation: "foobar")
  end
  .
  .
  .
 test "associated microposts should be destroyed" do
   @user.save
   @user.microposts.create!(content: "Lorem ipsum")
   assert_difference 'Micropost.count', -1 do
     @user.destroy
   end
 end
end
```
If the code in [Listing 13.19](#page-16-0) is working correctly, the test suite should still be GREEN:

**Listing 13.21: GREEN** 

\$ rails test

#### **Exercises**

Solutions to the exercises are available to all Rails Tutorial purchasers [here.](https://www.learnenough.com/solutions/ruby_on_rails_tutorial_6th_edition)

To see other people's answers and to record your own, subscribe to the [Rails](https://www.learnenough.com/ruby-on-rails-6th-edition#course_and_downloads) [Tutorial course](https://www.learnenough.com/ruby-on-rails-6th-edition#course_and_downloads) or to the [Learn Enough All Access Bundle.](https://www.learnenough.com/all-access)

- 1. How does the value of **Micropost.first.created\_at** compare to **Micropost.last.created\_at**?
- 2. What are the SQL queries for Micropost.first and Micropost.last? *Hint*: They are printed out by the console.
- 3. Let **user** be the first user in the database. What is the id of its first micropost? Destroy the first user in the database using the **destroy** method, then confirm using **Micropost.find** that the user's first micropost was also destroyed.

# **13.2 Showing microposts**

Although we don't yet have a way to create microposts through the web—that comes in [Section 13.3.2](#page-39-0)—this won't stop us from displaying them (and testing that display). Following Twitter's lead, we'll plan to display a user's microposts not on a separate microposts **index** page but rather directly on the user **show** page itself, as mocked up in [Figure 13.4](#page-19-0). We'll start with fairly simple ERb templates for adding a micropost display to the user profile, and then we'll add microposts to the seed data from [Section 10.3.2](#page--1-19) so that we have something to display.

# <span id="page-18-0"></span>**13.2.1 Rendering microposts**

Our plan is to display the microposts for each user on their respective profile page (**show.html.erb**), together with a running count of how many microposts they've made. As we'll see, many of the ideas are similar to our work in [Section 10.3](#page--1-20) on showing all users.

In case you've added some microposts in the exercises, it's a good idea to reset and reseed the database at this time:

```
$ rails db:migrate:reset
$ rails db:seed
```
Although we won't need the Microposts controller until [Section 13.3,](#page-34-0) we will need the views directory in just a moment, so let's generate the controller now:

```
$ rails generate controller Microposts
```
Our primary purpose in this section is to render all the microposts for each user. We saw in [Section 10.3.5](#page--1-21) that the code

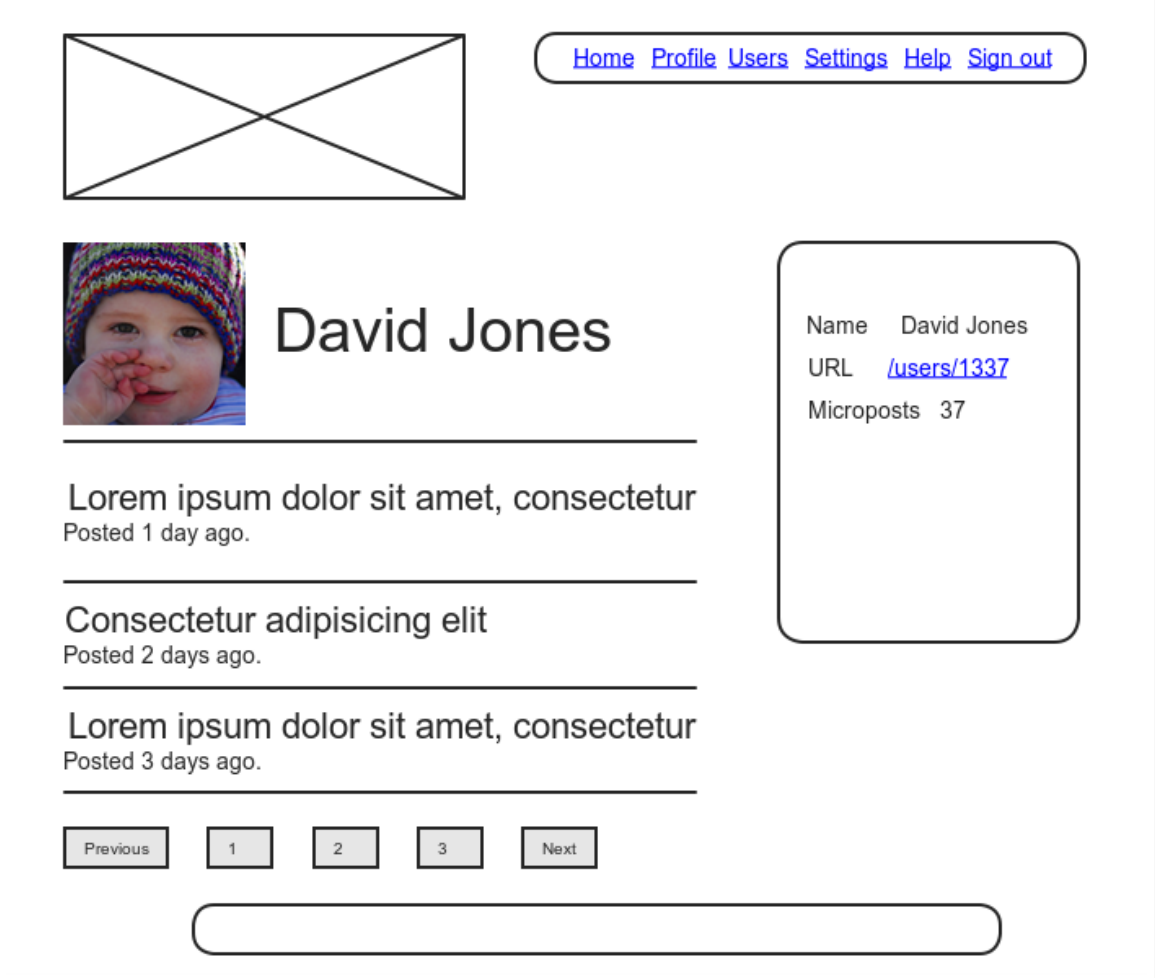

<span id="page-19-0"></span>Figure 13.4: A mockup of a profile page with microposts.

```
<ul class="users">
 <%= render @users %>
</ul>
```
automatically renders each of the users in the *Qusers* variable using the **user.html.erb** partial. We'll define an analogous **\_micropost.html.erb** partial so that we can use the same technique on a collection of microposts as follows:

```
<ol class="microposts">
 <%= render @microposts %>
</ol>
```
Note that we've used the *ordered list* tag **ol** (as opposed to an unordered list **ul**) because microposts are listed in a particular order (reverse-chronological). The corresponding partial appears in [Listing 13.22.](#page-20-0)

```
Listing 13.22: A partial for showing a single micropost.
app/views/microposts/_micropost.html.erb
<li id="micropost-<%= micropost.id %>">
 \leq link to gravatar for(micropost.user, size: 50), micropost.user &>
 <span class="user"><%= link_to micropost.user.name, micropost.user %></span>
 <span class="content"><%= micropost.content %></span>
 <span class="timestamp">
  Posted <%= time_ago_in_words(micropost.created_at) %> ago.
 </span>
</li>
```
This uses the awesome **time** ago in words helper method, whose meaning is probably clear and whose effect we will see in [Section 13.2.2](#page-24-0). [Listing 13.22](#page-20-0) also adds a CSS id for each micropost using

```
<li id="micropost-<%= micropost.id %>">
```
This is a generally good practice, as it opens up the possibility of manipulating individual microposts at a future date (using JavaScript, for example).

The next step is to address the difficulty of displaying a potentially large number of microposts. We'll solve this problem the same way we solved it for users in [Section 10.3.3,](#page--1-22) namely, using pagination. As before, we'll use the **will\_paginate** method:

```
<%= will_paginate @microposts %>
```
If you compare this with the analogous line on the user index page, [Listing 10.45](#page--1-23), you'll see that before we had just

```
\leq will paginate \geq
```
This worked because, in the context of the Users controller, **will paginate** *assumes* the existence of an instance variable called **@users** (which, as we saw in [Section 10.3.3](#page--1-22), should be of class **ActiveRecord::Relation**). In the present case, since we are still in the Users controller but want to paginate *microposts* instead, we'll pass an explicit **@microposts** variable to **will\_paginate**. Of course, this means that we will have to define such a variable in the user **show** action [\(Listing 13.23\)](#page-21-0).

<span id="page-21-0"></span>**Listing 13.23:** Adding an **@microposts** instance variable to the user **show** action.

```
app/controllers/users_controller.rb
```

```
class UsersController < ApplicationController
  .
  .
  .
  def show
   \elluser = User.find(params[:id])
    @microposts = @user.microposts.paginate(page: params[:page])
  end
  .
  .
  .
end
```
### *13.2. SHOWING MICROPOSTS* 725

Notice here how clever **paginate** is—it even works *through* the microposts association, reaching into the microposts table and pulling out the desired page of microposts.

Our final task is to display the number of microposts for each user, which we can do with the **count** method:

user.microposts.count

As with **paginate**, we can use the **count** method through the association. In particular, **count** does *not* pull all the microposts out of the database and then call **length** on the resulting array, as this would become inefficient as the number of microposts grew. Instead, it performs the calculation directly in the database, asking the database to count the microposts with the given **user** id (an operation for which all databases are highly optimized). (In the unlikely event that finding the count is still a bottleneck in your application, you can make it even faster using a *[counter cache](http://railscasts.com/episodes/23-counter-cache-column)*.)

Putting all the elements above together, we are now in a position to add microposts to the profile page, as shown in [Listing 13.24.](#page-22-0) Note the use of **if @user.microposts.any?** (a construction we saw before in [Listing 7.21\)](#page--1-24), which makes sure that an empty list won't be displayed when the user has no microposts.

### <span id="page-22-0"></span>**Listing 13.24:** Adding microposts to the user **show** page. *app/views/users/show.html.erb*

```
<% provide(:title, @user.name) %>
<div class="row">
  <aside class="col-md-4">
      <section class="user_info">
         <h1>
            <%= gravatar_for @user %>
           \leq \frac{1}{6} \leq \frac{1}{6} \leq \frac{1}{6} \leq \leq \leq \leq \leq \leq \leq \leq \leq \leq \leq \leq \leq \leq \leq \leq \leq \leq \leq \leq \leq \leq \leq \leq \leq \leq \leq \leq \leq</h1>
      </section>
  </aside>
   <div class="col-md-8">
      <% if @user.microposts.any? %>
         <h3>Microposts (<%= @user.microposts.count %>)</h3>
```
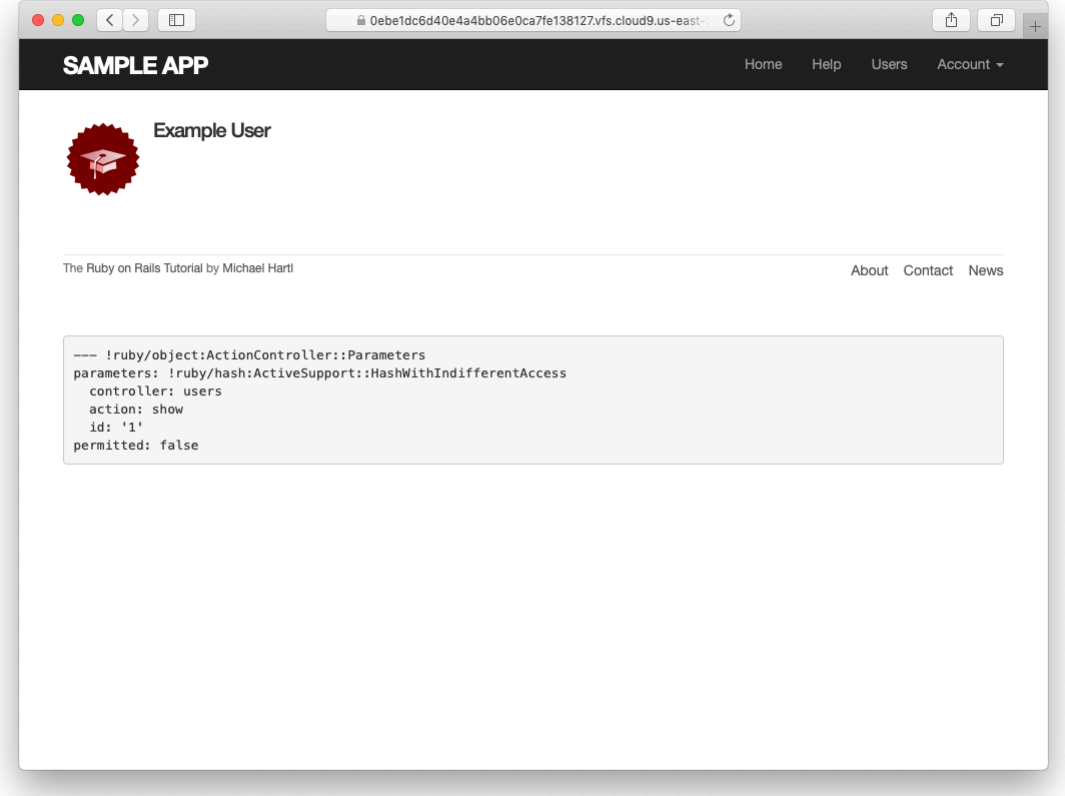

<span id="page-23-0"></span>Figure 13.5: The user profile page with code for microposts—but no microposts.

```
<ol class="microposts">
      <%= render @microposts %>
     </ol>
     <%= will_paginate @microposts %>
   <% end %>
 </div>
</div>
```
At this point, we can get a look at our updated user profile page in [Fig](#page-23-0)[ure 13.5](#page-23-0). It's rather…disappointing. Of course, this is because there are not currently any microposts. It's time to change that.

### **Exercises**

Solutions to the exercises are available to all Rails Tutorial purchasers [here.](https://www.learnenough.com/solutions/ruby_on_rails_tutorial_6th_edition)

To see other people's answers and to record your own, subscribe to the [Rails](https://www.learnenough.com/ruby-on-rails-6th-edition#course_and_downloads) [Tutorial course](https://www.learnenough.com/ruby-on-rails-6th-edition#course_and_downloads) or to the [Learn Enough All Access Bundle.](https://www.learnenough.com/all-access)

- 1. As mentioned briefly in [Section 7.3.3,](#page--1-19) helper methods like **time\_ago\_ in words** are available in the Rails console via the **helper** object. Using **helper**, apply **time\_ago\_in\_words** to **3.weeks.ago** and **6. months.ago**.
- 2. What is the result of **helper.time\_ago\_in\_words(1.year.ago)**?
- 3. What is the Ruby class for a page of microposts? *Hint*: Use the code in [Listing 13.23](#page-21-0) as your model, and call the **class** method on **paginate** with the argument **page: nil**.

# <span id="page-24-0"></span>**13.2.2 Sample microposts**

With all the work making templates for user microposts in [Section 13.2.1,](#page-18-0) the ending was rather anticlimactic. We can rectify this sad situation by adding microposts to the seed data from [Section 10.3.2.](#page--1-19)

Adding sample microposts for *all* the users actually takes a rather long time, so first we'll select just the first six users (i.e., the five users with custom Gravatars, and one with the default Gravatar) using the **take** method:

```
User.order(:created at).take(6)
```
The call to **order** ensures that we find the first six users that were created.

For each of the selected users, we'll make 50 microposts (plenty to overflow the pagination limit of 30). To generate sample content for each micropost, we'll use the Faker gem's handy  $Lorem$ . sentence method.<sup>7</sup> The result is

<sup>7</sup>**Faker::Lorem.sentence** returns *lorem ipsum* text; as noted in [Chapter 6](#page--1-0), *lorem ipsum* has a [fascinating](http://www.straightdope.com/columns/read/2290/what-does-the-filler-text-lorem-ipsum-mean) [back story](http://www.straightdope.com/columns/read/2290/what-does-the-filler-text-lorem-ipsum-mean).

the new seed data method shown in [Listing 13.25.](#page-25-0) (The reason for the order of the loops in [Listing 13.25](#page-25-0) is to intermix the microposts for use in the status feed ([Section 14.3](#page--1-25)). Looping over the users first gives feeds with big runs of microposts from the same user, which is visually unappealing.)

<span id="page-25-0"></span>**Listing 13.25:** Adding microposts to the sample data.

```
db/seeds.rb
.
.
.
# Generate microposts for a subset of users.
users = User.order (:created at).take(6)
50.times do
 content = Faker::Lorem.sentence(word count: 5)
 users.each { |user| user.microposts.create!(content: content) }
end
```
At this point, we can reseed the development database as usual:

```
$ rails db:migrate:reset
$ rails db:seed
```
You should also quit and restart the Rails development server.

With that, we are in a position to enjoy the fruits of our [Section 13.2.1](#page-18-0) labors by displaying information for each micropost.<sup>8</sup> The preliminary results appear in [Figure 13.6.](#page-26-0)

The page shown in [Figure 13.6](#page-26-0) has no micropost-specific styling, so let's add some ([Listing 13.26](#page-25-1)) and take a look at the resulting pages.<sup>9</sup>

<span id="page-25-1"></span>**Listing 13.26:** The CSS for microposts (including all the CSS for this chapter).

*app/assets/stylesheets/custom.scss*

<sup>8</sup>By design, the Faker gem's *lorem ipsum* text is randomized, so the contents of your sample microposts will differ.

<sup>9</sup>For convenience, [Listing 13.26](#page-25-1) actually has *all* the CSS needed for this chapter.

### *13.2. SHOWING MICROPOSTS* 729

<span id="page-26-0"></span>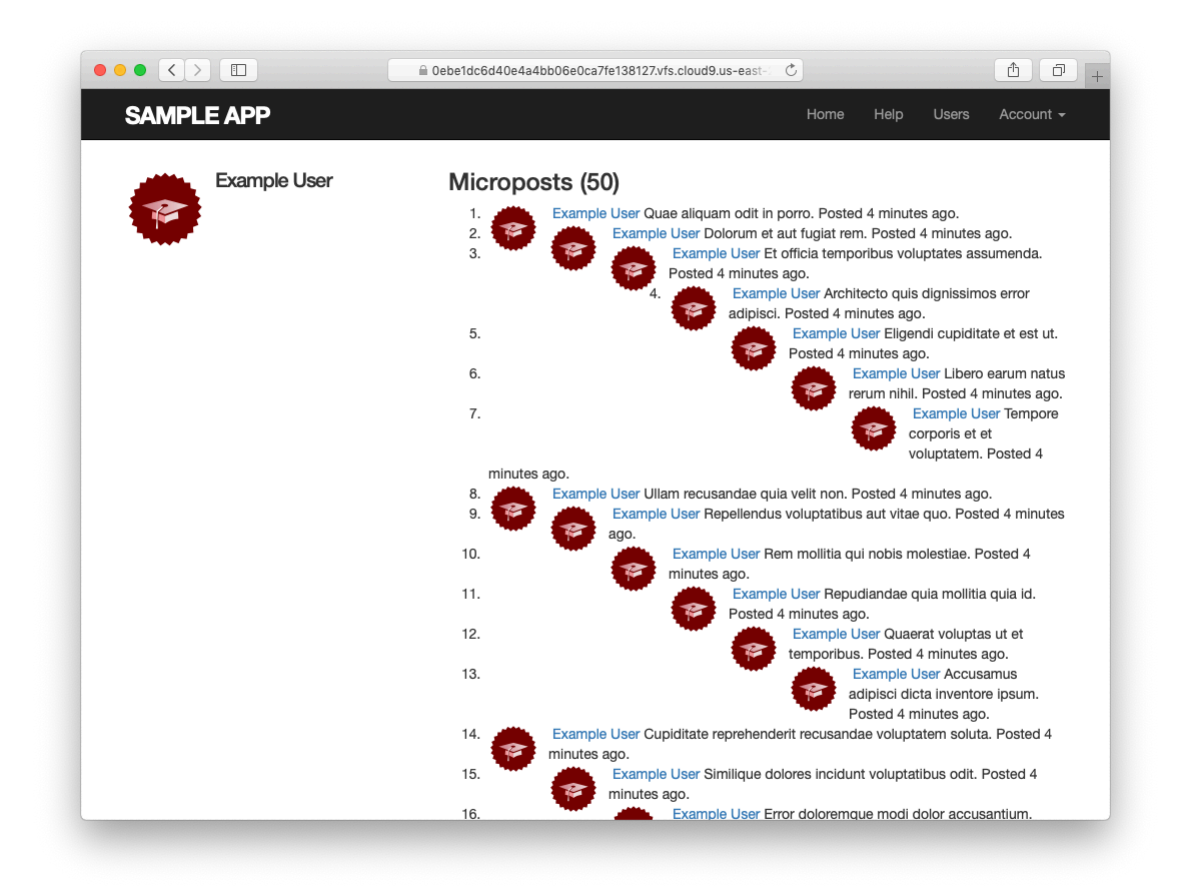

Figure 13.6: The user profile with unstyled microposts.

```
.
.
/* microposts */
.microposts {
  list-style: none;
  padding: 0;
  li {
    padding: 10px 0;
   border-top: 1px solid #e8e8e8;
  }
  .user {
   margin-top: 5em;
   padding-top: 0;
  }
  .content {
    display: block;
    margin-left: 60px;
    img {
     display: block;
      padding: 5px 0;
    }
  }
  .timestamp {
    color: $gray-light;
    display: block;
   margin-left: 60px;
  }
  .gravatar {
    float: left;
    margin-right: 10px;
    margin-top: 5px;
  }
}
aside {
 textarea {
   height: 100px;
    margin-bottom: 5px;
  }
}
span.image {
 margin-top: 10px;
 input {
    border: 0;
  }
}
```
[Figure 13.7](#page-28-0) shows the user profile page for the first user, while [Figure 13.8](#page-29-0)

**.**

### *13.2. SHOWING MICROPOSTS* 731

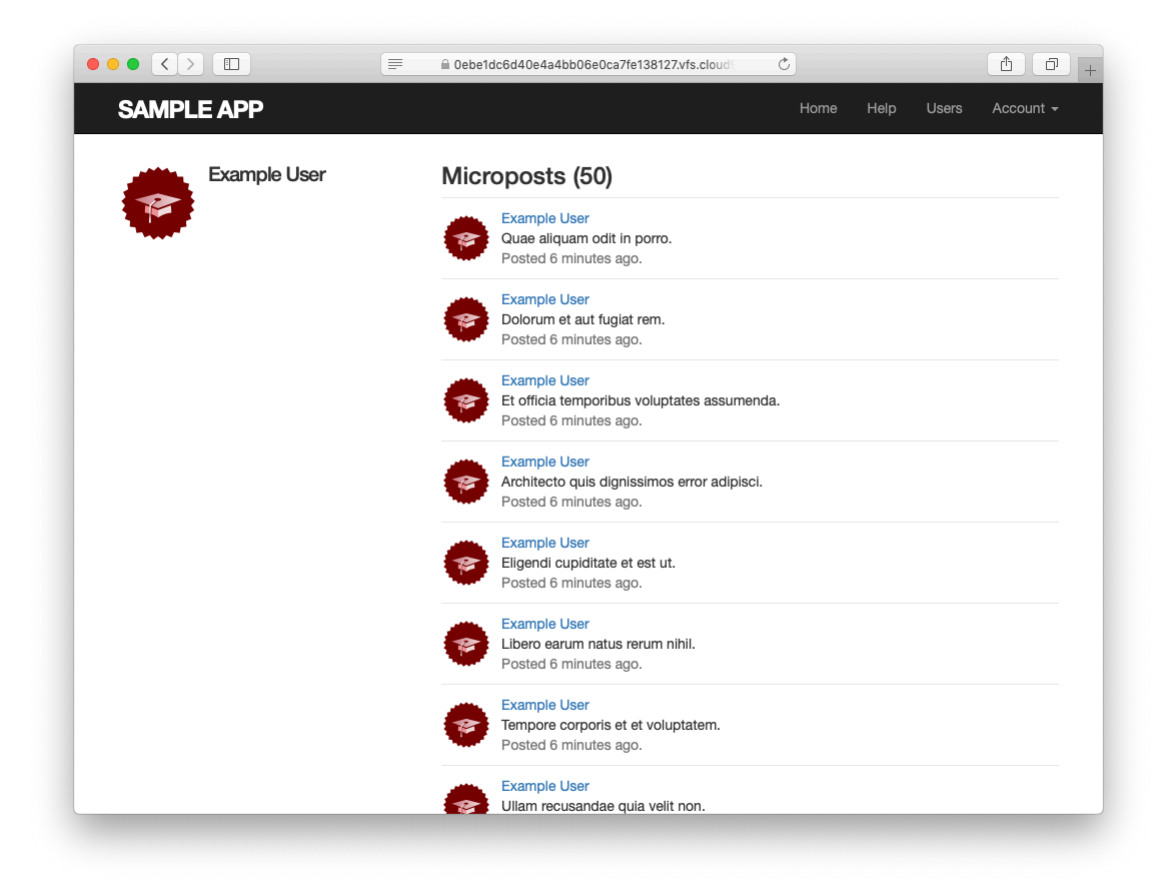

Figure 13.7: The user profile with microposts (/users/1).

<span id="page-28-0"></span>shows the profile for a second user. Finally, [Figure 13.9](#page-30-0) shows the *second* page of microposts for the first user, along with the pagination links at the bottom of the display. In all three cases, observe that each micropost display indicates the time since it was created (e.g., "Posted 1 minute ago."); this is the work of the **time\_ago\_in\_words** method from [Listing 13.22](#page-20-0). If you wait a couple of minutes and reload the pages, you'll see how the text gets automatically updated based on the new time.

### **Exercises**

Solutions to the exercises are available to all Rails Tutorial purchasers [here.](https://www.learnenough.com/solutions/ruby_on_rails_tutorial_6th_edition)

<span id="page-29-0"></span>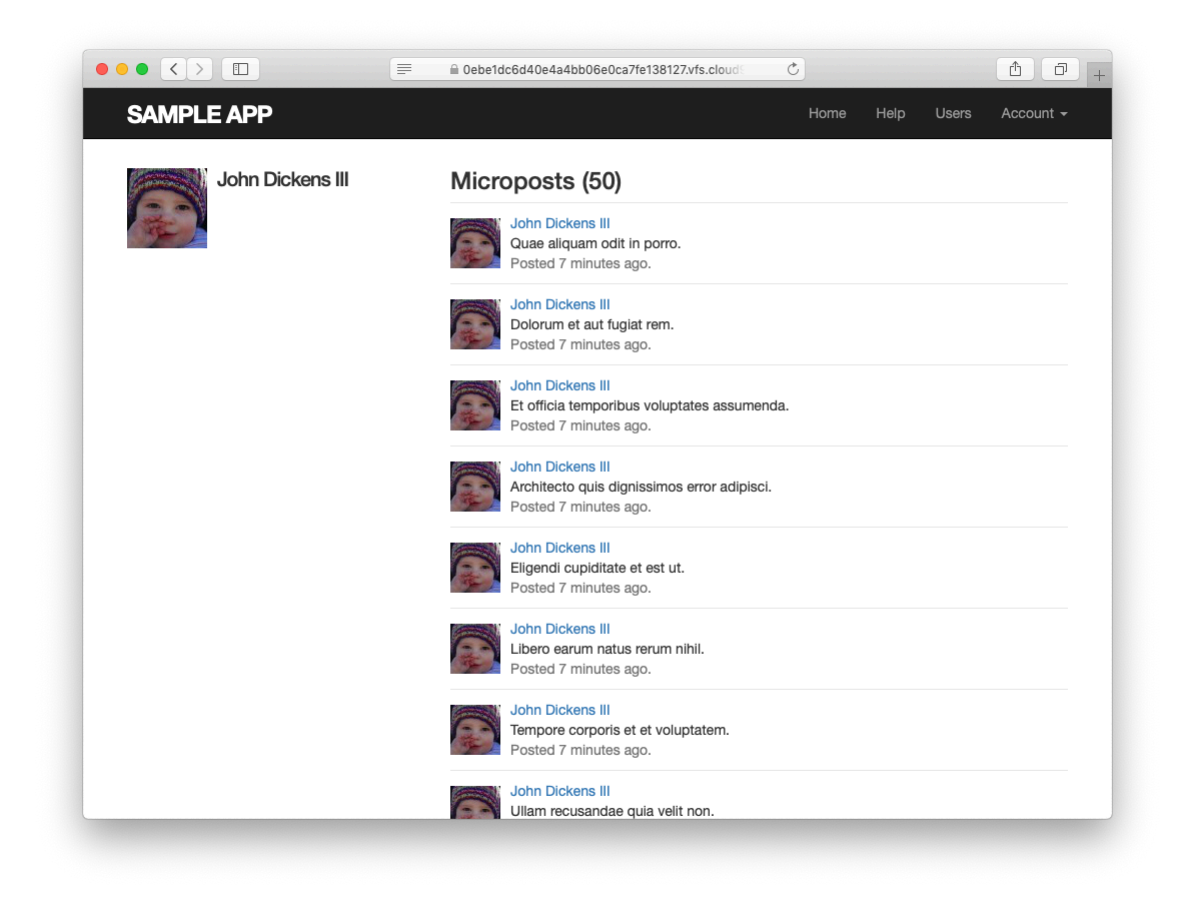

Figure 13.8: The profile of a different user, also with microposts (/users/5).

### *13.2. SHOWING MICROPOSTS* 733

<span id="page-30-0"></span>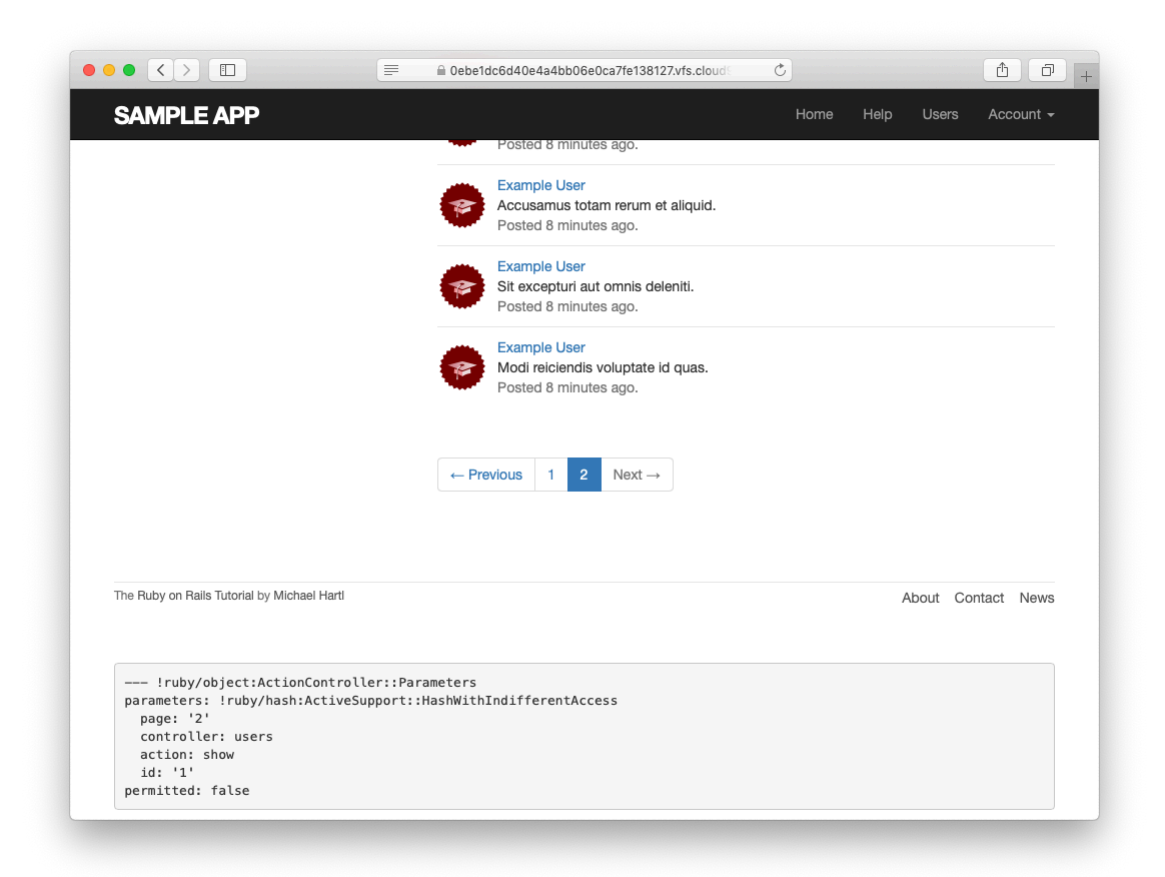

Figure 13.9: Micropost pagination links (/users/1?page=2).

To see other people's answers and to record your own, subscribe to the [Rails](https://www.learnenough.com/ruby-on-rails-6th-edition#course_and_downloads) [Tutorial course](https://www.learnenough.com/ruby-on-rails-6th-edition#course_and_downloads) or to the [Learn Enough All Access Bundle.](https://www.learnenough.com/all-access)

- 1. See if you can guess the result of running **(1..10).to\_a.take(6)**. Check at the console to see if your guess is right.
- 2. Is the **to** a method in the previous exercise necessary?
- 3. Faker has a huge number of occasionally amusing applications. By con-sulting the [Faker documentation](https://github.com/stympy/faker), learn how to print out a fake [university](https://github.com/faker-ruby/faker/blob/master/doc/default/university.md) [name](https://github.com/faker-ruby/faker/blob/master/doc/default/university.md), a fake [phone number](https://github.com/faker-ruby/faker/blob/master/doc/default/phone_number.md), a fake [Hipster Ipsum](https://github.com/faker-ruby/faker/blob/master/doc/default/hipster.md) sentence, and a fake [Chuck Norris](https://github.com/faker-ruby/faker/blob/master/doc/default/chuck_norris.md) fact.

## **13.2.3 Profile micropost tests**

Because newly activated users get redirected to their profile pages, we already have a test that the profile page renders correctly ([Listing 11.33](#page--1-26)). In this section, we'll write a short integration test for some of the other elements on the profile page, including the work from this section. We'll start by generating an integration test for the profiles of our site's users:

```
$ rails generate integration_test users_profile
     invoke test_unit
     create test/integration/users_profile_test.rb
```
To test micropost pagination, we'll also generate some additional micropost fixtures using the same embedded Ruby technique we used to make additional users in [Listing 10.47](#page--1-27):

```
\leq 30.times do |n| %>
micropost <%= n %>:
 content: <%= Faker::Lorem.sentence(5) %>
 created at: < \frac{2}{3} 42.days.ago \frac{2}{3}user: michael
<% end %>
```
Adding this to the code from [Listing 13.15](#page-13-0) gives the updated micropost fixtures in [Listing 13.27](#page-32-0).

<span id="page-32-0"></span>**Listing 13.27:** Micropost fixtures with generated micropsts. *test/fixtures/microposts.yml*

```
orange:
 content: "I just ate an orange!"
  created at: <%= 10.minutes.ago %>
 user: michael
tau manifesto:
 content: "Check out the @tauday site by @mhartl: https://tauday.com"
  created_at: <%= 3.years.ago %>
  user: michael
cat video:
 content: "Sad cats are sad: https://youtu.be/PKffm2uI4dk"
 created at: <%= 2.hours.ago %>
 user: michael
most_recent:
 content: "Writing a short test"
 created at: <%= Time.zone.now %>
 user: michael
\leq 30.times do |n| %>
micropost <%= n %>:
 content: <%= Faker::Lorem.sentence(word count: 5) %>
 created at: <%= 42.days.ago %>
 user: michael
<% end %>
```
With the test data thus prepared, the test itself is fairly straightforward: we visit the user profile page and check for the page title and the user's name, Gravatar, micropost count, and paginated microposts. The result appears in [Listing 13.28](#page-32-1). Note the use of the **full title** helper from [Listing 4.2](#page--1-28) to test the page's title, which we gain access to by including the Application Helper module into the test.  $10<sup>10</sup>$ 

<span id="page-32-1"></span><sup>&</sup>lt;sup>10</sup>If you'd like to refactor other tests to use  $full$   $title$  (such as those in [Listing 3.32](#page--1-29)), you should include the Application Helper in **test\_helper.rb** instead.

```
Listing 13.28: A test for the user profile. GREEN
test/integration/users_profile_test.rb
require 'test_helper'
class UsersProfileTest < ActionDispatch::IntegrationTest
  include ApplicationHelper
 def setup
   \texttt{Quser} = \texttt{users}(\texttt{:michael})end
 test "profile display" do
  get user_path(@user)
   assert_template 'users/show'
   assert select 'title', full title(@user.name)
   assert_select 'h1', text: @user.name
   assert select 'h1>img.gravatar'
   assert_match @user.microposts.count.to_s, response.body
   assert select 'div.pagination'
   @user.microposts.paginate(page: 1).each do |micropost|
     assert match micropost.content, response.body
   end
 end
end
```
The micropost count assertion in [Listing 13.28](#page-32-1) uses **response.body**, which we saw briefly in the [Chapter 12](#page--1-0) exercises [\(Section 12.3.3](#page--1-30)). Despite its name, **response.body** contains the full HTML source of the page (and not just the page's body). This means that if all we care about is that the number of microposts appears *somewhere* on the page, we can look for a match as follows:

```
assert match @user.microposts.count.to s, response.body
```
This is a much less specific assertion than **assert** select; in particular, unlike **assert** select, using **assert** match in this context doesn't require us to indicate which HTML tag we're looking for.

[Listing 13.28](#page-32-1) also introduces the nesting syntax for **assert\_select**:

```
assert_select 'h1>img.gravatar'
```
This checks for an **img** tag with class **gravatar** *inside* a top-level heading tag (**h1**).

Because the application code was working, the test suite should be GREEN:

**Listing 13.29: GREEN** 

\$ rails test

### **Exercises**

Solutions to the exercises are available to all Rails Tutorial purchasers [here.](https://www.learnenough.com/solutions/ruby_on_rails_tutorial_6th_edition)

To see other people's answers and to record your own, subscribe to the [Rails](https://www.learnenough.com/ruby-on-rails-6th-edition#course_and_downloads) [Tutorial course](https://www.learnenough.com/ruby-on-rails-6th-edition#course_and_downloads) or to the [Learn Enough All Access Bundle.](https://www.learnenough.com/all-access)

- 1. Comment out the application code needed to change the two **'h1'** lines in [Listing 13.28](#page-32-1) from GREEN to RED.
- 2. Update [Listing 13.28](#page-32-1) to test that **will\_paginate** appears only *once*. *Hint*: Refer to [Table 5.2](#page--1-31).

# <span id="page-34-0"></span>**13.3 Manipulating microposts**

Having finished both the data modeling and display templates for microposts, we now turn our attention to the interface for creating them through the web. In this section, we'll also see the first hint of a *status feed*—a notion brought to full fruition in [Chapter 14.](#page--1-0) Finally, as with users, we'll make it possible to destroy microposts through the web.

There is one break with past convention worth noting: the interface to the Microposts resource will run principally through the Profile and Home pages, so we won't need actions like **new** or **edit** in the Microposts controller; we'll need only **create** and **destroy**. This leads to the routes for the Microposts

<span id="page-35-1"></span>

| <b>HTTP request</b> URL |             | Action | <b>Named route</b>                              |
|-------------------------|-------------|--------|-------------------------------------------------|
| POST                    | /microposts |        | create microposts path                          |
| DELETE                  |             |        | /microposts/1 destroy micropost_path(micropost) |

Table 13.2: RESTful routes provided by the Microposts resource in [List](#page-35-0)[ing 13.30](#page-35-0).

resource shown in [Listing 13.30.](#page-35-0) The code in [Listing 13.30](#page-35-0) leads in turn to the RESTful routes shown in [Table 13.2,](#page-35-1) which is a small subset of the full set of routes seen in [Table 2.3](#page--1-32). Of course, this simplicity is a sign of being *more* advanced, not less—we've come a long way since our reliance on scaffolding in [Chapter 2,](#page--1-0) and we no longer need most of its complexity.

<span id="page-35-0"></span>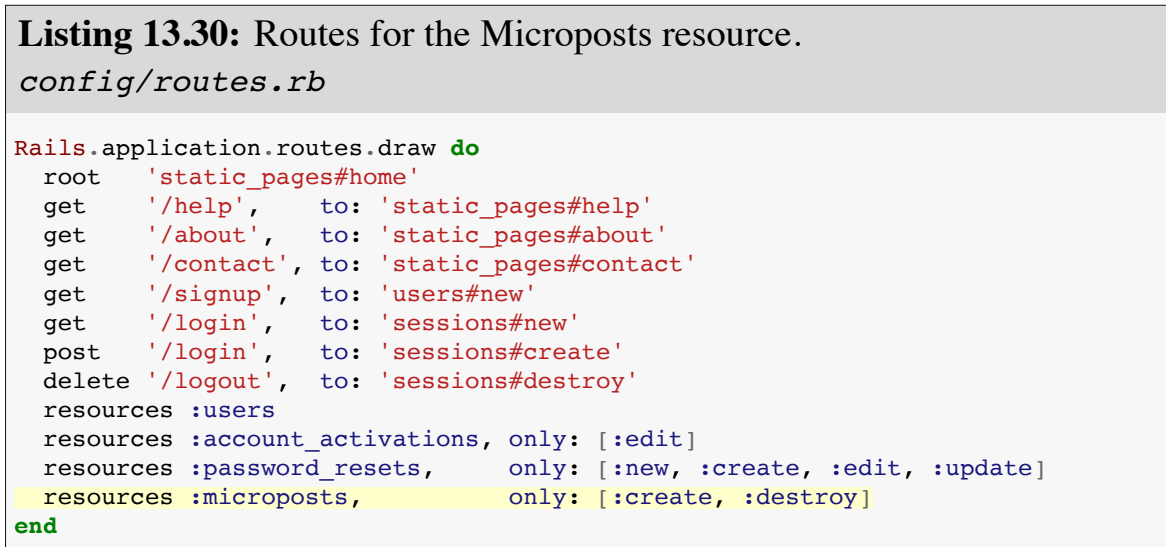

### **13.3.1 Micropost access control**

We begin our development of the Microposts resource with some access control in the Microposts controller. In particular, because we access microposts through their associated users, both the **create** and **destroy** actions must require users to be logged in.
Tests to enforce logged-in status mirror those for the Users controller ([List](#page--1-0)[ing 10.20](#page--1-0) and [Listing 10.61\)](#page--1-1). We simply issue the correct request to each action and confirm that the micropost count is unchanged and the result is redirected to the login URL, as seen in [Listing 13.31.](#page-36-0)

<span id="page-36-0"></span>**Listing 13.31:** Authorization tests for the Microposts controller. RED *test/controllers/microposts\_controller\_test.rb* require 'test\_helper' **class MicropostsControllerTest** < ActionDispatch::IntegrationTest **def** setup @micropost = microposts(:orange) **end** test "should redirect create when not logged in" **do** assert\_no\_difference 'Micropost.count' **do** post microposts path, params: { micropost: { content: "Lorem ipsum" } } **end** assert redirected to login url **end** test "should redirect destroy when not logged in" **do** assert\_no\_difference 'Micropost.count' **do** delete micropost path(@micropost) **end** assert redirected to login url **end end**

Writing the application code needed to get the tests in [Listing 13.31](#page-36-0) to pass requires a little refactoring first. Recall from [Section 10.2.1](#page--1-2) that we enforced the login requirement using a before filter that called the **logged\_in\_user** method ([Listing 10.15](#page--1-3)). At the time, we needed that method only in the Users controller, but now we find that we need it in the Microposts controller as well, so we'll move it into the Application controller, which is the base class of all controllers ([Section 4.4.4](#page--1-4)).<sup>11</sup> The result appears in [Listing 13.32](#page-36-1).

<span id="page-36-1"></span><sup>&</sup>lt;sup>11</sup>Note that, unlike the behavior in languages like Java or  $C_{++}$ , private methods in Ruby [can be called](https://stackoverflow.com/questions/3534449/why-does-ruby-have-both-private-and-protected-methods/3534581#3534581) from derived classes. Thanks to reader Vishal Antony for bringing this difference to my attention.

**Listing 13.32:** Moving the **logged\_in\_user** method into the Application controller. RED

*app/controllers/application\_controller.rb*

```
class ApplicationController < ActionController::Base
  include SessionsHelper
 private
    # Confirms a logged-in user.
   def logged_in_user
     unless logged_in?
       store_location
       flash\lceil :danger\rceil = "Please log in."
        redirect_to login_url
      end
    end
end
```
To avoid code repetition, you should also remove **logged\_in\_user** from the Users controller at this time ([Listing 13.33](#page-37-0)).

```
Listing 13.33: The Users controller with the logged-in user filter removed.
RED
app/controllers/users_controller.rb
class UsersController < ApplicationController
 before_action :logged_in_user, only: [:index, :edit, :update, :destroy]
  .
  .
  .
 private
   def user_params
     params.require(:user).permit(:name, :email, :password,
                                  : password confirmation)
   end
   # Before filters
   # Confirms the correct user.
   def correct_user
      \elluser = User.find(params[:id])
     redirect_to(root_url) unless current_user?(@user)
   end
```

```
# Confirms an admin user.
   def admin_user
     redirect_to(root_url) unless current_user.admin?
   end
end
```
With the code in [Listing 13.32,](#page-36-1) the **logged** in user method is now available in the Microposts controller, which means that we can add **create** and **destroy** actions and then restrict access to them using a before filter, as shown in [Listing 13.34](#page-38-0).

<span id="page-38-0"></span>**Listing 13.34:** Adding authorization to the Microposts controller actions. **GREEN** *app/controllers/microposts\_controller.rb*

```
class MicropostsController < ApplicationController
 before action : logged in user, only: [:create, :destroy]
 def create
 end
 def destroy
 end
end
```
At this point, the tests should pass:

```
Listing 13.35: GREEN
```
#### \$ rails test

## **Exercises**

Solutions to the exercises are available to all Rails Tutorial purchasers [here.](https://www.learnenough.com/solutions/ruby_on_rails_tutorial_6th_edition)

To see other people's answers and to record your own, subscribe to the [Rails](https://www.learnenough.com/ruby-on-rails-6th-edition#course_and_downloads) [Tutorial course](https://www.learnenough.com/ruby-on-rails-6th-edition#course_and_downloads) or to the [Learn Enough All Access Bundle.](https://www.learnenough.com/all-access)

1. Why is it a bad idea to leave a copy of **logged\_in\_user** in the Users controller?

# **13.3.2 Creating microposts**

In [Chapter 7,](#page--1-5) we implemented user signup by making an HTML form that issued an HTTP POST request to the **create** action in the Users controller. The implementation of micropost creation is similar; the main difference is that, rather than using a separate page at /microposts/new, we will put the form on the Home page itself (i.e., the root path  $\ell$ ), as mocked up in [Figure 13.10.](#page-40-0)

When we last left the Home page, it appeared as in [Figure 5.8](#page--1-6)—that is, it had a "Sign up now!" button in the middle. Since a micropost creation form makes sense only in the context of a particular logged-in user, one goal of this section will be to serve different versions of the Home page depending on a visitor's login status. We'll implement this in [Listing 13.37](#page-41-0) below.

We'll start with the **create** action for microposts, which is similar to its user analogue ([Listing 7.26](#page--1-7)); the principal difference lies in using the user/micropost association to **build** the new micropost, as seen in [Listing 13.36.](#page-39-0) Note the use of strong parameters via **micropost\_params**, which permits only the micropost's **content** attribute to be modified through the web.

```
Listing 13.36: The Microposts controller create action.
app/controllers/microposts_controller.rb
class MicropostsController < ApplicationController
 before_action :logged_in_user, only: [:create, :destroy]
 def create
   @micropost = current_user.microposts.build(micropost_params)
   if @micropost.save
     flash[:success] = "Micropost created!"
     redirect_to root_url
   else
     render 'static_pages/home'
   end
 end
 def destroy
 end
 private
   def micropost_params
     params.require(:micropost).permit(:content)
   end
end
```
<span id="page-40-0"></span>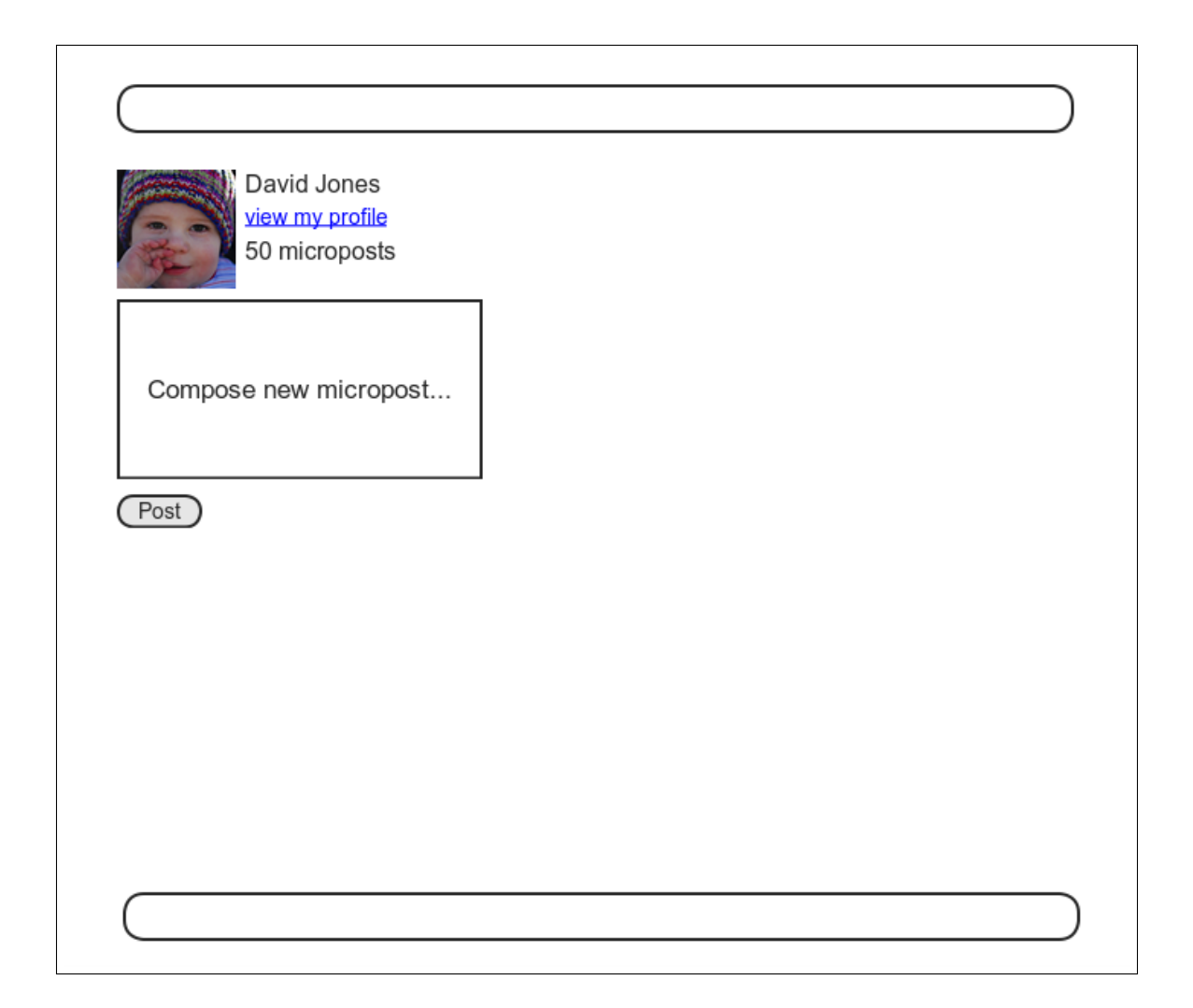

Figure 13.10: A mockup of the Home page with a form for creating microposts.

To build a form for creating microposts, we use the code in [Listing 13.37](#page-41-0), which serves up different HTML based on whether the site visitor is logged in or not.

<span id="page-41-0"></span>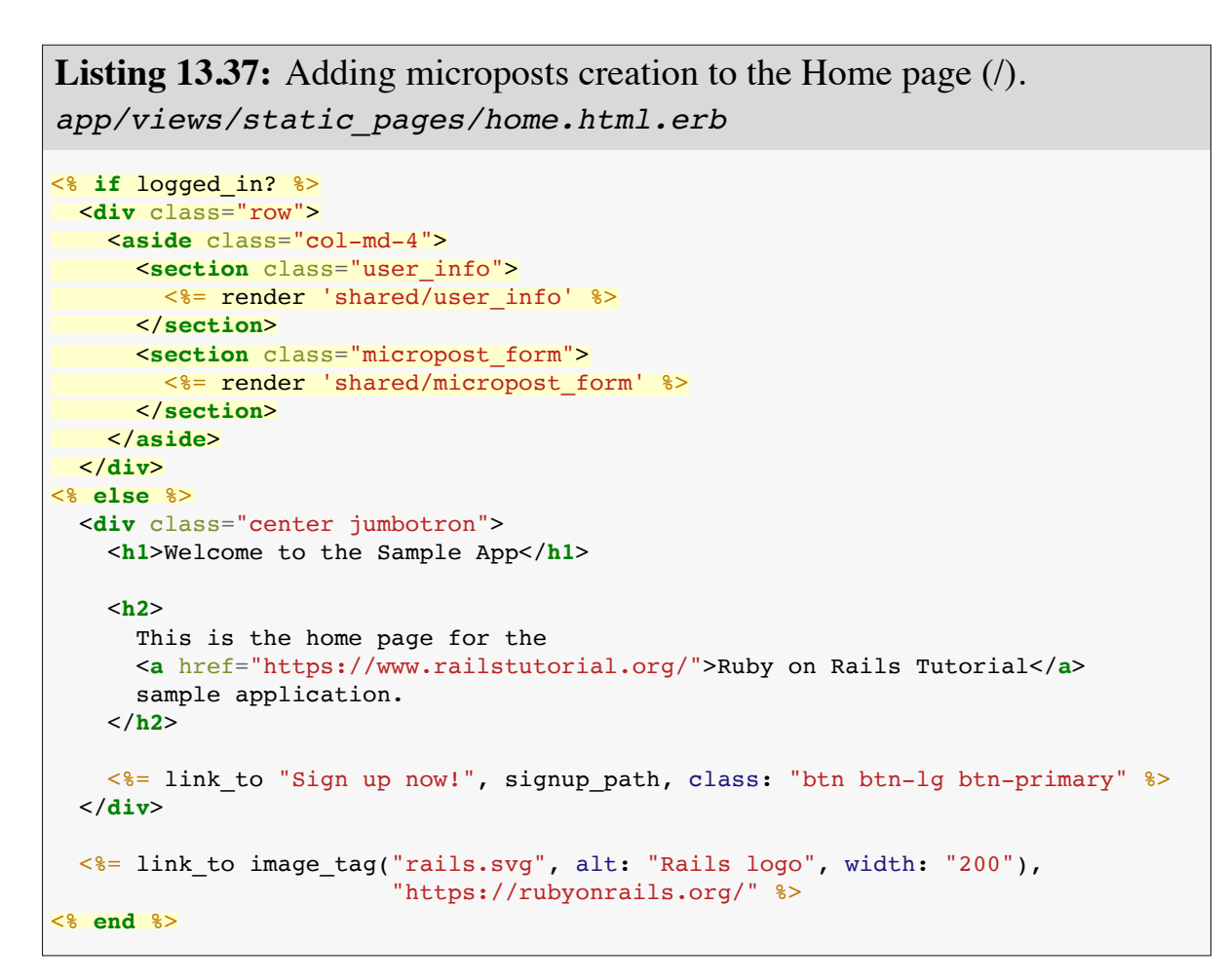

(Having so much code in each branch of the **if**-**else** conditional is a bit messy, and cleaning it up using partials is left as an exercise [\(Section 13.3.2\)](#page-46-0).)

To get the page defined in [Listing 13.37](#page-41-0) working, we need to create and fill in a couple of partials. The first is the new Home page sidebar, as shown in [Listing 13.38](#page-41-1).

<span id="page-41-1"></span>**Listing 13.38:** The partial for the user info sidebar. *app/views/shared/\_user\_info.html.erb*

```
\langle\ link to gravatar for (current user, size: 50), current user \}<h1><%= current_user.name %></h1>
<span><%= link_to "view my profile", current_user %></span>
<span><%= pluralize(current_user.microposts.count, "micropost") %></span>
```
Note that, as in the profile sidebar ([Listing 13.24\)](#page-22-0), the user info in [List](#page-41-1)[ing 13.38](#page-41-1) displays the total number of microposts for the user. There's a slight difference in the display, though; in the profile sidebar, "Microposts" is a label, and showing "Microposts (1)" makes sense. In the present case, though, saying "1 microposts" is ungrammatical, so we arrange to display "1 micropost" and "2 microposts" using the **pluralize** method we saw in [Section 7.3.3](#page--1-8).

We next define the form for creating microposts ([Listing 13.39](#page-42-0)), which is similar to the signup form in [Listing 7.15.](#page--1-9)

```
Listing 13.39: The form partial for creating microposts.
app/views/shared/_micropost_form.html.erb
<%= form_with(model: @micropost, local: true) do |f| %>
 <%= render 'shared/error_messages', object: f.object %>
 <div class="field">
   <%= f.text_area :content, placeholder: "Compose new micropost..." %>
 </div>
 <%= f.submit "Post", class: "btn btn-primary" %>
<% end %>
```
We need to make two changes before the form in [Listing 13.39](#page-42-0) will work. First, we need to define **@micropost**, which (as before) we do through the association:

```
@micropost = current_user.microposts.build
```
<span id="page-42-1"></span>The result appears in [Listing 13.40](#page-42-1).

**Listing 13.40:** Adding a micropost instance variable to the **home** action. *app/controllers/static\_pages\_controller.rb*

```
class StaticPagesController < ApplicationController
 def home
   @micropost = current_user.microposts.build if logged_in?
 end
 def help
 end
 def about
 end
 def contact
 end
end
```
Of course, **current\_user** exists only if the user is logged in, so the **@micropost** variable should only be defined in this case.

The second change needed to get [Listing 13.39](#page-42-0) to work is to redefine the error-messages partial so the following code from [Listing 13.39](#page-42-0) works:

<%= render 'shared/error\_messages', object: f.object %>

You may recall from [Listing 7.20](#page--1-10) that the error-messages partial references the **@user** variable explicitly, but in the present case we have an **@micropost** variable instead. To unify these cases, we can pass the form variable **f** to the partial and access the associated object through **f.object**, so that in

form\_with(model: @user, local: **true**) **do** |f|

**f.object** is **@user**, and in

```
form_with(model: @micropost, local: true) do |f|
```
#### **f.object** is **@micropost**, etc.

To pass the object to the partial, we use a hash with value equal to the object and key equal to the desired name of the variable in the partial, which is

what the second line in [Listing 13.39](#page-42-0) accomplishes. In other words, **object: f.object** creates a variable called **object** in the **error\_messages** partial, and we can use it to construct a customized error message, as shown in [List](#page-44-0)[ing 13.41](#page-44-0).

<span id="page-44-0"></span>**Listing 13.41:** Error messages that work with other objects. RED *app/views/shared/\_error\_messages.html.erb*

```
<% if object.errors.any? %>
 <div id="error_explanation">
   <div class="alert alert-danger">
     The form contains \leq pluralize(object.errors.count, "error") \geq.
   </div>
   <ul>
   <% object.errors.full_messages.each do |msg| %>
     <li><%= msg %></li>
   <% end %>
   \langle/ul>
 </div>
<% end %>
```
At this point, you should verify that the test suite is **RED**:

## **Listing 13.42: RED**

\$ rails test

This is a hint that we need to update the other occurrences of the error-messages partial, which we used when signing up users [\(Listing 7.20](#page--1-10)), resetting passwords ([Listing 12.14](#page--1-11)), and editing users [\(Listing 10.2](#page--1-12)). The updated versions are shown in [Listing 13.43](#page-44-1), [Listing 13.45](#page-46-1), and [Listing 13.44](#page-45-0).

```
Listing 13.43: Updating the rendering of user signup errors. RED
app/views/users/new.html.erb
<% provide(:title, 'Sign up') %>
<h1>Sign up</h1>
<div class="row">
```

```
<div class="col-md-6 col-md-offset-3">
   <%= form_with(model: @user, local: true) do |f| %>
     <%= render 'shared/error_messages', object: f.object %>
     <%= f.label :name %>
     <%= f.text_field :name, class: 'form-control' %>
     <%= f.label :email %>
     <%= f.email_field :email, class: 'form-control' %>
     <%= f.label :password %>
     <%= f.password_field :password, class: 'form-control' %>
     <%= f.label :password_confirmation, "Confirmation" %>
     <%= f.password_field :password_confirmation, class: 'form-control' %>
     <%= f.submit "Create my account", class: "btn btn-primary" %>
   <% end %>
 </div>
</div>
```
<span id="page-45-0"></span>**Listing 13.44:** Updating the errors for editing users. RED *app/views/users/edit.html.erb*

```
<% provide(:title, "Edit user") %>
<h1>Update your profile</h1>
<div class="row">
  <div class="col-md-6 col-md-offset-3">
   <%= form_with(model: @user, local: true) do |f| %>
     <%= render 'shared/error_messages', object: f.object %>
      <%= f.label :name %>
      <%= f.text_field :name, class: 'form-control' %>
     \leq \frac{1}{2} f.label : email \geq<%= f.email_field :email, class: 'form-control' %>
      <%= f.label :password %>
      <%= f.password_field :password, class: 'form-control' %>
     <%= f.label :password_confirmation, "Confirmation" %>
     <%= f.password_field :password_confirmation, class: 'form-control' %>
      <%= f.submit "Save changes", class: "btn btn-primary" %>
    <% end %>
    <div class="gravatar_edit">
     \leq = qravatar for @user \geq
```

```
<a href="https://gravatar.com/emails">change</a>
   </div>
 </div>
</div>
```
<span id="page-46-1"></span>**Listing 13.45:** Updating the errors for password resets. GREEN *app/views/password\_resets/edit.html.erb*

```
<% provide(:title, 'Reset password') %>
<h1>Reset password</h1>
<div class="row">
 <div class="col-md-6 col-md-offset-3">
   \leq form with(model: @user, url: password reset path(params[:id]),
                 local: true) do |f| %>
     <%= render 'shared/error_messages', object: f.object %>
     <%= hidden_field_tag :email, @user.email %>
     <%= f.label :password %>
     <%= f.password_field :password, class: 'form-control' %>
     <%= f.label :password_confirmation, "Confirmation" %>
     <%= f.password_field :password_confirmation, class: 'form-control' %>
     <%= f.submit "Update password", class: "btn btn-primary" %>
   <% end %>
 </div>
</div>
```
At this point, all the tests should be GREEN:

\$ rails test

Additionally, all the HTML in this section should render properly, showing the form as in [Figure 13.11,](#page-47-0) and a form with a submission error as in [Figure 13.12](#page-48-0).

#### <span id="page-46-0"></span>**Exercises**

Solutions to the exercises are available to all Rails Tutorial purchasers [here.](https://www.learnenough.com/solutions/ruby_on_rails_tutorial_6th_edition)

To see other people's answers and to record your own, subscribe to the [Rails](https://www.learnenough.com/ruby-on-rails-6th-edition#course_and_downloads) [Tutorial course](https://www.learnenough.com/ruby-on-rails-6th-edition#course_and_downloads) or to the [Learn Enough All Access Bundle.](https://www.learnenough.com/all-access)

<span id="page-47-0"></span>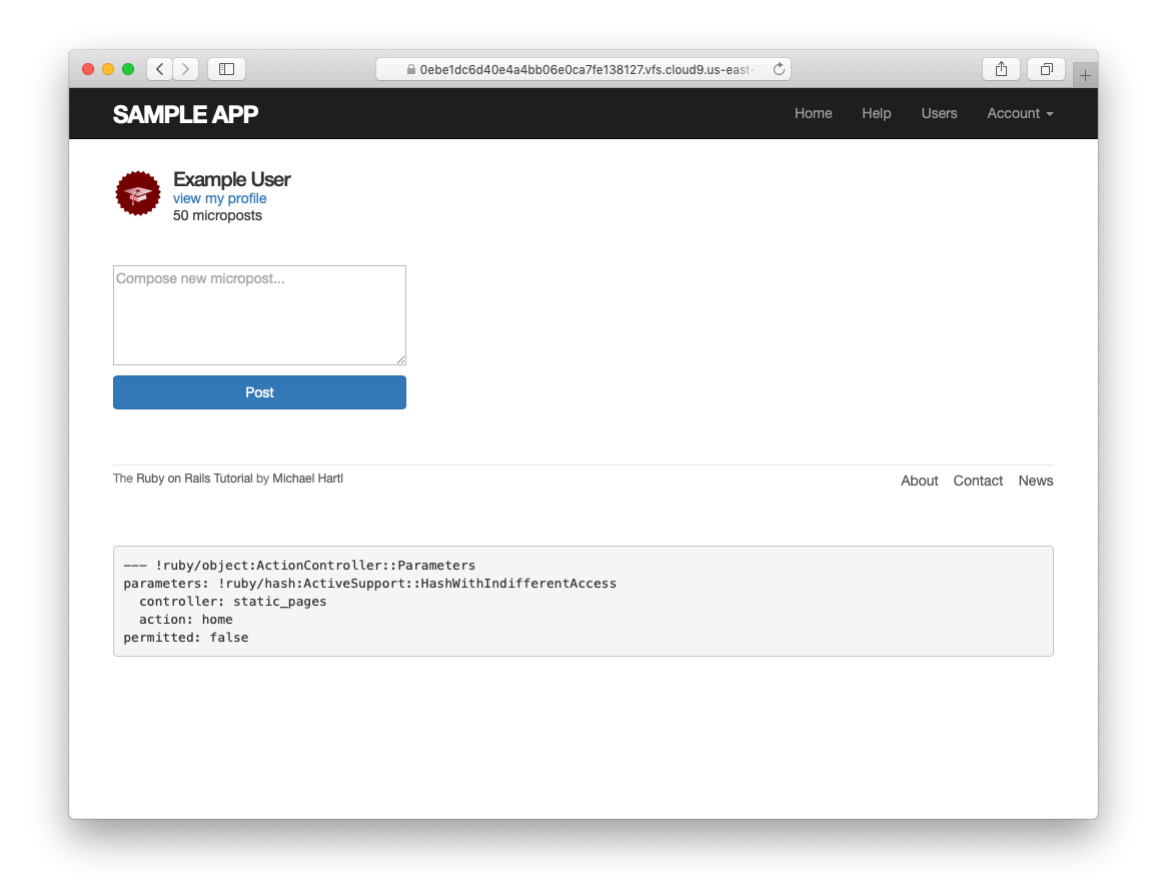

Figure 13.11: The Home page with a new micropost form.

<span id="page-48-0"></span>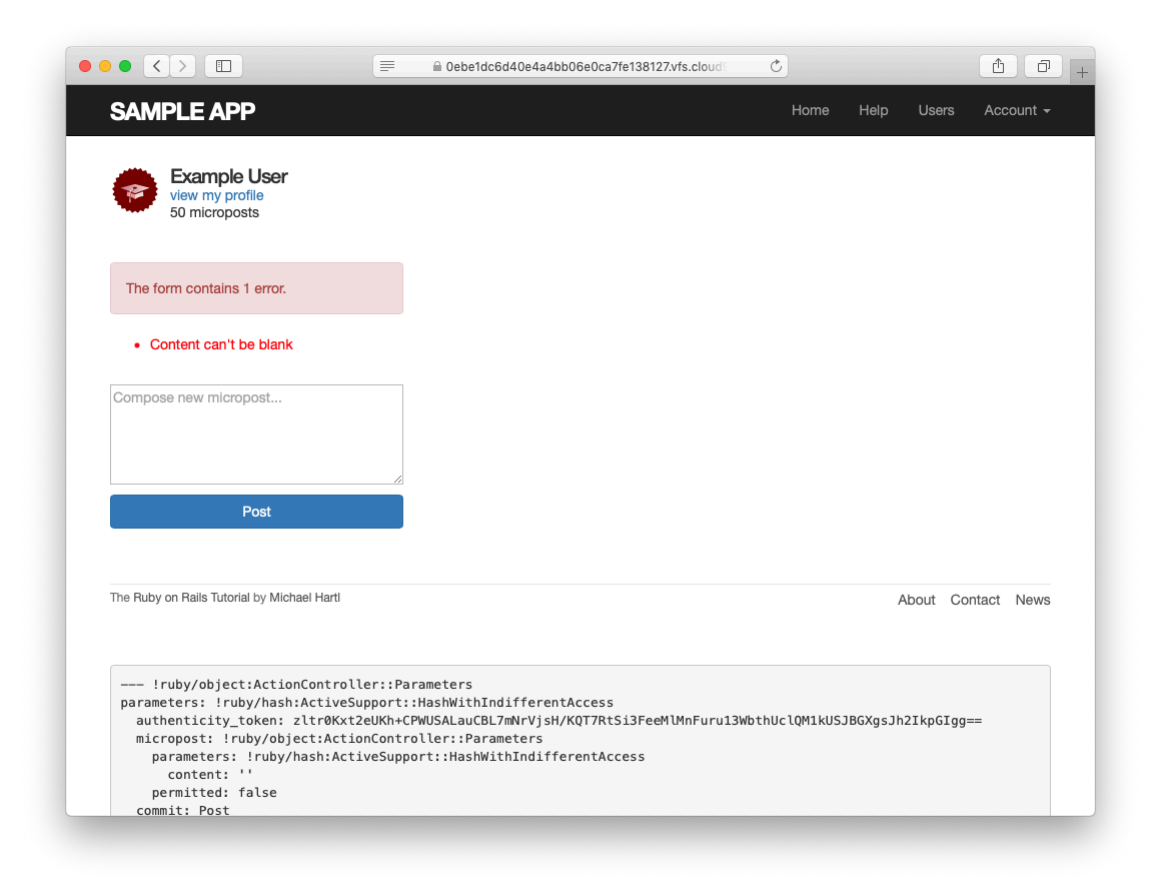

Figure 13.12: The Home page with a form error.

1. Refactor the Home page to use separate partials for the two branches of the **if**-**else** statement.

# **13.3.3 A proto-feed**

Although the micropost form is actually now working, users can't immediately see the results of a successful submission because the current Home page doesn't display any microposts. If you like, you can verify that the form shown in [Figure 13.11](#page-47-0) is working by submitting a valid entry and then navigating to the profile page to see the post, but that's rather cumbersome. It would be far better to have a *feed* of microposts that includes the user's own posts, as mocked up in [Figure 13.13.](#page-50-0) (In [Chapter 14,](#page--1-5) we'll generalize this feed to include the microposts of users being *followed* by the current user, à la Twitter.)

Since each user should have a feed, we are led naturally to a **feed** method in the User model, which will initially just select all the microposts belonging to the current user. We'll accomplish this using the **where** method on the **Micropost** model (seen briefly before in [Section 11.3.3](#page--1-13)), as shown in [Listing 13.46.](#page-49-0) 12

<span id="page-49-0"></span>**Listing 13.46:** A preliminary implementation for the micropost status feed. *app/models/user.rb*

```
class User < ApplicationRecord
  .
  .
  .
 # Defines a proto-feed.
 # See "Following users" for the full implementation.
  def feed
   Micropost.where("user id = ?", id)end
  private
    .
    .
    .
end
```
The question mark in

<sup>12</sup>See the Rails Guide on the [Active Record Query Interface](https://guides.rubyonrails.org/active_record_querying.html) for more on **where** and related methods.

<span id="page-50-0"></span>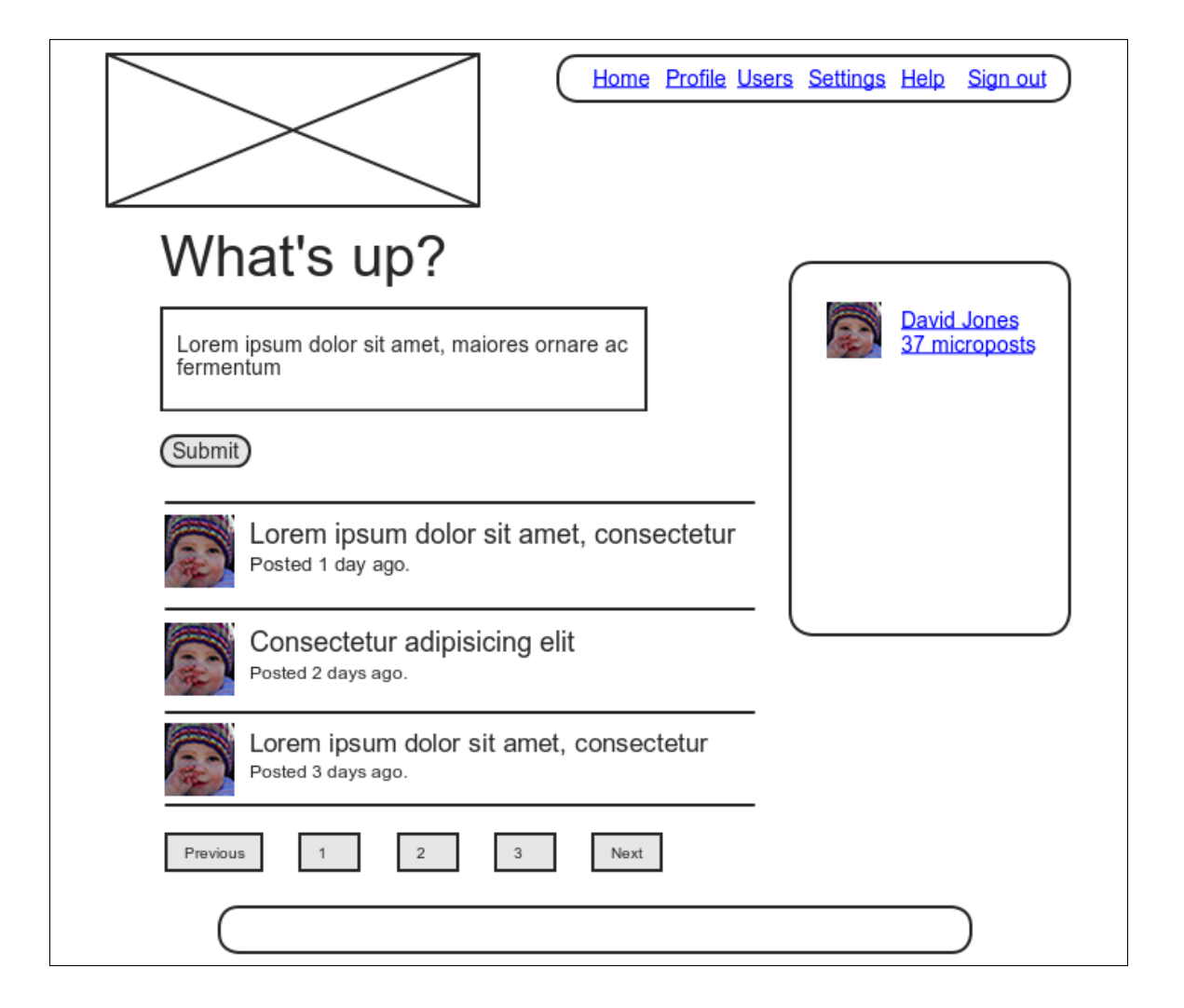

Figure 13.13: A mockup of the Home page with a proto-feed.

```
Micropost.where("user id = ?", id)
```
ensures that **id** is properly *escaped* before being included in the underlying SQL query, thereby avoiding a serious security hole called *[SQL injection](https://en.wikipedia.org/wiki/SQL_injection)*. The **id** attribute here is just an integer (i.e., **self.id**, the unique ID of the user), so there is no danger of SQL injection in this case, but it does no harm, and *always* escaping variables injected into SQL statements is a good habit to cultivate.

Alert readers might note at this point that the code in [Listing 13.46](#page-49-0) is essentially equivalent to writing

**def** feed microposts **end**

We've used the code in [Listing 13.46](#page-49-0) instead because it generalizes much more naturally to the full status feed needed in [Chapter 14.](#page--1-5)

To use the feed in the sample application, we add an **@feed\_items** instance variable for the current user's (paginated) feed, as in [Listing 13.47](#page-51-0), and then add a status feed partial [\(Listing 13.48](#page-52-0)) to the Home page [\(Listing 13.49](#page-53-0)). Note that, now that there are two lines that need to be run when the user is logged in, [Listing 13.47](#page-51-0) changes

```
@micropost = current_user.microposts.build if logged_in?
```
from [Listing 13.40](#page-42-1) to

```
if logged_in?
 @micropost = current_user.microposts.build
 @feed_items = current_user.feed.paginate(page: params[:page])
end
```
<span id="page-51-0"></span>thereby moving the conditional from the end of the line to an if-end statement.

**Listing 13.47:** Adding a feed instance variable to the **home** action. *app/controllers/static\_pages\_controller.rb*

```
class StaticPagesController < ApplicationController
 def home
   if logged_in?
      @micropost = current_user.microposts.build
      @feed_items = current_user.feed.paginate(page: params[:page])
   end
 end
 def help
 end
 def about
 end
 def contact
 end
end
```

```
Listing 13.48: The status feed partial.
app/views/shared/_feed.html.erb
<% if @feed_items.any? %>
 <ol class="microposts">
   <%= render @feed_items %>
 </ol>
 <%= will paginate @feed items %>
<% end %>
```
The status feed partial defers the rendering to the micropost partial defined in [Listing 13.22](#page-20-0):

<%= render @feed\_items %>

Here Rails knows to call the micropost partial because each element of **@feed\_items** has class **Micropost**. This causes Rails to look for a partial with the corresponding name in the views directory of the given resource:

app/views/microposts/\_micropost.html.erb

We can add the feed to the Home page by rendering the feed partial as usual ([Listing 13.49](#page-53-0)). The result is a display of the feed on the Home page, as required ([Figure 13.14](#page-54-0)).

<span id="page-53-0"></span>**Listing 13.49:** Adding a status feed to the Home page.

```
app/views/static_pages/home.html.erb
```

```
<% if logged_in? %>
 <div class="row">
   <aside class="col-md-4">
     <section class="user_info">
       <%= render 'shared/user_info' %>
     </section>
     <section class="micropost_form">
       <%= render 'shared/micropost_form' %>
     </section>
   </aside>
   <div class="col-md-8">
     <h3>Micropost Feed</h3>
     <%= render 'shared/feed' %>
   </div>
 </div>
<% else %>
  .
  .
  .
<% end %>
```
At this point, creating a new micropost works as expected, as seen in [Fig](#page-55-0)[ure 13.15](#page-55-0).

<span id="page-53-1"></span>There is one subtlety, though: on *failed* micropost submission, the Home page expects an **@feed** items instance variable, so failed submissions currently break. The solution is to create the necessary feed variable in the branch for failed submissions in the Microposts controller **create** action, as shown in [Listing 13.50](#page-53-1).

<span id="page-54-0"></span>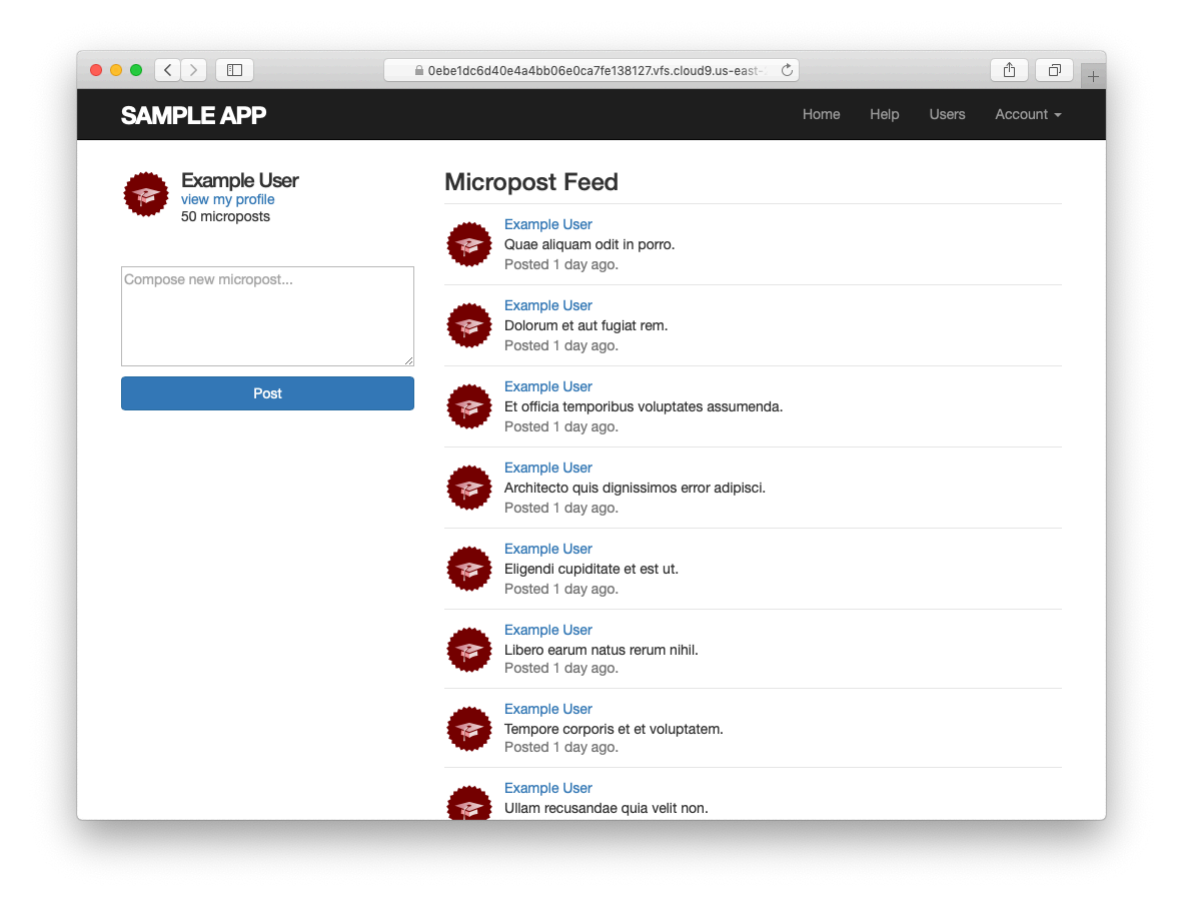

Figure 13.14: The Home page with a proto-feed.

<span id="page-55-0"></span>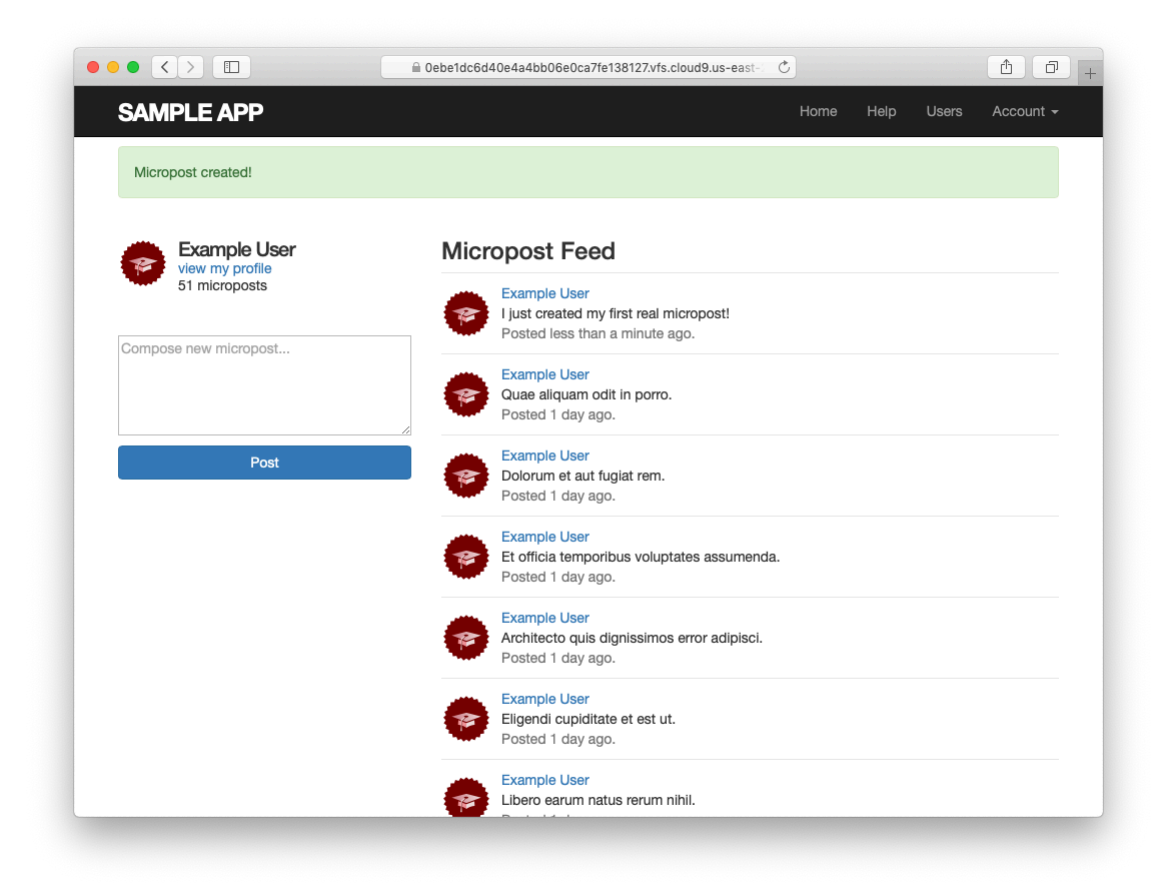

Figure 13.15: The Home page after creating a new micropost.

```
Listing 13.50: Adding an (empty) @feed_items instance variable to the
create action.
app/controllers/microposts_controller.rb
class MicropostsController < ApplicationController
 before action : logged in user, only: [:create, :destroy]
 def create
   @micropost = current_user.microposts.build(micropost_params)
   if @micropost.save
     flash[:success] = "Micropost created!"
     redirect to root url
   else
     @feed items = current user.feed.paginate(page: params[:page])
     render 'static_pages/home'
   end
 end
 def destroy
 end
 private
   def micropost_params
     params.require(:micropost).permit(:content)
   end
end
```
Unfortunately, pagination still doesn't quite work. We can see why by submitting an invalid micropost, say, one whose length is too long [\(Figure 13.16\)](#page-57-0).

Scrolling down to the pagination links, we see links on both "2" and "Next" pointing to the next page ([Figure 13.17](#page-58-0)). Because the **create** action is in the Microposts controller [\(Listing 13.50](#page-53-1)), the URL is /microposts?page=2, which tries to go to the nonexistent Microposts index action. As a result, clicking on either link gives a routing error [\(Figure 13.18\)](#page-59-0).

We can solve this problem by giving **will paginate** explicit **controller** and **action** parameters corresponding to the Home page, i.e., the **static\_pages** controller and the **home** action.<sup>13</sup> The result appears in [List](#page-56-0)[ing 13.51](#page-56-0).

<span id="page-56-0"></span><sup>&</sup>lt;sup>13</sup>Thanks to reader Martin Francl for pointing out this solution.

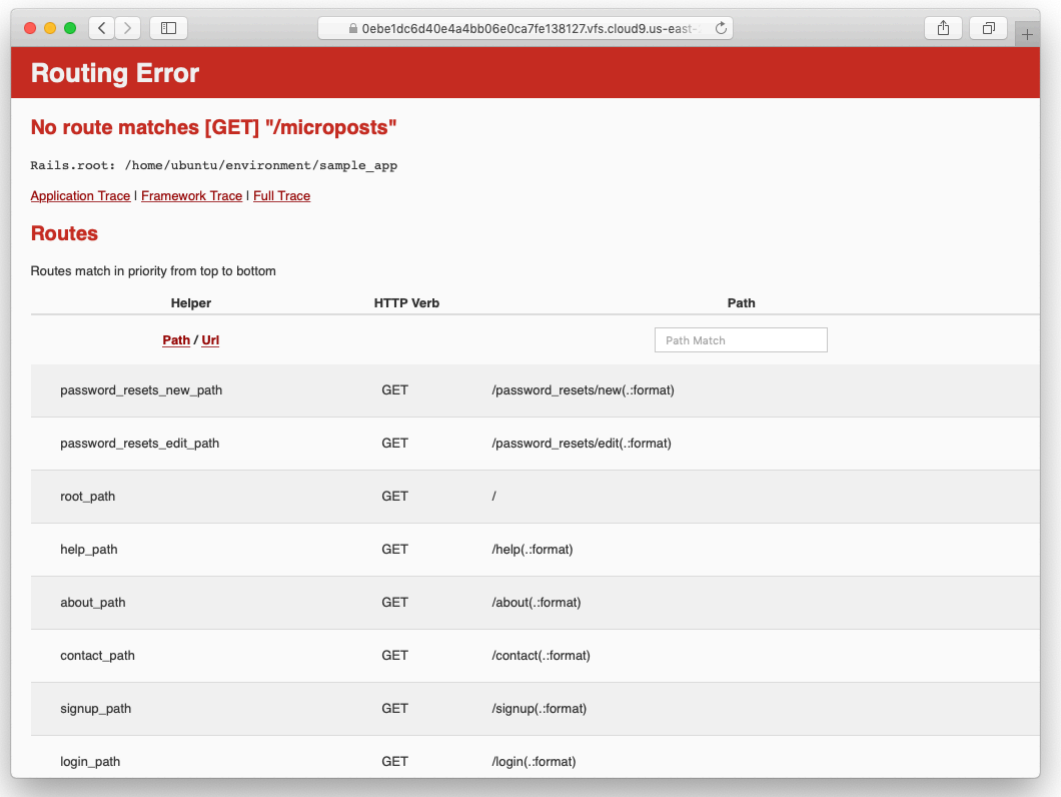

<span id="page-57-0"></span>Figure 13.16: An invalid micropost on the Home page.

<span id="page-58-0"></span>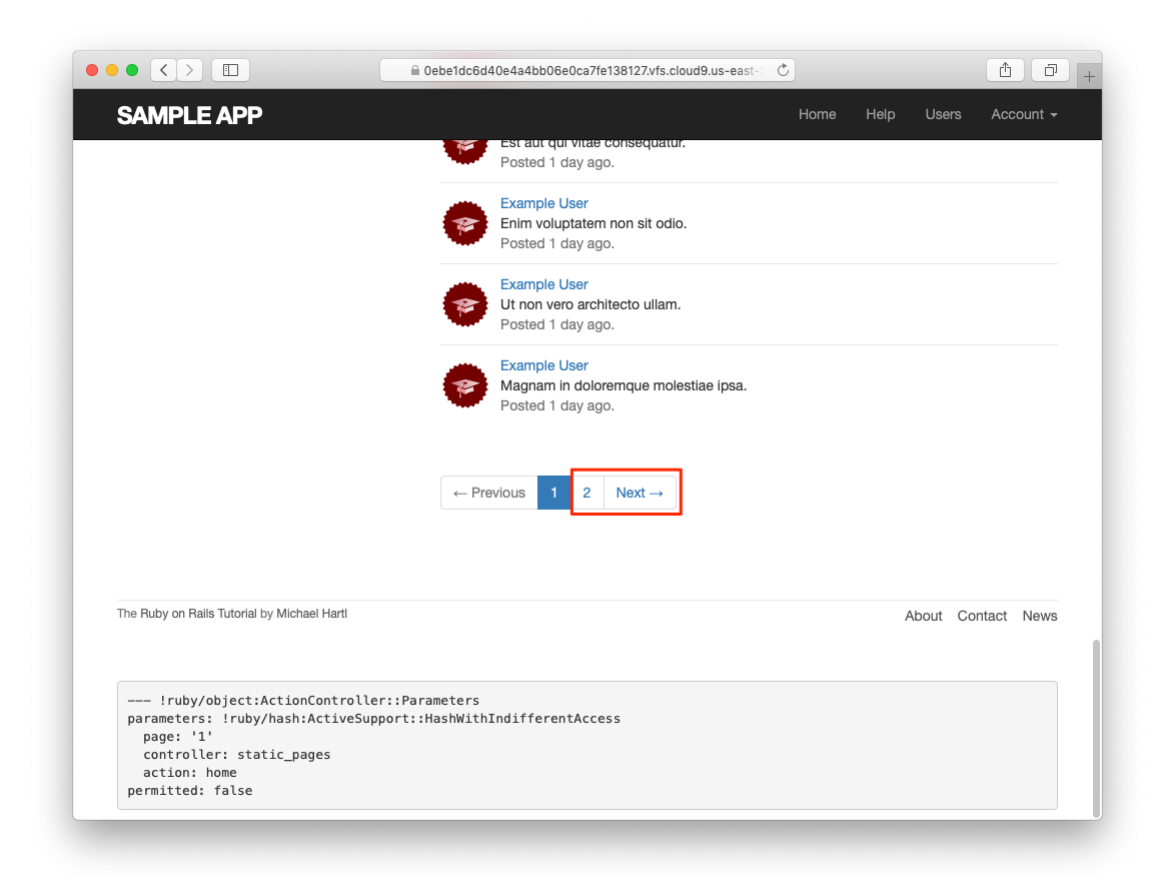

Figure 13.17: The next link on the Home page.

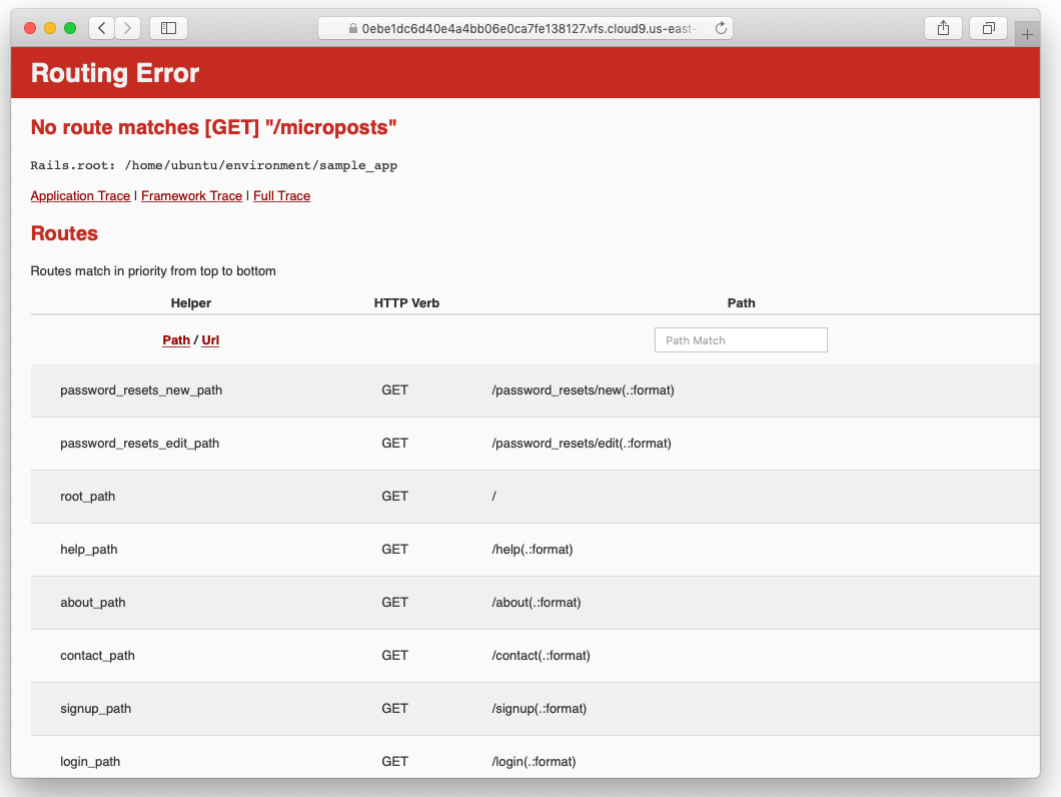

<span id="page-59-0"></span>Figure 13.18: A routing error on page 2.

```
Listing 13.51: Setting an explicit controller and action.
app/views/shared/_feed.html.erb
<% if @feed_items.any? %>
 <ol class="microposts">
   <%= render @feed_items %>
 \langleol>
  <%= will paginate @feed items,
                   params: { controller: : static pages, action: : home } %>
<% end %>
```
Now clicking on either of the pagination links in [Figure 13.17](#page-58-0) yields the expected second page, as shown in [Figure 13.19.](#page-61-0)

#### **Exercises**

Solutions to the exercises are available to all Rails Tutorial purchasers [here.](https://www.learnenough.com/solutions/ruby_on_rails_tutorial_6th_edition)

To see other people's answers and to record your own, subscribe to the [Rails](https://www.learnenough.com/ruby-on-rails-6th-edition#course_and_downloads) [Tutorial course](https://www.learnenough.com/ruby-on-rails-6th-edition#course_and_downloads) or to the [Learn Enough All Access Bundle.](https://www.learnenough.com/all-access)

- 1. Use the newly created micropost UI to create the first real micropost. What are the contents of the **INSERT** command in the server log?
- 2. In the console, set **user** to the first user in the database. Confirm that the values of **Micropost.where("user id = ?", user.id)**, **user.microposts**, and **user.feed** are all the same. *Hint*: It's probably easiest to compare directly using **==**.

# <span id="page-60-1"></span>**13.3.4 Destroying microposts**

The last piece of functionality to add to the Microposts resource is the ability to destroy posts. As with user deletion ([Section 10.4.2](#page--1-14)), we accomplish this with "delete" links, as mocked up in [Figure 13.20](#page-62-0). Unlike that case, which restricted user destruction to admin users, the delete links will work only for microposts created by the current user.

<span id="page-60-0"></span>Our first step is to add a delete link to the micropost partial as in [List](#page-20-0)[ing 13.22](#page-20-0). The result appears in [Listing 13.52.](#page-60-0)

<span id="page-61-0"></span>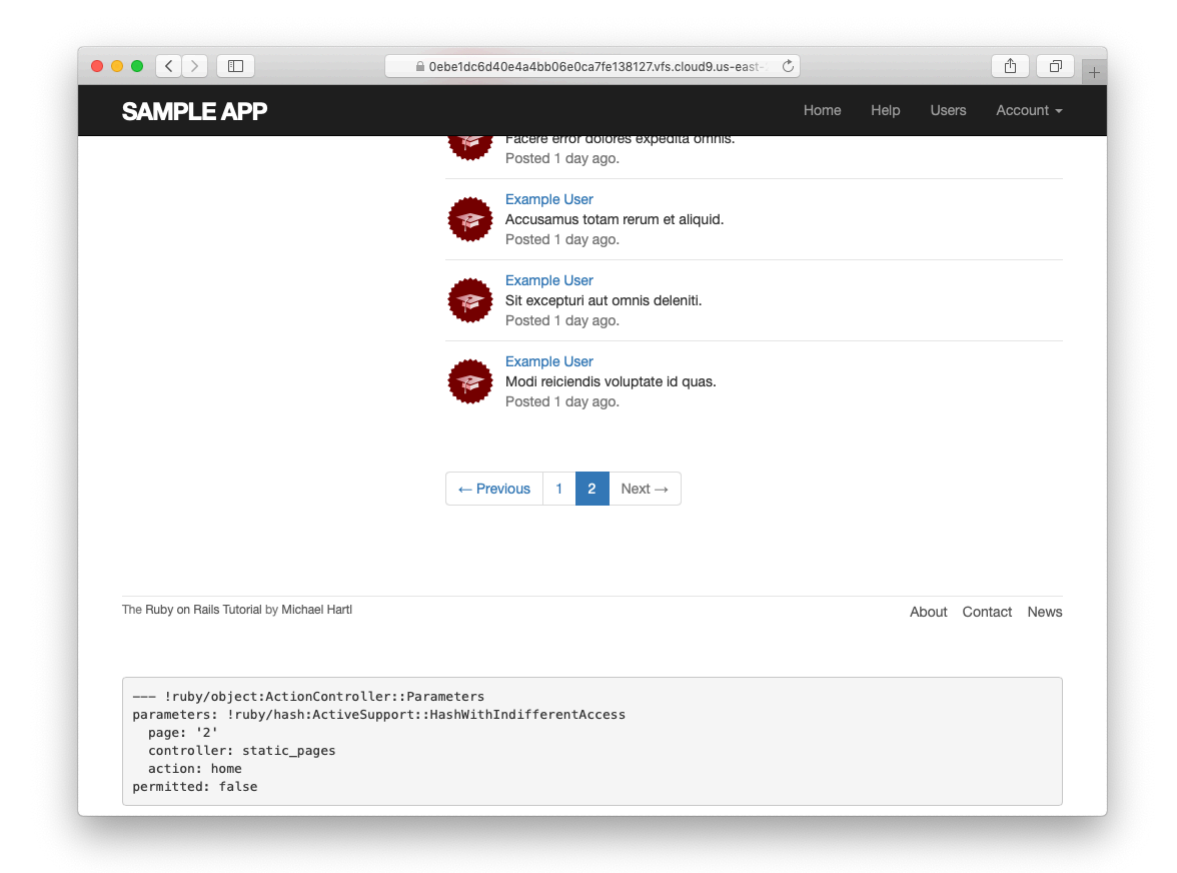

Figure 13.19: The result of a working pagination link to the second page.

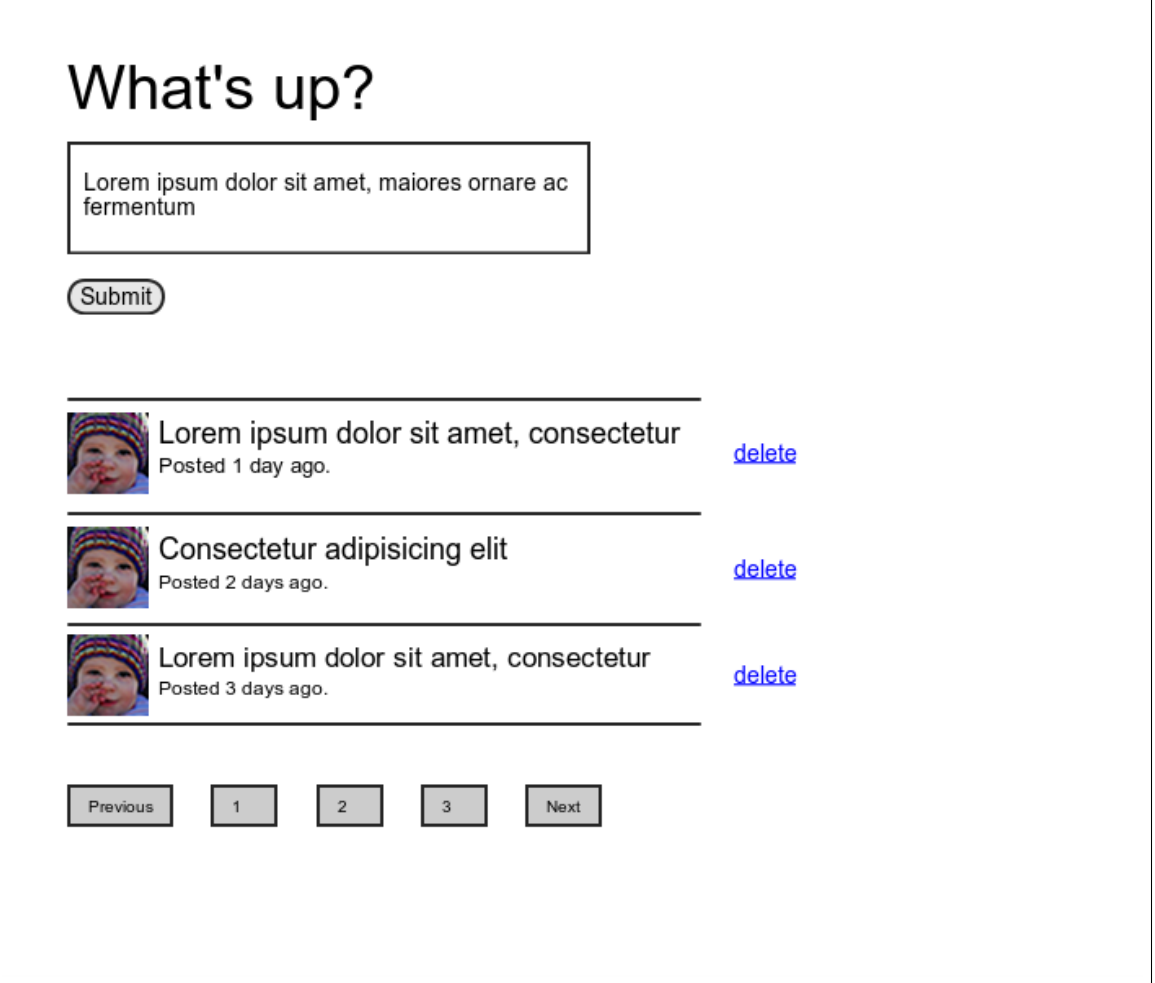

<span id="page-62-0"></span>Figure 13.20: A mockup of the proto-feed with micropost delete links.

**Listing 13.52:** Adding a delete link to the micropost partial. *app/views/microposts/\_micropost.html.erb* <**li** id="micropost-<%= micropost.id %>">  $\langle x^* + 1 \rangle$  to gravatar for(micropost.user, size: 50), micropost.user  $\langle x \rangle$ <**span** class="user"><%= link\_to micropost.user.name, micropost.user %></**span**> <**span** class="content"><%= micropost.content %></**span**> <**span** class="timestamp"> Posted  $\leq$  time ago in words(micropost.created at)  $\geq$  ago.

```
<% if current_user?(micropost.user) %>
     <%= link_to "delete", micropost, method: :delete,
                                       data: { confirm: "You sure?" } %>
   <% end %>
 </span>
</li>
```
The next step is to define a **destroy** action in the Microposts controller, which is analogous to the user case in [Listing 10.59.](#page--1-15) The main difference is that, rather than using an **@user** variable with an **admin\_user** before filter, we'll find the micropost through the association, which will automatically fail if a user tries to delete another user's micropost. We'll put the resulting **find** inside a **correct** user before filter, which checks that the current user actually has a micropost with the given id. The result appears in [Listing 13.53](#page-63-0).

```
Listing 13.53: The Microposts controller destroy action.
app/controllers/microposts_controller.rb
class MicropostsController < ApplicationController
 before_action :logged_in_user, only: [:create, :destroy]
 before_action :correct_user, only: :destroy
  .
  .
  .
 def destroy
   @micropost.destroy
   flash[:success] = "Micropost deleted"
   redirect_to request.referrer || root_url
  end
 private
   def micropost_params
     params.require(:micropost).permit(:content)
```

```
end
   def correct_user
      \ellmicropost = current user.microposts.find by(id: params[:id])
      redirect_to root_url if @micropost.nil?
    end
end
```
Note that the **destroy** method in [Listing 13.53](#page-63-0) redirects to the URL

request.referrer || root\_url

This uses the **request.referrer** method,<sup>14</sup> which is related to the **request.original\_url** variable used in friendly forwarding ([Section 10.2.3](#page--1-16)), and is just the previous URL (in this case, the Home page).<sup>15</sup> This is convenient because microposts appear on both the Home page and on the user's profile page, so by using **request.referrer** we arrange to redirect back to the page issuing the delete request in both cases. If the referring URL is **nil** (as is the case inside some tests), [Listing 13.53](#page-63-0) sets the **root** url as the default using the **||** operator. (Compare to the default options defined in [Listing 9.24](#page--1-17).)

With the code as above, the Home page has working delete links [\(Fig](#page-65-0)[ure 13.21](#page-65-0)), which you can verify by deleting, e.g., the second post ([Figure](#page-66-0) [13.22](#page-66-0)).

#### **Exercises**

Solutions to the exercises are available to all Rails Tutorial purchasers [here.](https://www.learnenough.com/solutions/ruby_on_rails_tutorial_6th_edition)

To see other people's answers and to record your own, subscribe to the [Rails](https://www.learnenough.com/ruby-on-rails-6th-edition#course_and_downloads) [Tutorial course](https://www.learnenough.com/ruby-on-rails-6th-edition#course_and_downloads) or to the [Learn Enough All Access Bundle.](https://www.learnenough.com/all-access)

1. Create a new micropost and then delete it. What are the contents of the **DELETE** command in the server log?

 $14$ This corresponds to HTTP\_REFERER, as defined by the specification for HTTP. Note that "referer" is not a typo—the word is actually misspelled in the spec. Rails corrects this error by writing "referrer" instead.

 $<sup>15</sup>I$  didn't remember offhand how to get this URL inside a Rails application, so I Googled "rails request previous</sup> url" and found a [Stack Overflow thread](https://stackoverflow.com/questions/4652084/ruby-on-rails-how-do-you-get-the-previous-url) with the answer.

<span id="page-65-0"></span>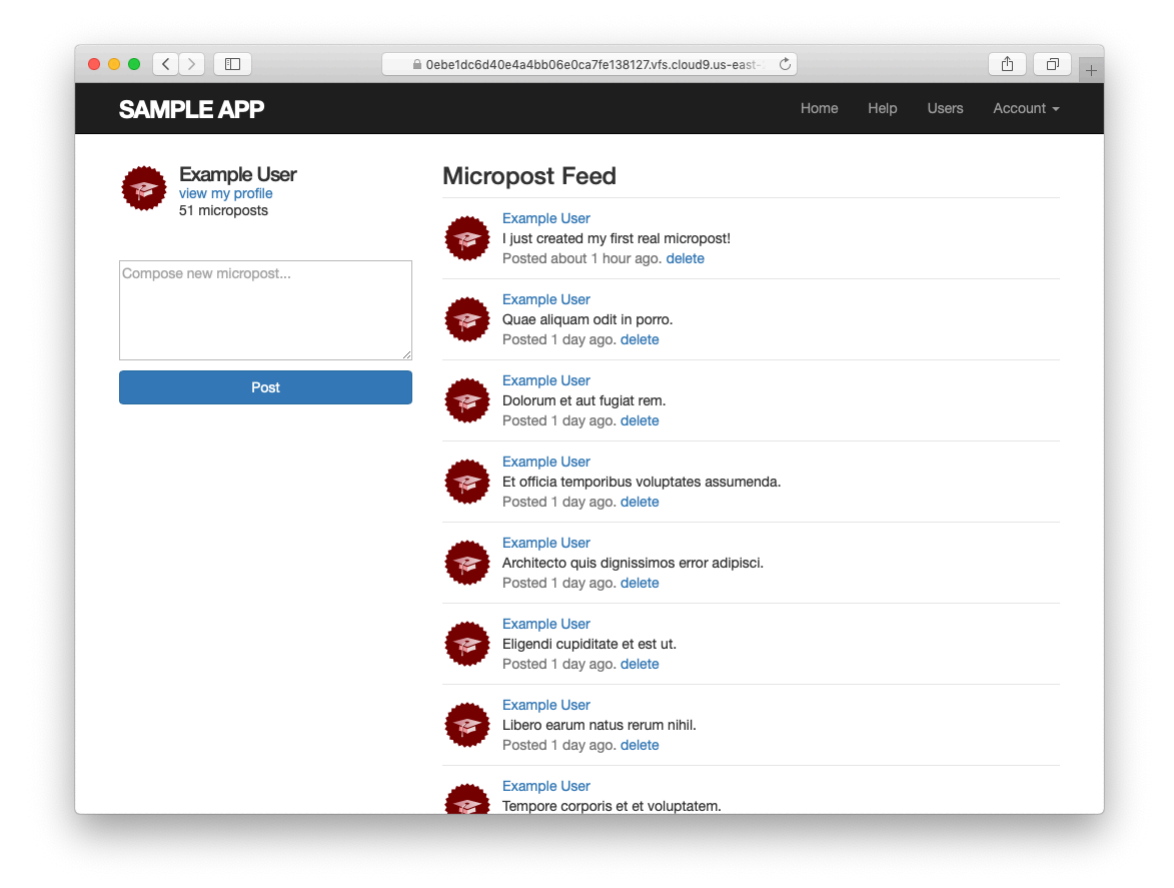

Figure 13.21: The Home page with delete links.

<span id="page-66-0"></span>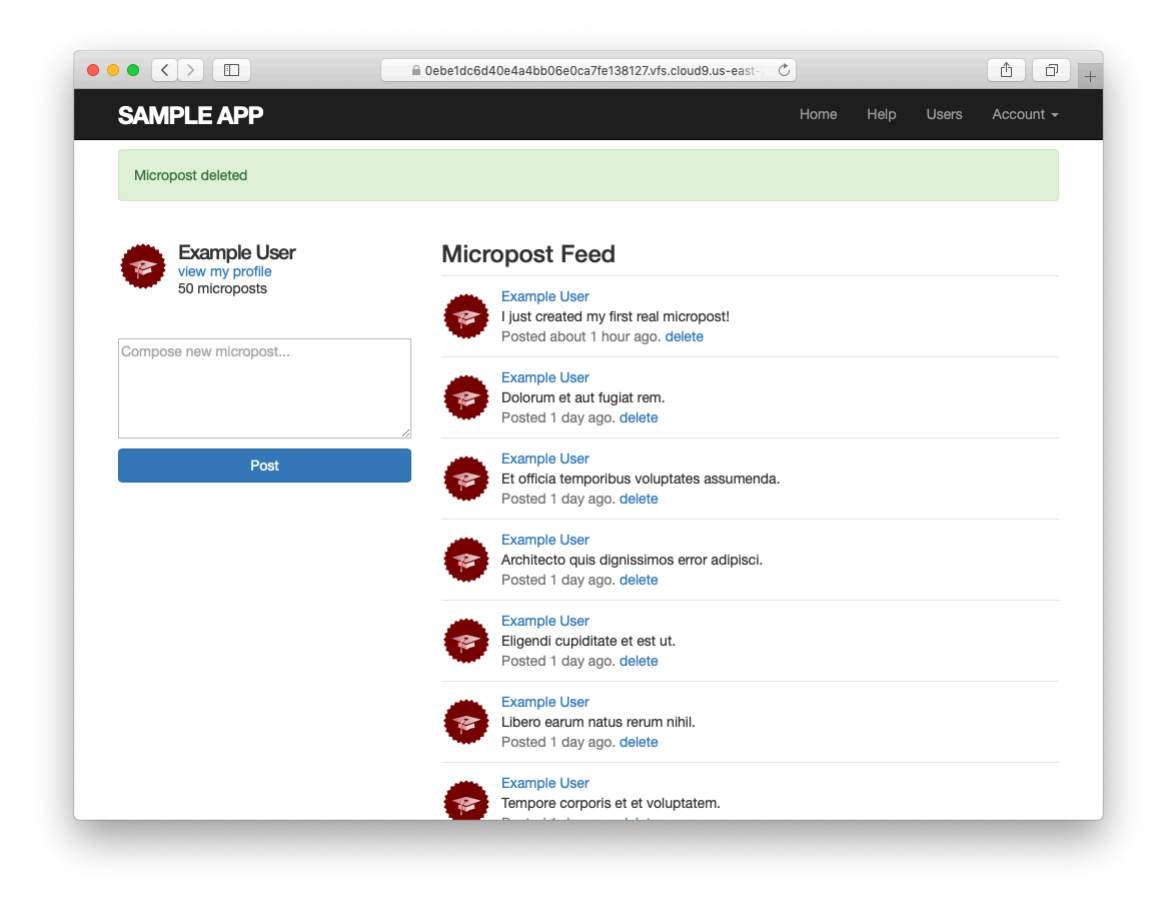

Figure 13.22: The result of deleting the second post.

2. Confirm directly in the browser that the line **redirect\_to request. referrer || root\_url** can be replaced with the line **redirect\_ back(fallback location: root url)**. (This method was added in Rails 5.)

# **13.3.5 Micropost tests**

With the code in [Section 13.3.4,](#page-60-1) the Micropost model and interface are complete. All that's left is writing a short Microposts controller test to check authorization and a micropost integration test to tie it all together.

We'll start by adding a few microposts with different owners to the micropost fixtures, as shown in [Listing 13.54](#page-67-0). (We'll be using only one for now, but we've put in the others for future reference.)

```
Listing 13.54: Adding a micropost with a different owner.
test/fixtures/microposts.yml
.
.
.
ants:
 content: "Oh, is that what you want? Because that's how you get ants!"
 created_at: <%= 2.years.ago %>
 user: archer
zone:
 content: "Danger zone!"
 created at: < \frac{2}{3}.days.ago \frac{2}{3}user: archer
tone:
 content: "I'm sorry. Your words made sense, but your sarcastic tone did not."
 created at: <%= 10.minutes.ago %>
 user: lana
van:
 content: "Dude, this van's, like, rolling probable cause."
 created at: <%= 4.hours.ago %>
  user: lana
```
We next write a short test to make sure one user can't delete the microposts of a different user, and we also check for the proper redirect, as seen in

# <span id="page-68-0"></span>[Listing 13.55](#page-68-0).

```
Listing 13.55: Testing micropost deletion with a user mismatch. GREEN
test/controllers/microposts_controller_test.rb
require 'test_helper'
class MicropostsControllerTest < ActionDispatch::IntegrationTest
 def setup
   @micropost = microposts(:orange)
 end
 test "should redirect create when not logged in" do
   assert_no_difference 'Micropost.count' do
     post microposts_path, params: { micropost: { content: "Lorem ipsum" } }
   end
   assert redirected to login url
 end
 test "should redirect destroy when not logged in" do
   assert_no_difference 'Micropost.count' do
     delete micropost_path(@micropost)
   end
   assert_redirected_to login_url
 end
 test "should redirect destroy for wrong micropost" do
   log in as(users(:michael))
   micropost = micro posts(<i>:</i>ants)assert_no_difference 'Micropost.count' do
     delete micropost_path(micropost)
   end
   assert_redirected_to root_url
 end
end
```
Finally, we'll write an integration test to log in, check the micropost pagination, make an invalid submission, make a valid submission, delete a post, and then visit a second user's page to make sure there are no "delete" links. We start by generating a test as usual:

```
$ rails generate integration_test microposts_interface
     invoke test_unit
     create test/integration/microposts_interface_test.rb
```
<span id="page-69-0"></span>The test appears in [Listing 13.56](#page-69-0). See if you can connect the lines in [List](#page-10-0)[ing 13.12](#page-10-0) to the steps mentioned above.

```
Listing 13.56: An integration test for the micropost interface. GREEN
test/integration/microposts_interface_test.rb
require 'test_helper'
class MicropostsInterfaceTest < ActionDispatch::IntegrationTest
 def setup
   \elluser = users(:michael)
 end
 test "micropost interface" do
   log_in_as(@user)
   get root_path
   assert select 'div.pagination'
   # Invalid submission
   assert_no_difference 'Micropost.count' do
     post microposts path, params: { micropost: { content: "" } }
   end
   assert select 'div#error explanation'
   assert select 'a[href=?]', '/?page=2' # Correct pagination link
   # Valid submission
   content = "This micropost really ties the room together"
   assert_difference 'Micropost.count', 1 do
    post microposts_path, params: { micropost: { content: content } }
   end
   assert redirected to root url
   follow_redirect!
   assert match content, response.body
   # Delete post
   assert select 'a', text: 'delete'
   first micropost = @user.microposts.paginate(page: 1).firstassert_difference 'Micropost.count', -1 do
     delete micropost path(first micropost)
   end
   # Visit different user (no delete links)
   get user path(users(:archer))
   assert select 'a', text: 'delete', count: 0
 end
end
```
Because we wrote working application code first, the test suite should be GREEN:

#### **Listing 13.57: GREEN**

\$ rails test

## **Exercises**

Solutions to the exercises are available to all Rails Tutorial purchasers [here.](https://www.learnenough.com/solutions/ruby_on_rails_tutorial_6th_edition) To see other people's answers and to record your own, subscribe to the [Rails](https://www.learnenough.com/ruby-on-rails-6th-edition#course_and_downloads)

[Tutorial course](https://www.learnenough.com/ruby-on-rails-6th-edition#course_and_downloads) or to the [Learn Enough All Access Bundle.](https://www.learnenough.com/all-access)

- 1. For each of the four scenarios indicated by comments in [Listing 13.56](#page-69-0) (starting with "Invalid submission"), comment out application code to get the corresponding test to **RED**, then uncomment to get back to GREEN.
- 2. Add tests for the sidebar micropost count (including proper pluralization). [Listing 13.58](#page-70-0) will help get you started.

<span id="page-70-0"></span>**Listing 13.58:** A template for the sidebar micropost count test. *test/integration/microposts\_interface\_test.rb*

```
require 'test_helper'
class MicropostInterfaceTest < ActionDispatch::IntegrationTest
 def setup
   @user = users(:michael)
 end
  .
  .
  .
 test "micropost sidebar count" do
   log in as(@user)
   get root_path
   assert_match "#{FILL_IN} microposts", response.body
   # User with zero microposts
   other_user = users(:malory)
   log in as(other user)
   get root_path
   assert match "0 microposts", response.body
   other user.microposts.create!(content: "A micropost")
   get root_path
```

```
assert_match FILL_IN, response.body
 end
end
```
# **13.4 Micropost images**

Now that we've added support for all relevant micropost actions, in this section we'll make it possible for microposts to include images as well as text. We'll start with a basic version good enough for development use, and then add a series of enhancements to make image upload production-ready.

Adding image upload involves two main visible elements: a form field for uploading an image and the micropost images themselves. A mockup of the re-sulting "Upload image" button and micropost photo appears in [Figure 13.23.](#page-72-0)<sup>16</sup>

# **13.4.1 Basic image upload**

The most convenient way to upload files in Rails is to use a built-in feature called Active Storage.<sup>17</sup> Active Storage makes it easy to handle an uploaded image and associate it with a model of our choice (e.g., the Micropost model). Although we'll be using it only for uploading images, Active Storage is actually quite general, and can handle plain text and multiple kinds of [binary files](https://en.wikipedia.org/wiki/Binary_file) (such as PDF documents or recorded audio).

As described in the [Active Storage documentation,](https://edgeguides.rubyonrails.org/active_storage_overview.html) adding Active Storage to our application is as easy as running a single command:

```
$ rails active_storage:install
```
This command generates a database migration that creates a data model for storing attached files. You're welcome to take a look at it, but this is an excellent

<sup>16</sup>Image retrieved from https://www.flickr.com/photos/grungepunk/14026922186 on 2014-09-19. Copyright © 2014 by Jussie D. Brito and used unaltered under the terms of the [Creative Commons Attribution-ShareAlike 2.0](https://creativecommons.org/licenses/by-sa/2.0/) [Generic](https://creativecommons.org/licenses/by-sa/2.0/) license.

<sup>&</sup>lt;sup>17</sup> Active Storage was added in Rails 5.2.
## 13.4. MICROPOST IMAGES 775

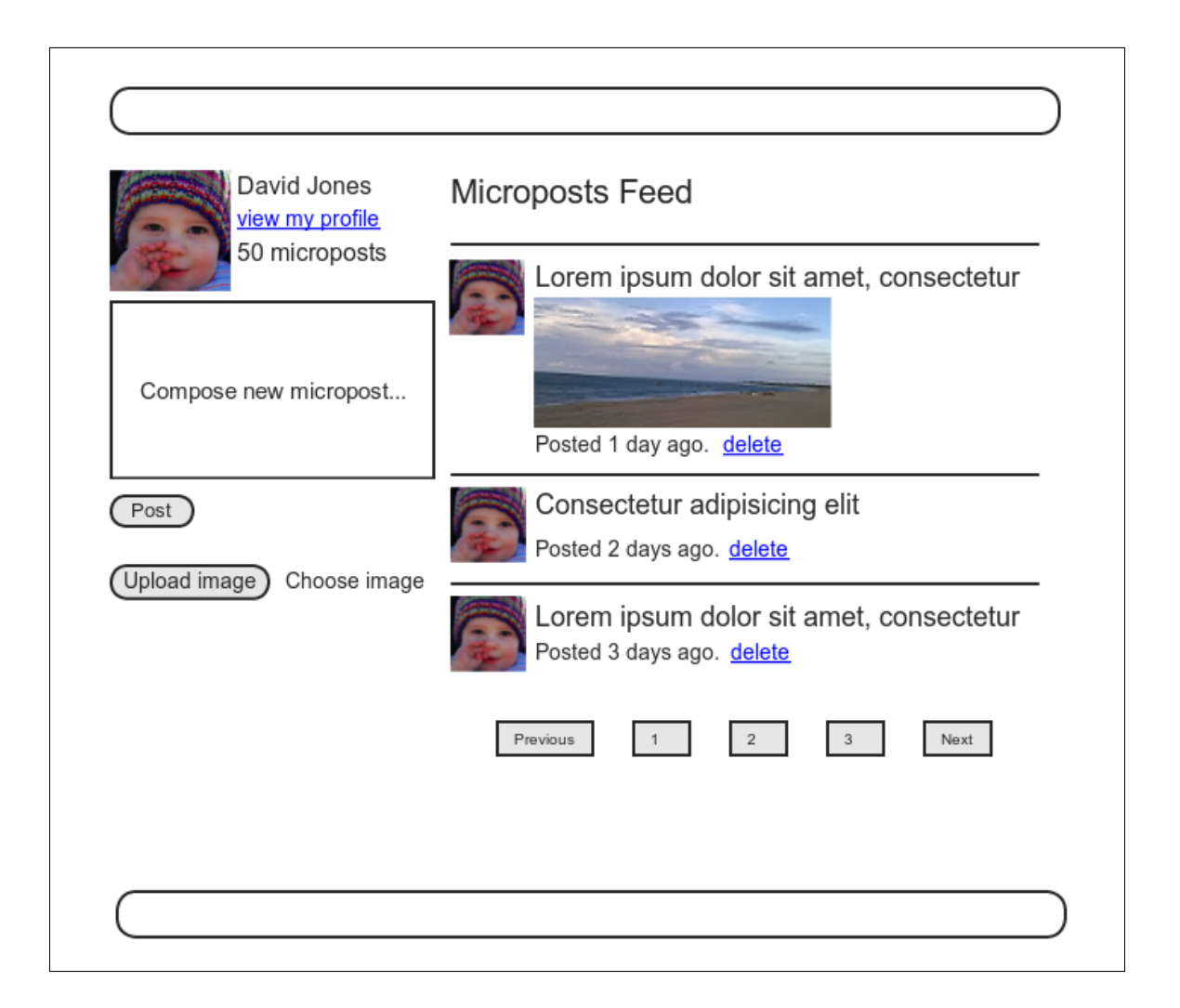

<span id="page-72-0"></span>Figure 13.23: A mockup of micropost image upload (with an uploaded image).

example of applying technical sophistication to know which details matter and which don't. In this case, what matters is the [API](https://en.wikipedia.org/wiki/Application_programming_interface) for interacting with Active Storage, which we'll start covering in a moment; for our purposes, the implementation details are safe to ignore. All we need to do to set it up is run the migration:

**\$** rails db:migrate

The first part of the Active Storage API that we need is the **has** one **attached** method, which allows us to associate an uploaded file with a given model. In our case, we'll call it **image** and associate it with the Micropost model, as shown in [Listing 13.59.](#page-73-0)

<span id="page-73-0"></span>**Listing 13.59:** Adding an image to the Micropost model.

*app/models/micropost.rb*

```
class Micropost < ApplicationRecord
 belongs to :user
 has one attached : image
 default_scope -> { order(created_at: :desc) }
 validates :user_id, presence: true
 validates :content, presence: true, length: { maximum: 140 }
end
```
We'll adopt a design of one image per micropost for our application, but Active Storage also offers a second option, **has many attached**, which allows for the attachment of multiple files to a single Active Record object.

To include image upload on the Home page as in [Figure 13.23](#page-72-0), we need to include a **file field** tag in the micropost form, as shown in [Listing 13.60](#page-73-1) and [Figure 13.24.](#page-74-0)

<span id="page-73-1"></span>**Listing 13.60:** Adding image upload to the micropost create form. *app/views/shared/\_micropost\_form.html.erb*

```
<%= form_with(model: @micropost, local: true) do |f| %>
 <%= render 'shared/error_messages', object: f.object %>
```
## *13.4. MICROPOST IMAGES* 777

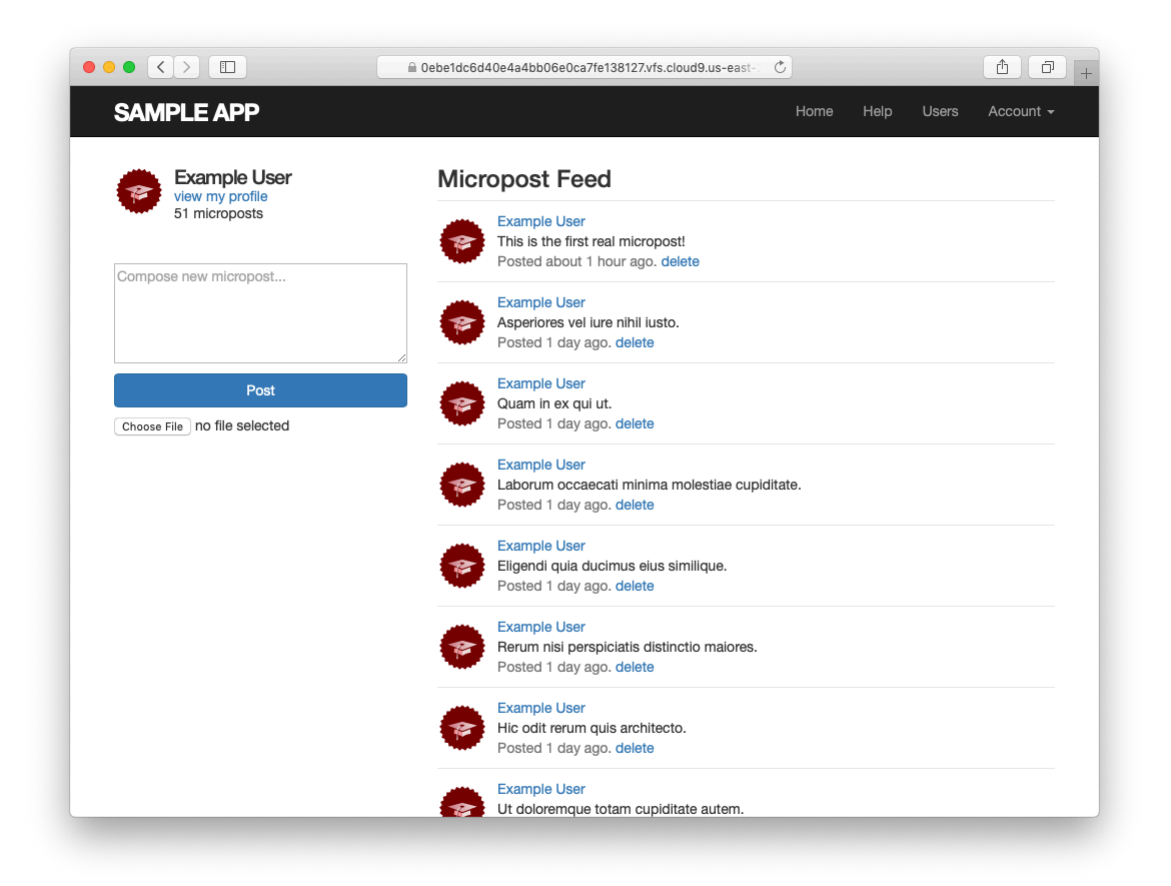

<span id="page-74-0"></span>Figure 13.24: Adding an image upload field.

```
<div class="field">
   <%= f.text_area :content, placeholder: "Compose new micropost..." %>
 </div>
 <%= f.submit "Post", class: "btn btn-primary" %>
 <span class="image">
   <%= f.file_field :image %>
 </span>
<% end %>
```
Finally, we need to update the Microposts controller to add the image to the newly created micropost object. We can do this using the **attach** method provided by the Active Storage API, which attaches the uploaded image to the **@micropost** object in the Microposts controller's **create** action. To allow

the upload to go through, we also need to update **micropost\_params** method to add **:image** to the list of attributes permitted to be modified through the web. The result appears in [Listing 13.61](#page-75-0).

```
Listing 13.61: Adding image to the list of permitted attributes.
app/controllers/microposts_controller.rb
class MicropostsController < ApplicationController
 before action : logged in user, only: [:create, :destroy]
 before action :correct user, only: :destroy
 def create
   @micropost = current_user.microposts.build(micropost_params)
   @micropost.image.attach(params[:micropost][:image])
   if @micropost.save
     flash[:success] = "Micropost created!"
     redirect to root url
   else
     \ellfeed items = current user.feed.paginate(page: params[:page])
     render 'static_pages/home'
   end
 end
 def destroy
   @micropost.destroy
   flash[:success] = "Micropost deleted"
   redirect to request.referrer || root url
 end
 private
   def micropost_params
     params.require(:micropost).permit(:content, :image)
   end
   def correct_user
     @micropost = current user.microposts.find by(id:  params[:id])redirect_to root_url if @micropost.nil?
   end
end
```
<span id="page-75-1"></span>Once the image has been uploaded, we can render the associated **micropost. image** using the **image** tag helper in the micropost partial, as shown in [Listing 13.62](#page-75-1). Notice the use of the **attached?** boolean method to prevent displaying an image tag when there isn't an image.

**Listing 13.62:** Adding image display to microposts. *app/views/microposts/\_micropost.html.erb*

```
<li id="micropost-<%= micropost.id %>">
 <%= link to gravatar for(micropost.user, size: 50), micropost.user %>
 <span class="user"><%= link_to micropost.user.name, micropost.user %></span>
 <span class="content">
   <%= micropost.content %>
   <%= image_tag micropost.image if micropost.image.attached? %>
 </span>
 <span class="timestamp">
   Posted \leq time ago in words(micropost.created at) \geq ago.
   <% if current_user?(micropost.user) %>
     <%= link_to "delete", micropost, method: :delete,
                                       data: { confirm: "You sure?" } %>
   <% end %>
 </span>
</li>
```
The result of making a micropost with an image appears in [Figure 13.25](#page-77-0). I'm always amazed when things like this actually work, but there's the proof! (It's also a good idea to write at least a basic automated test for image upload, which is left as an exercise ([Section 13.4.1](#page-76-0)).)

#### <span id="page-76-0"></span>**Exercises**

Solutions to the exercises are available to all Rails Tutorial purchasers [here.](https://www.learnenough.com/solutions/ruby_on_rails_tutorial_6th_edition)

To see other people's answers and to record your own, subscribe to the [Rails](https://www.learnenough.com/ruby-on-rails-6th-edition#course_and_downloads) [Tutorial course](https://www.learnenough.com/ruby-on-rails-6th-edition#course_and_downloads) or to the [Learn Enough All Access Bundle.](https://www.learnenough.com/all-access)

- 1. Upload a micropost with attached image. Does the result look too big? (If so, don't worry; we'll fix it in [Section 13.4.3](#page-86-0).)
- 2. Following the template in [Listing 13.64,](#page-78-0) write a test of the image uploader in [Section 13.4.](#page-71-0) As preparation, you should add an image to the fixtures directory using [Listing 13.63](#page-78-1). The additional assertions in [Listing 13.64](#page-78-0) check both for a file upload field on the Home page and for a valid image attribute on the micropost resulting from valid submission. Note the use of the special **fixture file upload** method for uploading files as

<span id="page-77-0"></span>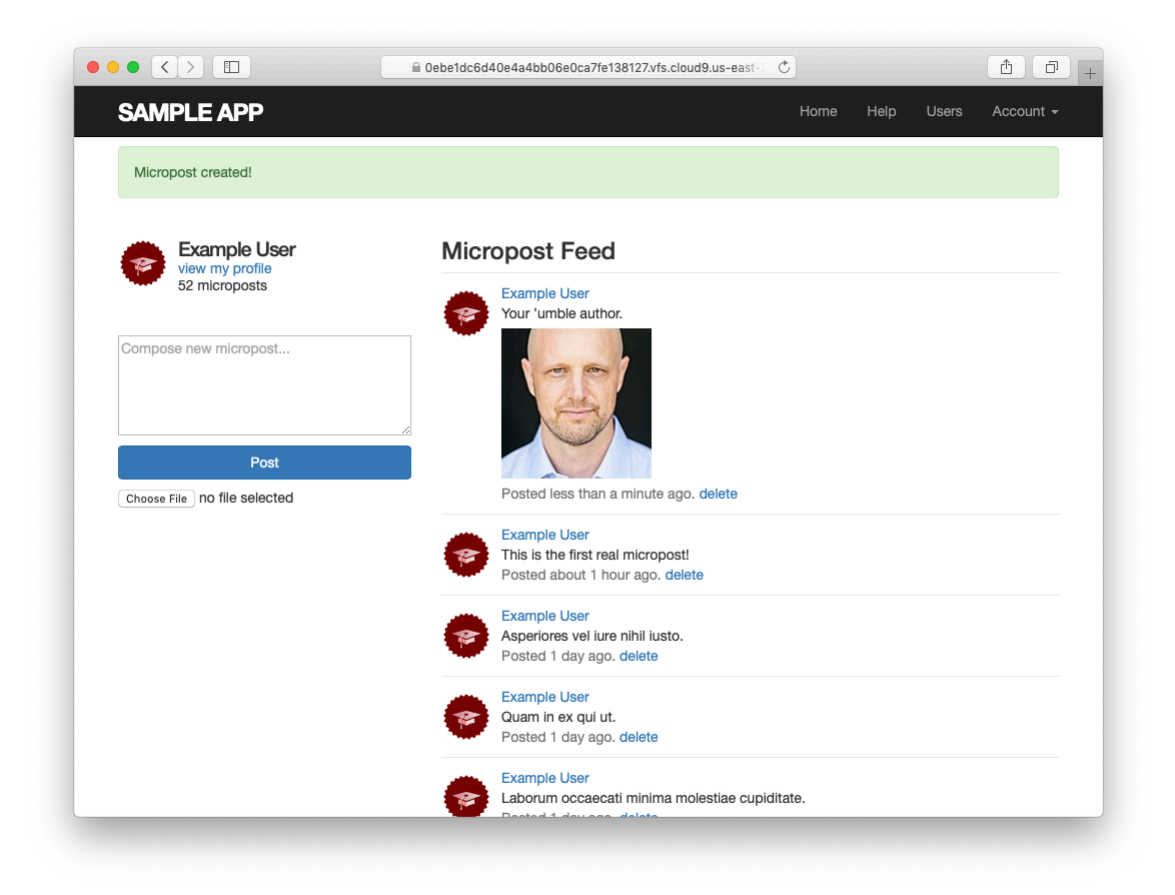

Figure 13.25: The result of submitting a micropost with an image.

fixtures inside tests.<sup>18</sup> *Hint*: To check for a valid **image** attribute, use the **assigns** method mentioned in [Section 11.3.3](#page--1-0) to access the micropost in the **create** action after valid submission.

<span id="page-78-1"></span>**Listing 13.63:** Downloading a fixture image for use in the tests.

**\$** curl -o test/fixtures/kitten.jpg -OL https://cdn.learnenough.com/kitten.jpg

```
Listing 13.64: A template for testing image upload.
test/integration/microposts_interface_test.rb
require 'test_helper'
class MicropostInterfaceTest < ActionDispatch::IntegrationTest
 def setup
   \texttt{Quser} = \texttt{users}(\texttt{:michael})end
 test "micropost interface" do
   log in as(@user)
   get root_path
   assert select 'div.pagination'
   assert_select 'input[type=FILL_IN]'
   # Invalid submission
   assert_no_difference 'Micropost.count' do
     post microposts path, params: { micropost: { content: "" } }
   end
   assert select 'div#error explanation'
   assert select 'a[href=?]', '/?page=2' # Correct pagination link
   # Valid submission
   content = "This micropost really ties the room together"
   image = fixture_file_upload('test/fixtures/kitten.jpg', 'image/jpeg')
   assert_difference 'Micropost.count', 1 do
     post microposts_path, params: { micropost:
                                      { content: content, image: image } }
   end
   assert FILL IN.image.attached?
   follow_redirect!
   assert match content, response.body
   # Delete a post.
   assert select 'a', text: 'delete'
    first micropost = @user.microposts.paginate(page: 1).first
```
<sup>18</sup>Windows users should add a **:binary** parameter: **fixture\_file\_upload(file, type, :binary)**.

```
assert_difference 'Micropost.count', -1 do
     delete micropost_path(first_micropost)
   end
   # Visit a different user.
   get user path(users(:archer))
   assert_select 'a', { text: 'delete', count: 0 }
 end
  .
  .
  .
end
```
# <span id="page-79-1"></span>**13.4.2 Image validation**

The image upload code in [Section 13.4.1](#page-71-1) is a good start, but it has significant limitations. Among other things, it doesn't enforce any constraints on the uploaded file, which can cause problems if users try to upload large files or invalid file types. To remedy this defect, we'll add validations for the image size and format.

As of this writing, Active Storage (somewhat surprisingly) doesn't offer native support for things like format and size validations, but as is so often the case there is a gem that adds it for us ([Listing 13.65](#page-79-0)).

<span id="page-79-0"></span>**Listing 13.65:** Adding a gem for Active Storage validations.

*Gemfile*

```
source 'https://rubygems.org'
git_source(:github) { |repo| "https://github.com/#{repo}.git" }
gem 'rails', '6.0.1'
gem 'active storage validations', '0.8.2'
gem 'bcrypt', '3.1.13'
.
.
.
```
Then **bundle install**:

```
$ bundle install
```
Following the [gem documentation](https://github.com/igorkasyanchuk/active_storage_validations), we see that we can validate the image format by examining the **content\_type** as follows:

```
content_type: { in: %w[image/jpeg image/gif image/png],
               message: "must be a valid image format" }
```
This checks that the [MIME type](https://en.wikipedia.org/wiki/Internet_media_type) of the image corresponds to a supported image format. (Recall the **%w[]** array-building syntax from [Section 6.2.4](#page--1-1).) Similarly, we can validate the file size like this:

```
size: { less than: 5.megabytes,
       message: "should be less than 5MB" }
```
This sets a limit of 5 megabytes using a syntax we saw before in the context of time helpers ([Box 9.1](#page--1-2)).

Adding these validations to the Micropost model gives the code in [List](#page-80-0)[ing 13.66](#page-80-0).

```
Listing 13.66: Adding validations to images.
app/models/micropost.rb
class Micropost < ApplicationRecord
 belongs to :user
 has one attached : image
 default_scope -> { order(created_at: :desc) }
 validates :user_id, presence: true
 validates :content, presence: true, length: { maximum: 140 }
 validates :image, content_type: { in: %w[image/jpeg image/gif image/png],
                                   message: "must be a valid image format" },
                    size: { less_than: 5.megabytes,
                                   message: "should be less than 5MB" }
end
```
The result of trying to upload a large, invalid image then appears as in [Fig](#page-81-0)[ure 13.26](#page-81-0). (You may have to restart the Rails server first.)

<span id="page-81-0"></span>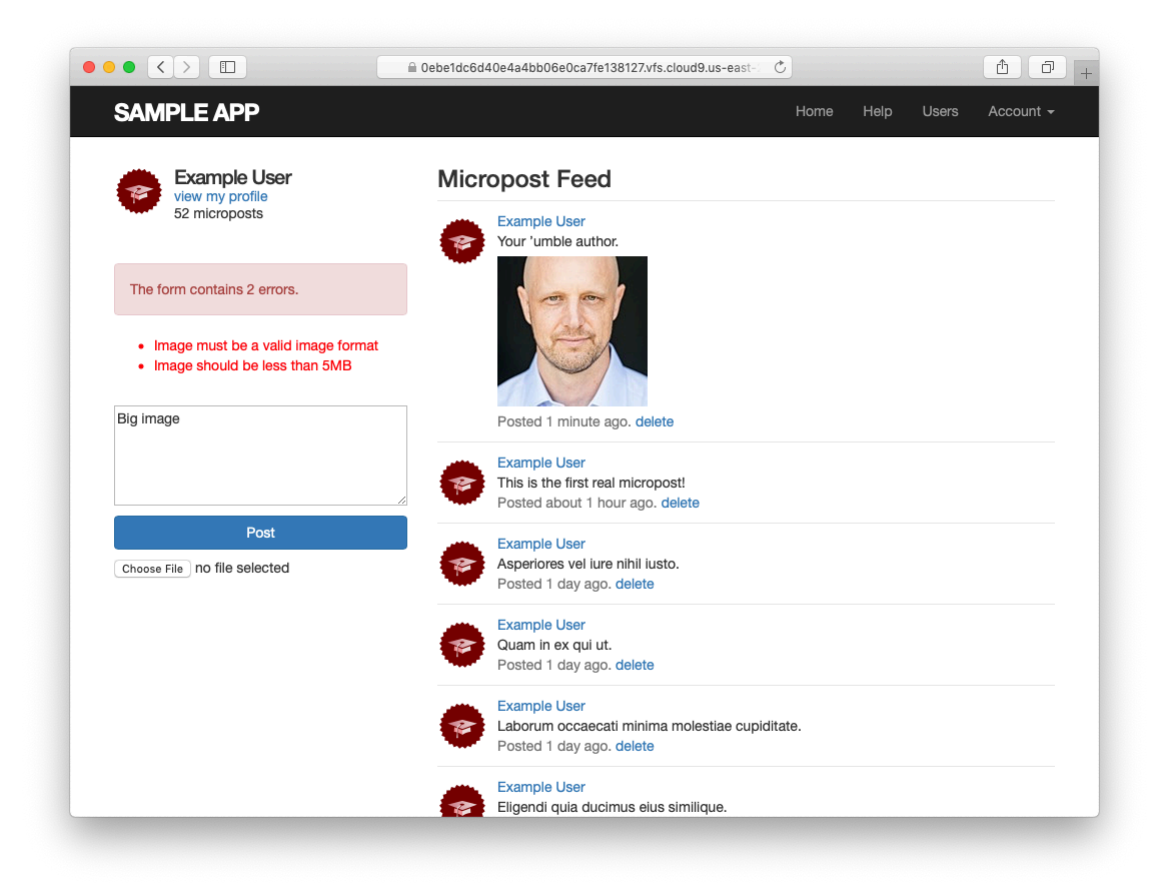

Figure 13.26: Trying to upload a large, invalid image.

To go along with the validations in [Listing 13.66](#page-80-0), we'll add client-side (inbrowser) checks on the uploaded image size and format. We'll start by including a little JavaScript (or, more specifically,  $iQuery$ ) to issue an alert if a user tries to upload an image that's too big (which prevents accidental time-consuming up-loads and lightens the load on the server). The result appears in [Listing 13.67.](#page-82-0)<sup>19</sup>

```
Listing 13.67: Checking the file size with jQuery.
app/views/shared/_micropost_form.html.erb
<%= form_with(model: @micropost, local: true) do |f| %>
 <%= render 'shared/error_messages', object: f.object %>
 <div class="field">
   <%= f.text_area :content, placeholder: "Compose new micropost..." %>
 </div>
 <%= f.submit "Post", class: "btn btn-primary" %>
 <span class="image">
   <%= f.file_field :image %>
 </span>
<% end %>
<script type="text/javascript">
 $("#micropost_image").bind("change", function() {
   var size_in_megabytes = this.files[0].size/1024/1024;
   if (size_in_megabytes > 5) {
     alert("Maximum file size is 5MB. Please choose a smaller file.");
     $("#micropost_image").val("");
   }
 });
</script>
```
Although JavaScript isn't the focus of this book, you might be able to figure out that [Listing 13.67](#page-82-0) monitors the page element containing the CSS id **micropost** image (as indicated by the hash mark  $#$ ), which is the id of the micropost form in [Listing 13.60](#page-73-1). (The way to figure this out is to Ctrl-click and use your browser's web inspector.) When the element with that CSS id changes, the jQuery function fires and issues the **alert** method if the file is too big, as seen in [Figure 13.27](#page-83-0). 20

<sup>&</sup>lt;sup>19</sup>More advanced users of JavaScript would probably put the size check in its own function, but since this isn't a JavaScript tutorial the code in [Listing 13.67](#page-82-0) is fine for our purposes.

 $^{20}$ To learn how to do things like this, you can do what I did: Google for things like "javascript maximum file size" until you find something on Stack Overflow.

<span id="page-83-0"></span>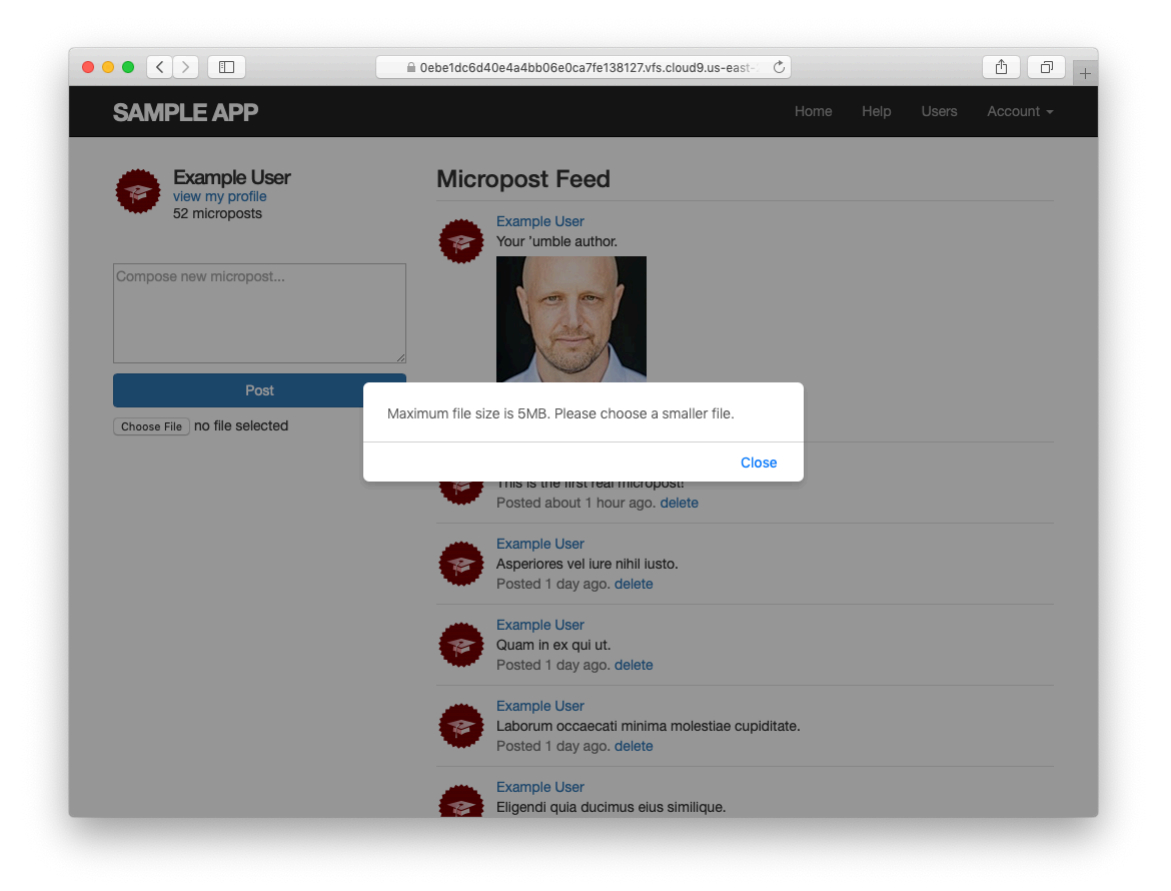

Figure 13.27: A JavaScript alert for a large file.

Finally, by using the **accept** parameter in the **file field** input tag, we can specify that only valid formats should be allowed [\(Listing 13.68\)](#page-84-0).

```
Listing 13.68: Allowing only valid image formats.
app/views/shared/_micropost_form.html.erb
<%= form_with(model: @micropost, local: true) do |f| %>
 <%= render 'shared/error_messages', object: f.object %>
 <div class="field">
  <%= f.text_area :content, placeholder: "Compose new micropost..." %>
 </div>
 <%= f.submit "Post", class: "btn btn-primary" %>
 <span class="image">
   <%= f.file_field :image, accept: "image/jpeg,image/gif,image/png" %>
 </span>
<% end %>
<script type="text/javascript">
  $("#micropost_image").bind("change", function() {
   var size in megabytes = this.files[0].size/1024/1024;
   if (size in megabytes > 5) {
     alert("Maximum file size is 5MB. Please choose a smaller file.");
     $("#micropost_image").val("");
   }
 });
</script>
```
[Listing 13.68](#page-84-0) arranges to allow only valid image types to be selected in the first place, graying out any other file types ([Figure 13.28](#page-85-0)).

Preventing invalid images from being uploaded in a browser is a nice touch, but it's important to understand that this sort of code can only make it *difficult* to upload an invalid format or large file; a user determined to upload an invalid file can always issue a direct POST request using, e.g., **curl**. It is thus essential to include server-side validations of the type shown in [Listing 13.66.](#page-80-0)

#### **Exercises**

Solutions to the exercises are available to all Rails Tutorial purchasers [here.](https://www.learnenough.com/solutions/ruby_on_rails_tutorial_6th_edition)

To see other people's answers and to record your own, subscribe to the [Rails](https://www.learnenough.com/ruby-on-rails-6th-edition#course_and_downloads) [Tutorial course](https://www.learnenough.com/ruby-on-rails-6th-edition#course_and_downloads) or to the [Learn Enough All Access Bundle.](https://www.learnenough.com/all-access)

1. What happens if you try uploading an image bigger than 5 megabytes?

<span id="page-85-0"></span>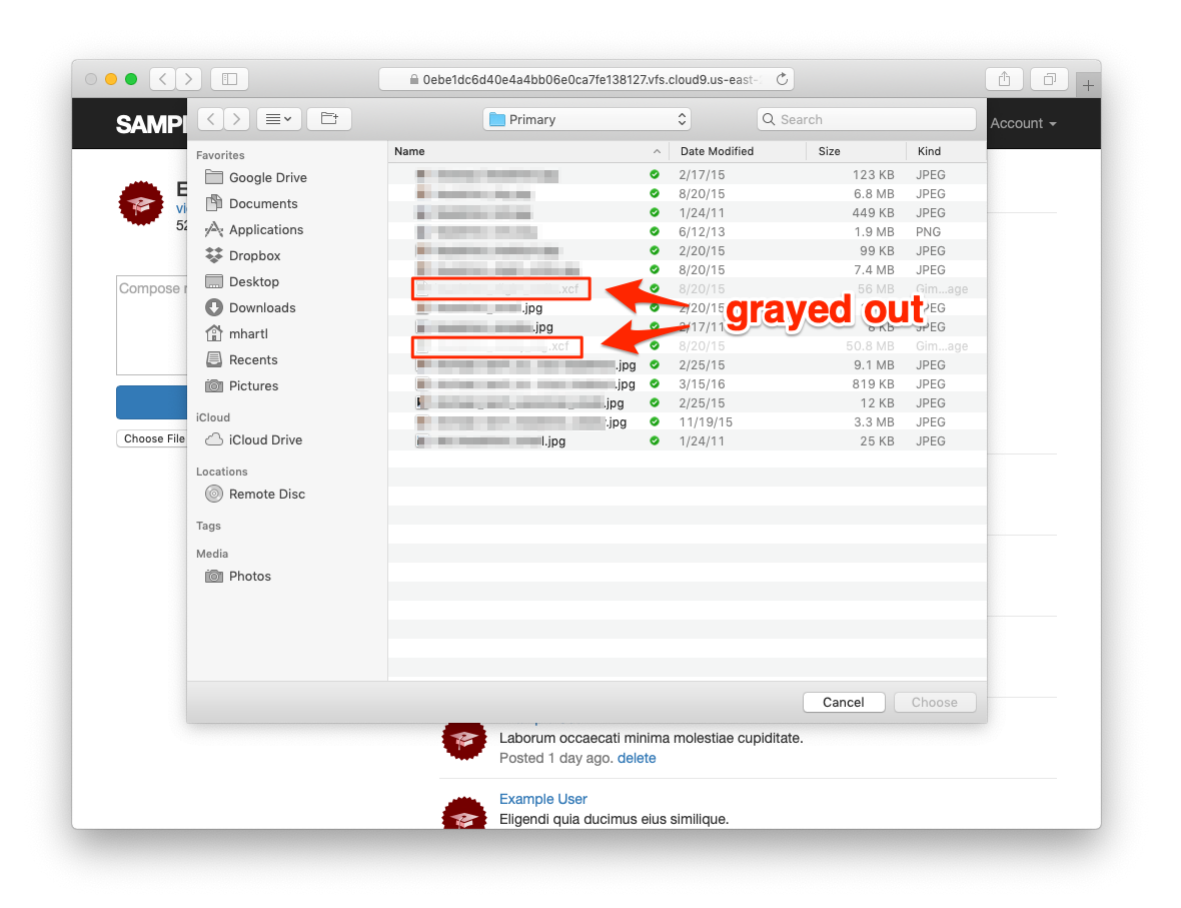

Figure 13.28: Grayed-out invalid file types.

2. What happens if you try uploading a file with an invalid extension?

## <span id="page-86-0"></span>**13.4.3 Image resizing**

The image size validations in [Section 13.4.2](#page-79-1) are a good start, but they still allow the uploading of images large enough to break our site's layout, sometimes with frightening results ([Figure 13.29\)](#page-87-0). Thus, while it's convenient to allow users to select fairly large images from their local disk, it's also a good idea to resize the images before displaying them. $^{21}$ 

We'll be resizing images using the image manipulation program [ImageMag](https://www.imagemagick.org/)[ick,](https://www.imagemagick.org/) which we need to install on the development environment. (As we'll see in [Section 13.4.4](#page-91-0), when using Heroku for deployment ImageMagick comes preinstalled in production.) On the cloud IDE, we can do this as follows:

```
$ sudo apt-get -y install imagemagick
```
(If you're not using the cloud IDE or an equivalent Linux system, do a Google search for "imagemagick <your platform>". On macOS, **brew install imagemagick** should work if you have [Homebrew](https://brew.sh/) installed. Use your technical sophistication [\(Box 1.2\)](#page--1-3) if you get stuck.)

Next, we need to add a couple of gems for image processing, including the aptly named image processing gem and mini magick, a Ruby processor for ImageMagick [\(Listing 13.69\)](#page-86-1).

<span id="page-86-1"></span>**Listing 13.69:** Adding gems for image processing. *Gemfile* source 'https://rubygems.org' git\_source(:github) { |repo| "https://github.com/**#{**repo**}**.git" } gem 'rails', '6.0.1' gem 'image\_processing', '1.9.3'

<sup>21</sup>It's possible to constrain the *display* size with CSS, but this doesn't change the image size. In particular, large images would still take a while to load. (You've probably visited websites where "small" images seemingly take forever to load. This is why.)

<span id="page-87-0"></span>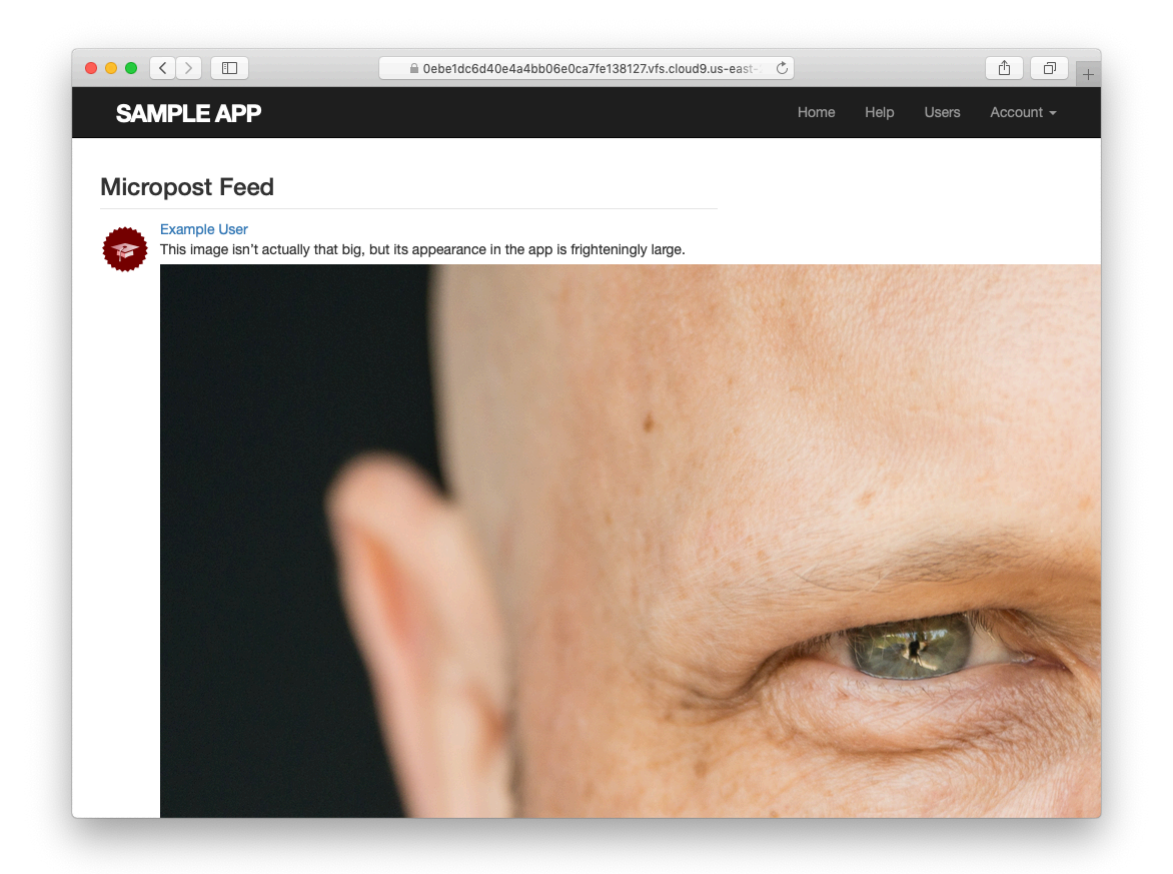

Figure 13.29: A frighteningly large uploaded image.

```
gem 'mini magick', 14.9.5'gem 'active_storage_validations', '0.8.2'
.
.
.
```
Then install as usual:

**\$** bundle install

You will probably need to restart the Rails server as well.

With the necessary software installed, we're now ready to use the **variant** method supplied by Active Storage for creating [transformed images.](https://edgeguides.rubyonrails.org/active_storage_overview.html#transforming-images) In particular, we'll use the **resize to limit** option to ensure that neither the width nor the height of the image is greater than 500 pixels, as follows:

image.variant(resize\_to\_limit: [500, 500])

For convenience, we'll put this code in a separate **display** image method, as shown in [Listing 13.70](#page-88-0).

```
Listing 13.70: Adding a resized display image.
app/models/micropost.rb
class Micropost < ApplicationRecord
 belongs to :user
 has one attached : image
 default_scope -> { order(created_at: :desc) }
 validates :user_id, presence: true
 validates :content, presence: true, length: { maximum: 140 }
 validates :image, content_type: { in: %w[image/jpeg image/gif image/png],
                                   message: "must be a valid image format" },
                     size: { less_than: 5.megabytes,
                          message: "should be less than 5MB" }
 # Returns a resized image for display.
 def display_image
   image.variant(resize to limit: [500, 500])
 end
end
```
Finally, we can use **display image** in the micropost partial, as shown in [Listing 13.71](#page-89-0).

```
Listing 13.71: Using the resized display_image.
app/views/microposts/_micropost.html.erb
<li id="micropost-<%= micropost.id %>">
 \leq link to gravatar for(micropost.user, size: 50), micropost.user &>
 <span class="user"><%= link_to micropost.user.name, micropost.user %></span>
 <span class="content">
   <%= micropost.content %>
   <%= image_tag micropost.display_image if micropost.image.attached? %>
 </span>
 <span class="timestamp">
   Posted \leq time ago in words(micropost.created at) \geq ago.
   <% if current_user?(micropost.user) %>
     <%= link_to "delete", micropost, method: :delete,
                                      data: { confirm: "You sure?" } %>
   <% end %>
 </span>
</li>
```
The **variant** resizing in [Listing 13.70](#page-88-0) will happen on demand when the method is first called in [Listing 13.71](#page-89-0), and will be cached for efficiency in subsequent uses.<sup>22</sup> The result is a properly resized display image, as seen in [Figure 13.30](#page-90-0).

#### **Exercises**

Solutions to the exercises are available to all Rails Tutorial purchasers [here.](https://www.learnenough.com/solutions/ruby_on_rails_tutorial_6th_edition)

To see other people's answers and to record your own, subscribe to the [Rails](https://www.learnenough.com/ruby-on-rails-6th-edition#course_and_downloads) [Tutorial course](https://www.learnenough.com/ruby-on-rails-6th-edition#course_and_downloads) or to the [Learn Enough All Access Bundle.](https://www.learnenough.com/all-access)

1. Upload a large image and confirm directly that the resizing is working. Does the resizing work even if the image isn't square?

 $^{22}$ For larger sites, it's probably better to defer such processing to a [background process;](https://en.wikipedia.org/wiki/Background_process) this method is beyond the scope of this tutorial, but investigating [Active Job](https://guides.rubyonrails.org/active_job_basics.html) will get you started if you need to go this route.

## 13.4. MICROPOST IMAGES 793

<span id="page-90-0"></span>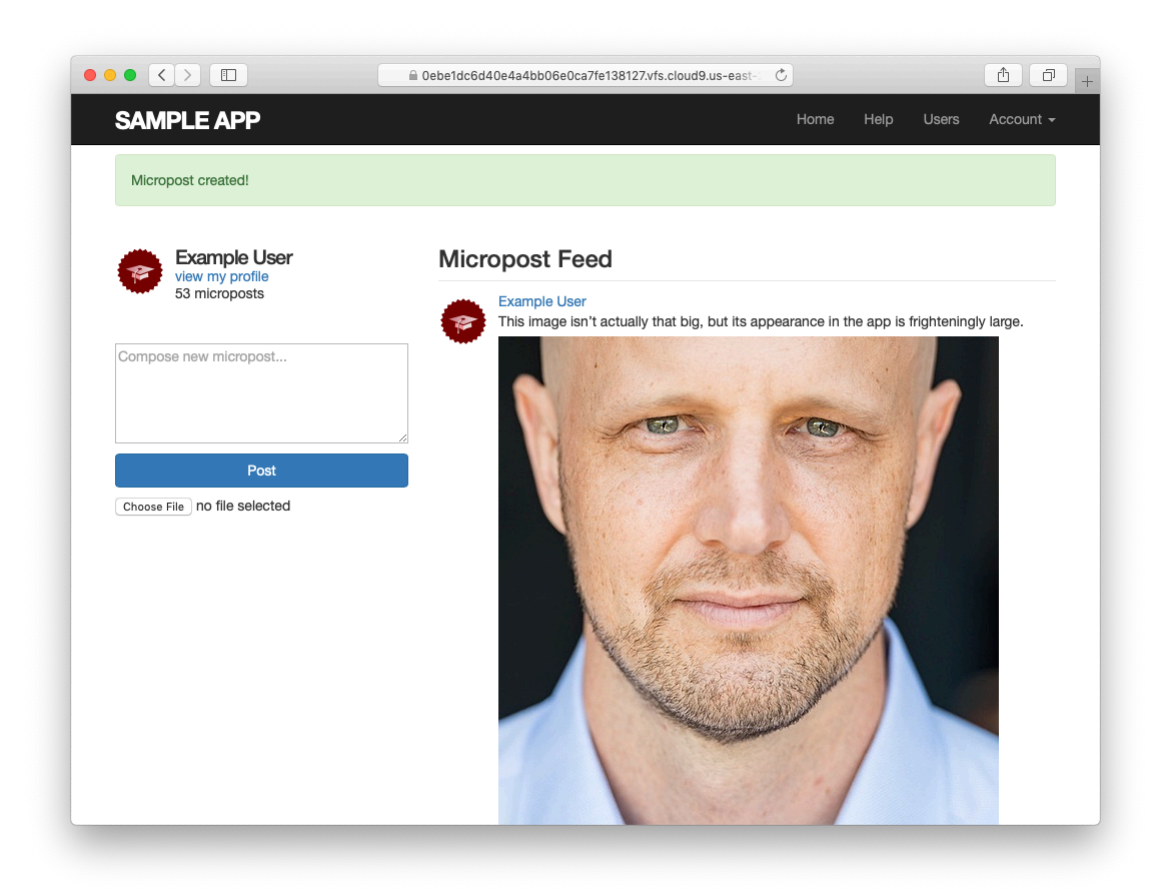

Figure 13.30: A nicely resized image.

# <span id="page-91-0"></span>**13.4.4 Image upload in production**

The image uploading developed in [Section 13.4.3](#page-86-0) is good enough for development, but (as seen below in [Listing 13.73\)](#page-98-0) it uses the local disk for storing the images, which isn't a good practice in production. (Among other things, file storage on Heroku is temporary, so uploaded images will be deleted every time you deploy.) Instead, we'll use a cloud storage service to store images separately from our application.

There are many choices for cloud storage, but we'll use one of the most popular and well-supported, Amazon.com's [Simple Storage Service](https://aws.amazon.com/s3/) (S3), part of [Amazon Web Services](https://aws.amazon.com) (AWS).<sup>23</sup>

To configure our application to use cloud storage in production, we'll add the aws-sdk-s3 gem to the **:production** environment, as shown in [List](#page-91-1)[ing 13.72](#page-91-1).

<span id="page-91-1"></span>**Listing 13.72:** Adding a gem for Amazon Web Services (AWS). *Gemfile*

```
source 'https://rubygems.org'
git_source(:github) { |repo| "https://github.com/#{repo}.git" }
gem 'rails', '6.0.1'
gem 'image_processing', '1.9.3'
gem 'mini_magick', '4.9.5'
gem 'active_storage_validations', '0.8.2'
.
.
.
group :production do
 gem 'pg', '1.1.4'
 gem 'aws-sdk-s3', '1.46.0', require: false
end
.
.
.
```
#### Then **bundle** one more time:

 $23$ S3 is a paid service, but the storage needed to set up and test the Rails Tutorial sample application costs less than a cent per month.

#### **AWS configuration**

At this point, you'll need to configure your AWS system to use S3. Here are the basic steps: $^{24}$ 

- 1. Sign up for an [Amazon Web Services](https://aws.amazon.com/) account if you don't have one already [\(Figure 13.31\)](#page-93-0). (If you signed up for the Cloud9 IDE in [Sec](#page--1-4)[tion 1.1.1,](#page--1-4) you already have an AWS account and can skip this step.)
- 2. Create a user via [AWS Identity and Access Management](https://aws.amazon.com/iam/) (IAM). This involves using the [IAM users](https://console.aws.amazon.com/iam/home?#/users) interface ([Figure 13.32](#page-93-1)) to navigate to the "Add user" page ([Figure 13.33](#page-94-0)), where you should create a user while enabling "programmatic access" ([Figure 13.34\)](#page-95-0), grant the user administrator access [\(Figure 13.35](#page-95-1)), and then skip the optional user tags [\(Fig](#page-96-0)[ure 13.36](#page-96-0)).
- 3. After clicking "Create user", you should see the name of the user together with the access key ID and the secret access key ([Figure 13.37](#page-96-1)). Copy these keys and store them some place safe.
- 4. Create an S3 bucket using the [AWS Console](https://console.aws.amazon.com/s3) [\(Figure 13.38\)](#page-97-0). S3 buckets exist in a [global namespace,](https://en.wikipedia.org/wiki/Namespace) so the name has to be unique, but otherwise the default bucket settings should be fine.

You may find setting up S3 to be a challenging exercise in technical so-phistication ([Box 1.2\)](#page--1-3); for further details on the steps above, consult the  $\overline{S3}$  $\overline{S3}$  $\overline{S3}$ [documentation](https://aws.amazon.com/documentation/s3/), the article "[Setting up Rails 5 \[or higher\] with Active Storage](https://medium.com/alturasoluciones/setting-up-rails-5-active-storage-with-amazon-s3-3d158cf021ff) [with Amazon S3](https://medium.com/alturasoluciones/setting-up-rails-5-active-storage-with-amazon-s3-3d158cf021ff)", and, if necessary, Google or Stack Overflow.

 $24$ The steps are current as of this writing, but services like AWS are constantly evolving, so the user interface may have changed in the interim. Use your technical sophistication to resolve any discrepancies.

## 796 *CHAPTER 13. USER MICROPOSTS*

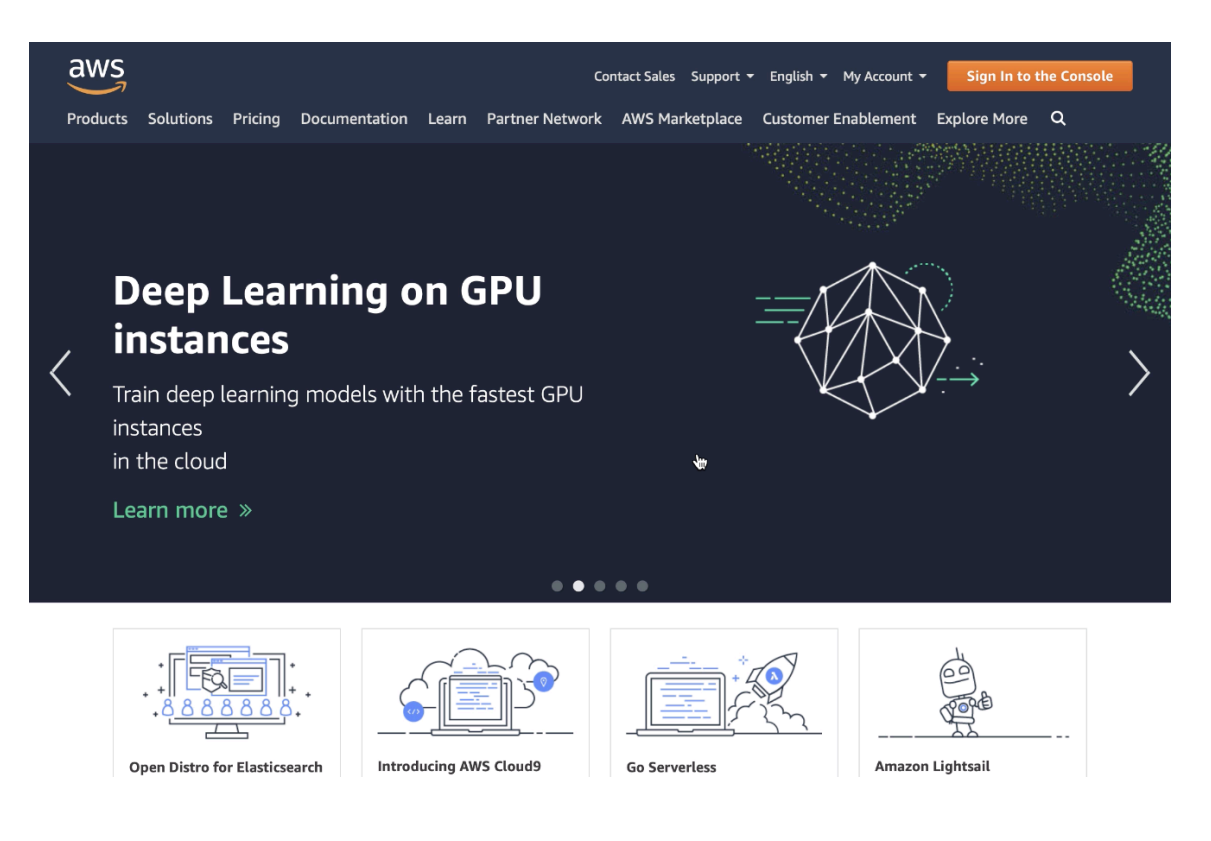

<span id="page-93-0"></span>Figure 13.31: Signing up for AWS.

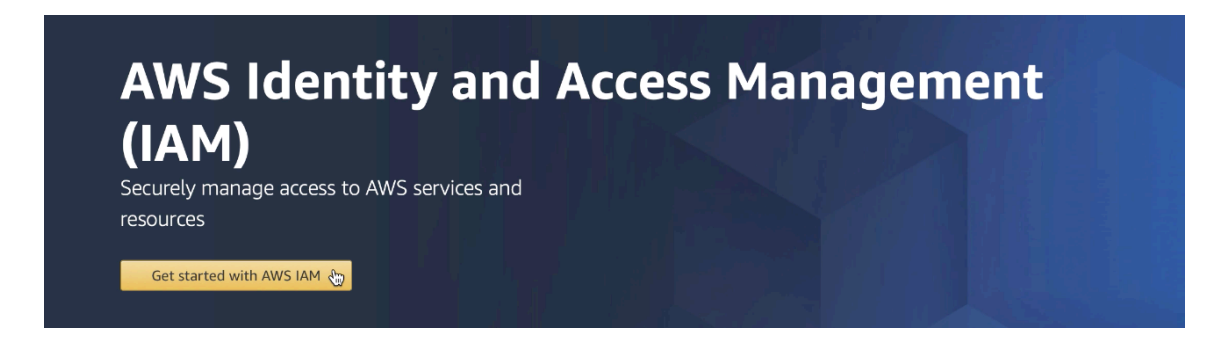

<span id="page-93-1"></span>Figure 13.32: The AWS IAM interface.

# **Identity and Access Management (IAM)**

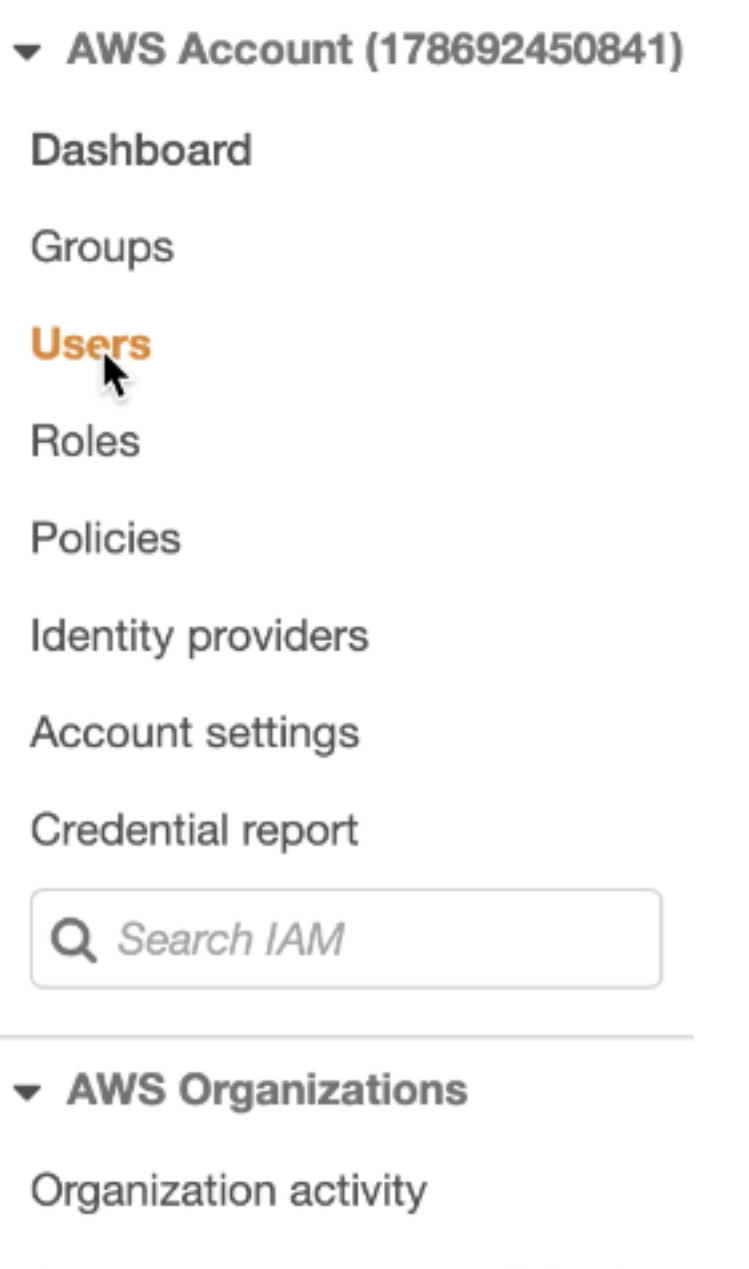

Service control policies (SCPs)

<span id="page-94-0"></span>Figure 13.33: Navigating to the "Add user" page.

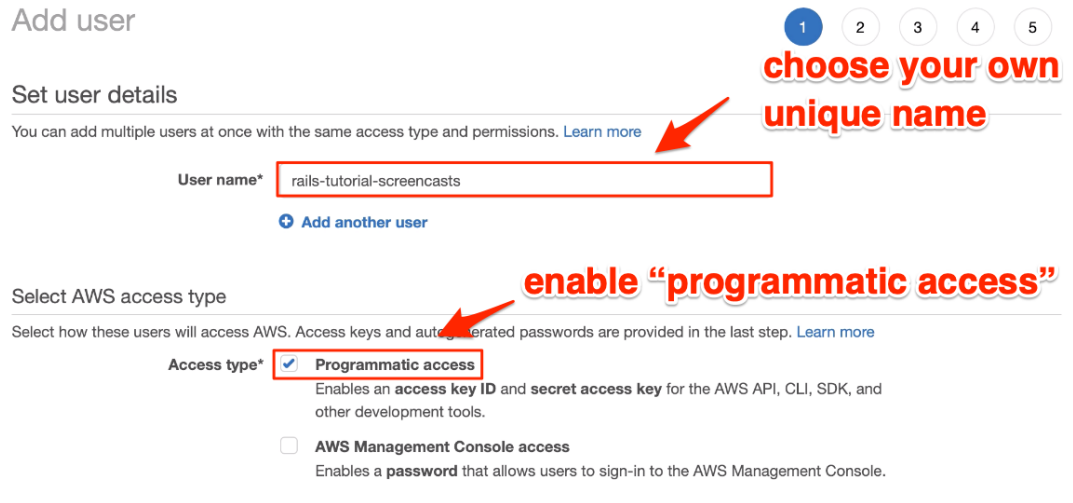

<span id="page-95-0"></span>Figure 13.34: Creating a user with "programmatic access".

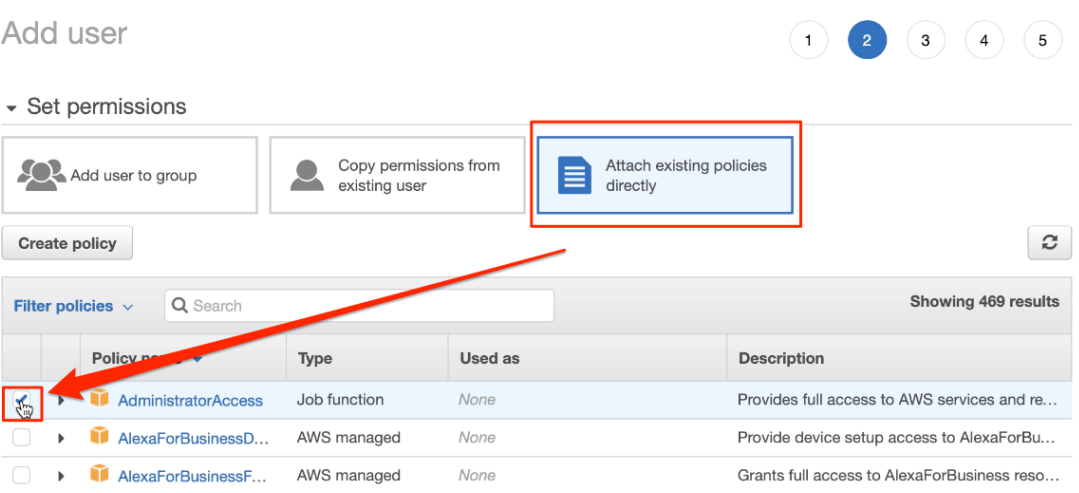

<span id="page-95-1"></span>Figure 13.35: Granting the user administrator access.

# 13.4. MICROPOST IMAGES 799

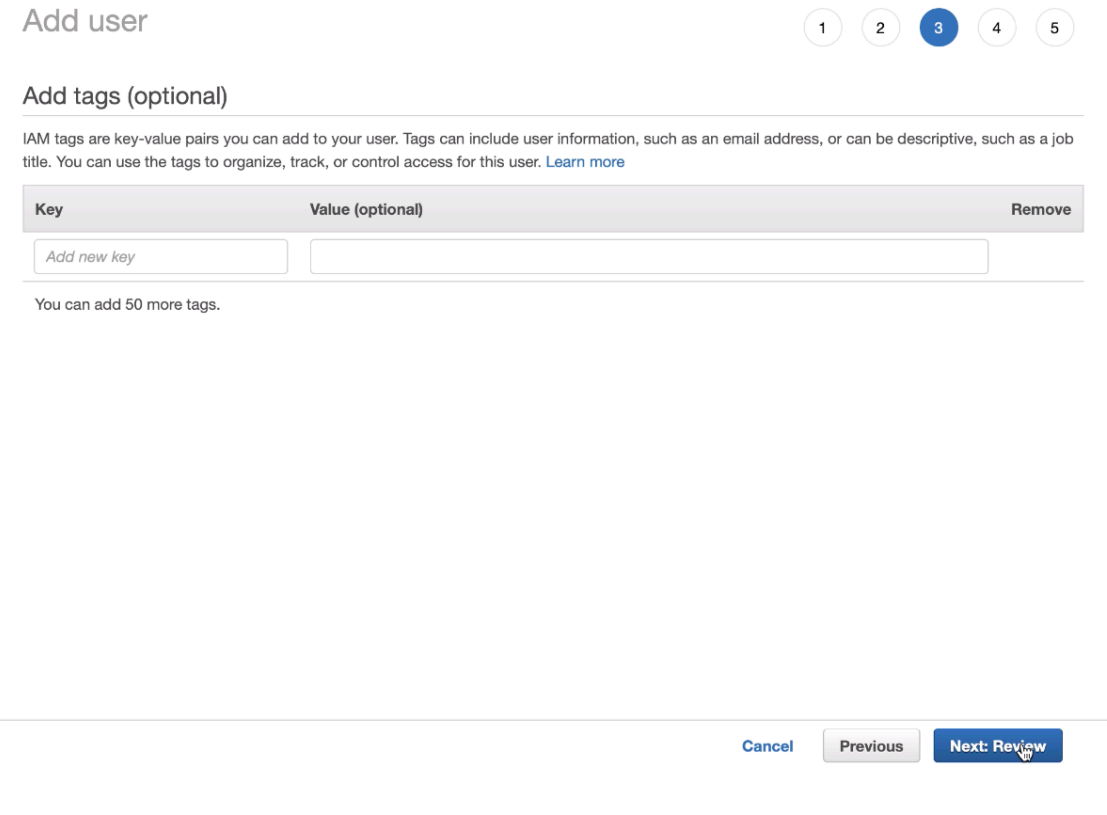

<span id="page-96-0"></span>Figure 13.36: Skipping optional user tags.

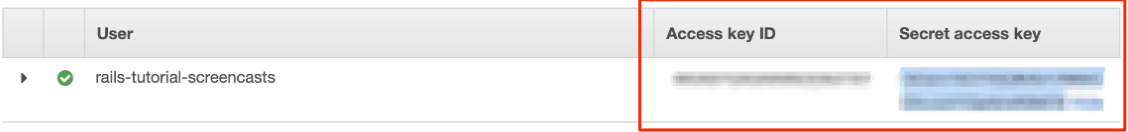

<span id="page-96-1"></span>Figure 13.37: Displaying the access key ID and the secret access key.

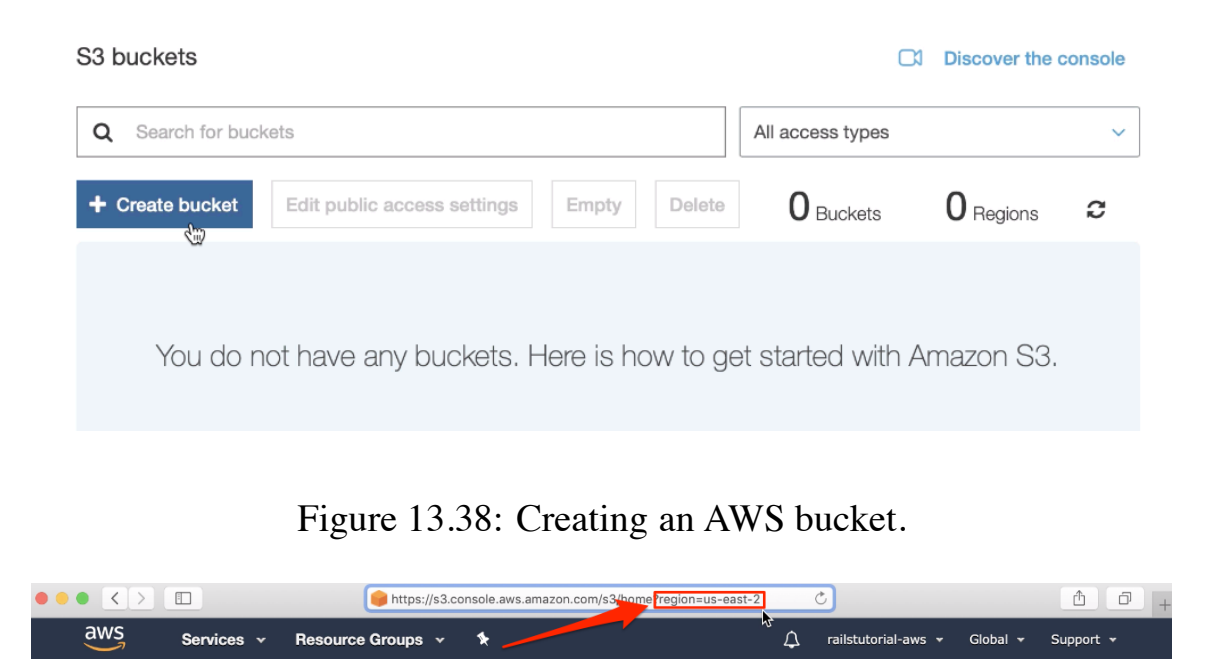

<span id="page-97-1"></span><span id="page-97-0"></span>Figure 13.39: Getting the AWS region from the S3 console URL.

## **Production AWS**

As with production email configuration [\(Listing 11.41](#page--1-5)), we'll be using Heroku **ENV** variables to avoid hard-coding sensitive information like AWS keys. In [Section 11.4](#page--1-6) and [Section 12.4,](#page--1-7) these variables were defined automatically via the SendGrid add-on, but in this case we need to define them explicitly. Per the [gem configuration documentation](https://github.com/aws/aws-sdk-ruby#configuration), these variables should be named using the prefix **AWS**, which we can accomplish using **heroku config:set** as follows:

```
$ heroku config:set AWS_ACCESS_KEY=<access key>
$ heroku config:set AWS SECRET KEY=<secret key>
$ heroku config:set AWS_REGION=<region>
$ heroku config:set AWS BUCKET=<br/>bucket name>
```
You should paste in the values for your configuration in place of the placeholder values above. To get the region, you can inspect the URL on the S3 console page ([Figure 13.39](#page-97-1)).

#### *13.4. MICROPOST IMAGES* 801

Once the Heroku variables are set, the next step is to use them in a special YAML file for configuring storage options called **storage.yml**. We can create a storage option for Amazon using the code in [Listing 13.73](#page-98-0).

```
Listing 13.73: Adding Amazon AWS as a storage option.
config/storage.yml
test:
 service: Disk
 root: <%= Rails.root.join("tmp/storage") %>
local:
 service: Disk
 root: <%= Rails.root.join("storage") %>
amazon:
 service: S3
 access_key_id: <%= ENV['AWS_ACCESS_KEY_ID'] %>
 secret_access_key: <%= ENV['AWS_SECRET_ACCESS_KEY'] %>
 region: <%= ENV['AWS_REGION'] %>
 bucket: < < < ENV['AWS BUCKET'] %>
```
Finally, we can put the option defined in [Listing 13.73](#page-98-0) to use in a production environment by adding the Active Storage service configuration parameter in **production.rb**. The result appears in [Listing 13.74.](#page-98-1)

```
Listing 13.74: Configuring the production environment to use Amazon AWS
(S3).
config/environments/production.rb
Rails.application.configure do
  .
  .
  .
 # Store uploaded files on Amazon AWS.
 config.active storage.service = : amazon
  .
  .
  .
end
```
With the configuration above, we are ready to commit our changes and deploy:

```
$ rails test
$ git add -A
$ git commit -m "Add user microposts"
```
Because so many things can go wrong with the configuration, we'll deploy the app directly from our current topic branch, making sure it's working before merging into **master**. We can do this by including the branch name in the push to Heroku as follows:

```
$ git push heroku user-microposts:master
```
As usual, we then reset the database and reseed the sample data:

```
$ heroku pg:reset DATABASE
$ heroku run rails db:migrate
$ heroku run rails db:seed
```
Because Heroku comes with an installation of ImageMagick, the result is successful image resizing and upload in production, as seen in [Figure 13.40.](#page-100-0)

#### **Exercises**

Solutions to the exercises are available to all Rails Tutorial purchasers [here.](https://www.learnenough.com/solutions/ruby_on_rails_tutorial_6th_edition)

To see other people's answers and to record your own, subscribe to the [Rails](https://www.learnenough.com/ruby-on-rails-6th-edition#course_and_downloads) [Tutorial course](https://www.learnenough.com/ruby-on-rails-6th-edition#course_and_downloads) or to the [Learn Enough All Access Bundle.](https://www.learnenough.com/all-access)

1. Upload a large image and confirm directly that the resizing is working in production. Does the resizing work even if the image isn't square?

# **13.5 Conclusion**

With the addition of the Microposts resource, we are nearly finished with our sample application. All that remains is to add a social layer by letting users

#### 13.5. CONCLUSION 803

<span id="page-100-0"></span>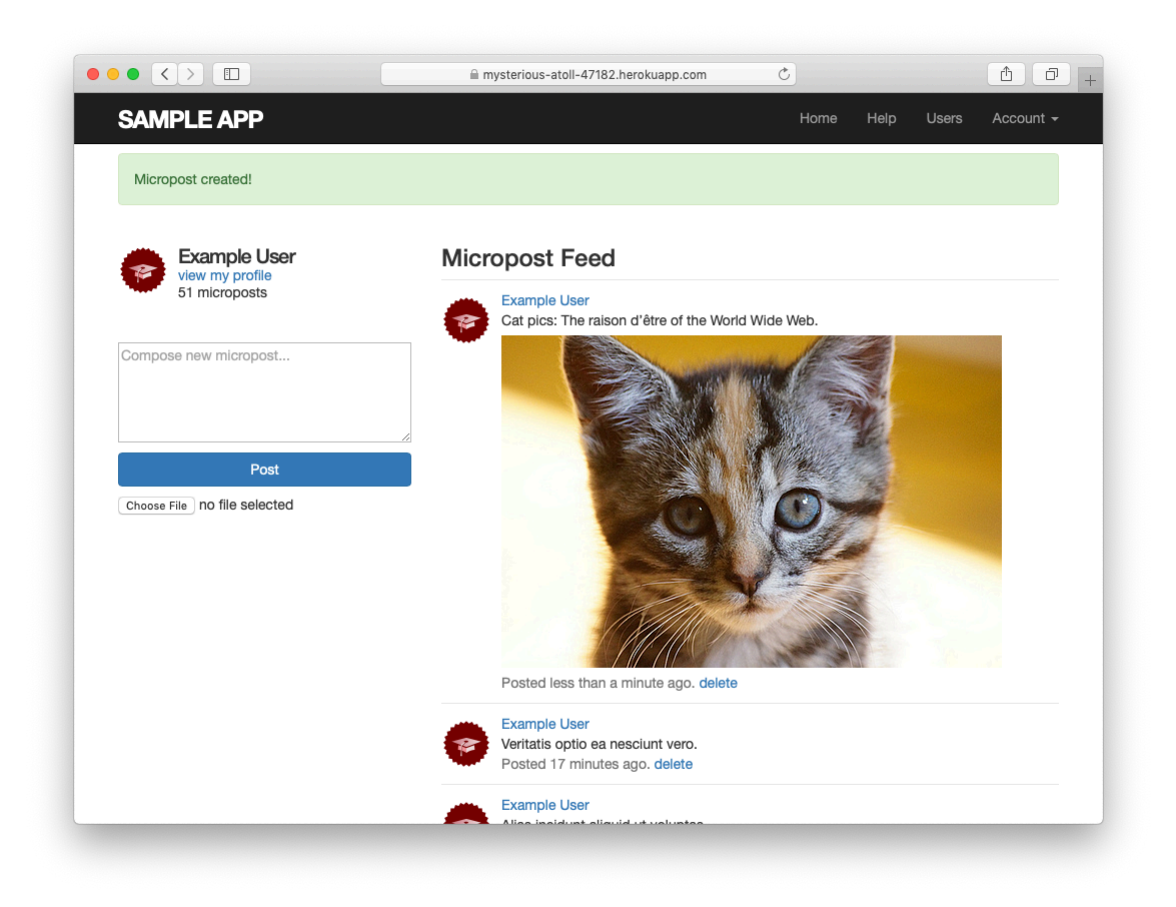

Figure 13.40: An uploaded image in production.

follow each other. We'll learn how to model such user relationships, and see the implications for the microposts feed, in [Chapter 14.](#page--1-7)

If you skipped [Section 13.4.4](#page-91-0), be sure to commit your changes:

```
$ rails test
$ git add -A
$ git commit -m "Add user microposts"
```
Then merge into **master**:

```
$ git checkout master
$ git merge user-microposts
$ git push
```
And finally deploy to production:

```
$ git push heroku
$ heroku pg:reset DATABASE
$ heroku run rails db:migrate
$ heroku run rails db:seed
```
It's worth noting that this chapter saw the last of the necessary gem installations. For reference, the final **Gemfile** is shown in [Listing 13.75.](#page-101-0)<sup>25</sup>

#### <span id="page-101-0"></span>**Listing 13.75:** The final **Gemfile** for the sample application.

```
source 'https://rubygems.org'
git_source(:github) { |repo| "https://github.com/#{repo}.git" }
gem 'rails', '6.0.1'
gem 'image_processing', 1.9.3'<br>gem 'mini magick' (4.9.5'
gem 'mini_magick', '4.9.5'
gem 'active_storage_validations', '0.8.2'<br>dem 'bcrypt', '3.1.13'
gem 'bcrypt',
gem 'faker', '2.1.2'
gem 'will_paginate', '3.1.8'
```
<sup>&</sup>lt;sup>25</sup>As always, you should use the version numbers listed at [gemfiles-6th-ed.railstutorial.org](https://gemfiles-6th-ed.railstutorial.org/) instead of the ones listed here.

```
gem 'bootstrap-will_paginate', '1.0.0'<br>gem 'bootstrap-sass', '3.4.1'
gem 'bootstrap-sass', '3.4.1'
gem 'puma', '3.12.1'
gem 'sass-rails', '5.1.0'
gem 'webpacker', '4.0.7'
gem 'turbolinks', '5.2.0'
gem 'jbuilder', '2.9.1'
gem 'bootsnap', '1.4.4', require: false
group :development, :test do
 gem 'sqlite3', '1.4.1'
 gem 'byebug', '11.0.1', platforms: [:mri, :mingw, :x64 mingw]
end
group :development do
  gem 'web-console', '4.0.1'
  gem 'listen', '3.1.5'
  gem 'spring', '2.1.0'
 gem 'spring-watcher-listen', '2.0.1'
end
group :test do
  gem 'capybara', '3.28.0'
  gem 'selenium-webdriver', '3.142.4'
  gem 'webdrivers', '4.1.2'
  gem 'rails-controller-testing', '1.0.4'
  gem 'minitest', '5.11.3'
  gem 'minitest-reporters', '1.3.8'
  gem 'guard', '2.15.0'
  gem 'guard-minitest', '2.4.6'
end
group :production do
 gem 'pg', '1.1.4'
 gem 'aws-sdk-s3', '1.46.0', require: false
end
# Windows does not include zoneinfo files, so bundle the tzinfo-data gem
gem 'tzinfo-data', platforms: [:mingw, :mswin, :x64_mingw, :jruby]
```
# **13.5.1 What we learned in this chapter**

- Microposts, like Users, are modeled as a resource backed by an Active Record model.
- Rails supports multiple-key indices.
- We can model a user having many microposts using the **has many** and **belongs** to methods in the User and Micropost models, respectively.
- The **has many/belongs to** combination gives rise to methods that work through the association.
- The code **user.microposts.build(...)** returns a new Micropost object automatically associated with the given user.
- Rails supports default ordering via **default** scope.
- Scopes take anonymous functions as arguments.
- The **dependent: :destroy** option causes objects to be destroyed at the same time as associated objects.
- Pagination and object counts can both be performed through associations, leading to automatically efficient code.
- Fixtures support the creation of associations.
- It is possible to pass variables to Rails partials.
- The **where** method can be used to perform Active Record selections.
- We can enforce secure operations by always creating and destroying dependent objects through their association.
- We can upload images using Active Storage.